# Oracle Financial Services Data Foundation Application Pack

Installation and Configuration Guide

Release 8.1.2.0.0

May 2022

F51011-01

ORACLE<sup>®</sup> Financial Services

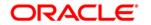

# Oracle Financial Services Data Foundation Application Pack Installation and Configuration Guide

Copyright © 2023 Oracle and/or its affiliates. All rights reserved.

This software and related documentation are provided under a license agreement containing restrictions on use and disclosure and are protected by intellectual property laws. Except as expressly permitted in your license agreement or allowed by law, you may not use, copy, reproduce, translate, broadcast, modify, license, transmit, distribute, exhibit, perform, publish, or display any part, in any form, or by any means. Reverse engineering, disassembly, or decompilation of this software, unless required by law for interoperability, is prohibited.

The information contained herein is subject to change without notice and is not warranted to be error-free. If you find any errors, please report them to us in writing.

If this is software or related documentation that is delivered to the U.S. Government or anyone licensing it on behalf of the U.S. Government, then the following notice is applicable.

U.S. GOVERNMENT END USERS: Oracle programs, including any operating system, integrated software, any programs installed on the hardware, and/or documentation, delivered to U.S. Government end users are "commercial computer software" pursuant to the applicable Federal Acquisition Regulation and agency-specific supplemental regulations. As such, use, duplication, disclosure, modification, and adaptation of the programs, including any operating system, integrated software, any programs installed on the hardware, and/or documentation, shall be subject to license terms and license restrictions applicable to the programs. No other rights are granted to the U.S. Government.

This software or hardware is developed for general use in a variety of information management applications. It is not developed or intended for use in any inherently dangerous applications, including applications that may create a risk of personal injury. If you use this software or hardware in dangerous applications, then you shall be responsible to take all appropriate fail-safe, backup, redundancy, and other measures to ensure its safe use. Oracle Corporation and its affiliates disclaim any liability for any damages caused by use of this software or hardware in dangerous applications.

Oracle and Java are registered trademarks of Oracle and/or its affiliates. Other names may be trademarks of their respective owners.

Intel and Intel Xeon are trademarks or registered trademarks of Intel Corporation. All SPARC trademarks are used under license and are trademarks or registered trademarks of SPARC International, Inc. AMD, Opteron, the AMD logo, and the AMD Opteron logo are trademarks or registered trademarks of Advanced Micro Devices. UNIX is a registered trademark of The Open Group.

This software and hardware and documentation may provide access to or information about content, products, and services from third parties. Oracle Corporation and its affiliates are not responsible for and expressly disclaim all warranties of any kind with respect to third-party content, products, and services unless otherwise set forth in an applicable agreement between you and Oracle. Oracle Corporation and its affiliates will not be responsible for any loss, costs, or damages incurred due to your access to or use of third-party content, products, or services, except as set forth in an applicable agreement between you and Oracle.

For information on third party licenses, see the OFSAA Licensing Information User Manual.

## **Document Control**

This section lists all the details of document control:

### Table 1: Document Control

| Version | Revision Date     | Change Log                                                                                   |
|---------|-------------------|----------------------------------------------------------------------------------------------|
| 1.0     | Nov 2021          | Created the document for the installation and configuration of the OFSDF Release v8.1.2.0.0. |
| 2.0     | 17-December-2021  | The OFSAAI Mandatory Patch <b>33663417</b> information is added.                             |
| 3.0     | 29-April-2022     | Updated the Upgrade section in the document.                                                 |
| 4.0     | 12-May-2022       | Added Execution of Script File section in the document.                                      |
| 5.0     | 04-September-2023 | Section 4.5 updated for Weblogic configuration.                                              |

# **Table of Contents**

| 1 | Pr  | efa  | ce                                                                      | 8  |
|---|-----|------|-------------------------------------------------------------------------|----|
|   | 1.1 | Wł   | nat is New in this Release for OFSDF Application Pack                   | 8  |
|   | 1.1 | .1   | New Features                                                            | 8  |
|   | 1.1 | .2   | Deprecated Features                                                     | 8  |
|   | 1.1 | .3   | Desupported Features                                                    | 9  |
|   | 1.2 | Au   | dience                                                                  | 9  |
|   | 1.3 | Hc   | w this Guide is Organized                                               | 9  |
|   | 1.4 |      | Access to Oracle Support                                                | 10 |
|   | 1.5 | Re   | lated Documents                                                         | 10 |
|   | 1.6 |      | Conventions                                                             | 11 |
|   | 1.7 | Ab   | breviations                                                             | 12 |
| 2 | In  | troc | luction                                                                 | 14 |
|   | 2.1 | Or   | acle Financial Services Analytical Applications Infrastructure (OFSAAI) | 15 |
|   | 2.  | 1.1  | Components of OFSAAI                                                    | 15 |
|   | 2.  | 1.2  | OFSAA Infrastructure High Availability                                  | 16 |
|   | 2.2 | 1.3  | Deployment Topology                                                     | 16 |
|   | 2.2 |      | About the Oracle Financial Services Data Foundation Application Pack    | 17 |
|   | 2.3 |      | OFS AAI Extension Pack                                                  | 18 |
|   | 2.4 |      | nstallation and Upgrade Scenarios                                       | 18 |
| 3 | Co  | omp  | lete Installation Checklist                                             | 20 |
| 4 | Pr  | e-ir | nstallation                                                             | 23 |
|   | 4.1 |      | Pre-installation Checklist                                              | 23 |
|   | 4.2 |      | Hardware and Software Requirements                                      | 24 |
|   | 4.  | 2.1  | Big Data Settings                                                       | 25 |
|   | 4.  | 2.2  | Third-party Licensing Information                                       | 25 |
|   | 4.  | 2.3  | Verify the System Environment                                           | 25 |
|   | 4.3 |      | Preparing for Installation                                              | 25 |
|   | 4.  | 3.1  | Download the OFSDF Application Pack Installer                           | 26 |
|   | 4.  | 3.2  | Download the Data Model                                                 | 26 |
|   | 4.  | 3.3  | Download the Mandatory Patches                                          | 26 |
|   | 4.  | 3.4  | Download the Other Patches                                              | 27 |
|   | 4.4 |      | Oracle Database Instance Settings                                       | 27 |
|   | 4.5 |      | Web Application Server Settings                                         | 27 |

|   | 4.6    | Web Server Settings                                                                 | 28  |
|---|--------|-------------------------------------------------------------------------------------|-----|
|   | 4.7    | Create the Installation, Download, and Metadata Directories                         | 28  |
|   | 4.8    | Configure the OS File System Settings and Environment Settings in the .profile File | 29  |
|   | 4.8.1  | Configure Operating System and File System Settings                                 | 29  |
|   | 4.8.2  | Configure the Environment Settings                                                  | 30  |
| 5 | Insta  | Ilation                                                                             | 37  |
|   | 5.1 lr | stallation Checklist                                                                | 37  |
|   | 5.2    | Extract the OFSDF Application Pack Software                                         | 38  |
|   | 5.3    | Configure the OFS_BFND_PACK.xml File                                                | 39  |
|   | 5.4    | Configure the Schema Creator Utility                                                | 42  |
|   | 5.4.1  | Prerequisites                                                                       | 42  |
|   | 5.4.2  | Configure the Schema Creator Utility for RDBMS Installation                         | 42  |
|   | 5.4.3  | Configure the Schema Creator Utility for HDFS Schema                                | 54  |
|   | 5.5    | Configure the OFSAAI_InstallConfig.xml File                                         | 68  |
|   | 5.5.1  | Set Up the SFTP Private Key                                                         | 74  |
|   | 5.6    | Configure the Silent.props File                                                     | 75  |
|   | 5.6.1  | Silent.template for RDBMS                                                           | 75  |
|   | 5.6.2  | Silent.BIGDATA.template for Stage and Results on Hive                               | 80  |
|   | 5.7    | Backup the Configuration Files                                                      | 83  |
|   | 5.8    | Execute the Schema Creator Utility                                                  | 84  |
|   | 5.8.1  | Execute the Schema Creator Utility in Offline Mode                                  | 84  |
|   | 5.8.2  | Execute the Schema Creator Utility in Online Mode                                   | 86  |
|   | 5.8.3  | Execute the Schema Creator Utility in TCPS Mode                                     | 88  |
|   | 5.8.4  | Execute the Schema Creator Utility when Installing the Subsequent Applications Pack | 90  |
|   | 5.9    | Verify the Schema Creator Log Files                                                 | 93  |
|   | 5.10   | Install the OFSDF Application Pack                                                  | 93  |
|   | 5.11   | Install a New OFSDF Application Pack on an Existing OFSAA Instance                  | 101 |
| 6 | Use    | Oracle Autonomous Data Warehouse as the Database for OFSDF                          | 103 |
|   | 6.1    | Oracle Autonomous Data Warehouse                                                    | 103 |
|   | 6.2    | Deployment Architecture for ADW Certification                                       | 103 |
|   | 6.3    | Download Client Credentials (Wallet)                                                | 104 |
|   | 6.4    | Using a JDBC URL Connection String with JDBC Thin Driver                            | 104 |
|   | 6.5    | Installation Notes Specific to ADW                                                  | 105 |
|   | 6.5.1  | Hardware and Software Requirements                                                  | 105 |
|   | 6.5.2  | Configure the Schema Creator Utility                                                | 105 |

Oracle Financial Services Data Foundation Application Pack Installation and Configuration Guide | 5

| 6.5.  | 3 OFSAAI Installation Notes Specific to ADW                             | 106 |  |  |  |
|-------|-------------------------------------------------------------------------|-----|--|--|--|
| 6.5.  | 4 OFSDF Installation Notes Specific to ADW                              | 107 |  |  |  |
| 6.5.  | 5 Installation of OFSDF on ADW                                          | 108 |  |  |  |
| 6.6   | Loading Data into OFSDF                                                 | 108 |  |  |  |
| 6.6.  | 1 Importing Data into OFSDF on ADW Using the OCI Object Storage         | 108 |  |  |  |
| 6.6.  | 2 Batch Execution in OFSDF                                              | 109 |  |  |  |
| 6.7   | Additional Note                                                         | 109 |  |  |  |
| 7 Pos | t-installation                                                          | 110 |  |  |  |
| 7.1 ( | DFSAA Infrastructure Patch Installation                                 | 110 |  |  |  |
| 7.2   | Execution of Script File                                                | 111 |  |  |  |
| 7.3   | Verify the Log File Information                                         | 111 |  |  |  |
| 7.4   | Stop the Infrastructure Services                                        | 112 |  |  |  |
| 7.5   | Create and Deploy the EAR/WAR Files                                     | 112 |  |  |  |
| 7.6   | EAR/WAR File - Build Once and Deploy Across Multiple OFSAA Instances    | 112 |  |  |  |
| 7.7   | Start the Infrastructure Services                                       | 112 |  |  |  |
| 7.8   | Access the OFSAA Application                                            | 112 |  |  |  |
| 7.9   | OFSAA Landing Page                                                      | 112 |  |  |  |
| 7.10  | Configure the excludeURLList.cfg File                                   | 112 |  |  |  |
| 7.11  | Configure the Big Data Processing                                       | 112 |  |  |  |
| 7.11  | 1 Copy the Jar Files to the OFSAA Installation Directory                | 113 |  |  |  |
| 7.11  | 2 Copy the KEYTAB and KRB5 Files in OFSAAI                              | 114 |  |  |  |
| 7.11  | 3 Configure the Apache Livy Interface                                   | 114 |  |  |  |
| 7.12  | Create the Application Users                                            | 117 |  |  |  |
| 7.13  | Map the Application User(s) to User Group                               | 118 |  |  |  |
| 7.14  | Change the ICC Batch Ownership                                          | 118 |  |  |  |
| 7.15  | Add TNS entries in the TNSNAMES.ORA File                                | 119 |  |  |  |
| 7.16  | Configure Transparent Data Encryption (TDE) and Data Redaction in OFSAA | 119 |  |  |  |
| 7.17  | Implement Data Protection in OFSAA                                      | 119 |  |  |  |
| 7.18  | Enable Integration T2Ts                                                 | 119 |  |  |  |
| 7.18  | 8.1 Execute the Integration Utility                                     | 120 |  |  |  |
| 7.19  | Configure and Use the External Engine POI Tables                        | 120 |  |  |  |
| 7.19  | 2.1 Pre-requisites                                                      | 121 |  |  |  |
| 7.19  | P.2 Procedure                                                           | 121 |  |  |  |
| 8 Upg | grade                                                                   | 123 |  |  |  |
| 8.1 l | 8.1 Upgrade Scenarios 123                                               |     |  |  |  |

Oracle Financial Services Data Foundation Application Pack Installation and Configuration Guide | 6

| 8. | 8.2 Prepare for Upgrade 124                                  |                                                                                      |       |  |
|----|--------------------------------------------------------------|--------------------------------------------------------------------------------------|-------|--|
|    | 8.2.1                                                        | Download the OFSDF Application Pack Installer and Data Model                         | 124   |  |
|    | 8.2.2                                                        | Prepare the Environment for Upgrade                                                  | 126   |  |
| 8. | 3                                                            | Upgrade the OFSDF Application Pack from v8.1.0.0.0 or a Higher Version to v8.1.2.0.0 | 127   |  |
|    | 8.3.1                                                        | Clone Your Existing Environment                                                      | 127   |  |
|    | 8.3.2                                                        | Extract the Software                                                                 | 127   |  |
|    | 8.3.3                                                        | Update the OFS_BFND_PACK.xml File                                                    | 128   |  |
|    | 8.3.4                                                        | Update the Silent.props File                                                         | 130   |  |
|    | 8.3.5                                                        | Trigger the Installation                                                             | 132   |  |
|    | 8.3.6                                                        | Verify the Log File Information                                                      | 137   |  |
|    | 8.3.7                                                        | Post-installation Steps                                                              | 137   |  |
|    | 8.3.8                                                        | Additional Configuration                                                             | 137   |  |
| 8. | 4                                                            | Upgrade the OFSDF Application Pack from v8.1.0.0.0 or a Higher Version to v8.1.2.0.0 | on an |  |
| E> | kisting                                                      | OFSAA Instance                                                                       | 138   |  |
|    | 8.4.1                                                        | Extract the Software                                                                 | 138   |  |
|    | 8.4.2                                                        | Update the OFS_BFND_PACK.xml File                                                    | 139   |  |
|    | 8.4.3                                                        | Update the Silent.props File                                                         | 140   |  |
|    | 8.4.4 Trigger the Installation 143                           |                                                                                      |       |  |
|    | 8.4.5 Verify the Log File Information 148                    |                                                                                      |       |  |
|    | 8.4.6                                                        | Post-installation Steps                                                              | 148   |  |
|    | 8.4.7                                                        | Additional Configuration                                                             | 148   |  |
| 9  | 9 Additional Configuration 149                               |                                                                                      |       |  |
| 10 | 0 Frequently Asked Questions (FAQs) and Error Dictionary 151 |                                                                                      |       |  |

## 1 Preface

This section provides information about the Oracle Financial Services Data Foundation (OFSDF) Application Pack Installation and Configuration Guide.

**Topics:** 

- What is New in this Release for OFSDF Application Pack
- <u>Audience</u>
- How this Guide is Organized
- <u>Access to Oracle Support</u>
- <u>Related Documents</u>
- <u>Conventions</u>
- <u>Abbreviations</u>

## 1.1 What is New in this Release for OFSDF Application Pack

This section lists new features and changes in the OFSDF Application Pack.

## 1.1.1 New Features

The new features in this release are as follows.

| Feature Name                               | Feature Description                                                                                                    |
|--------------------------------------------|----------------------------------------------------------------------------------------------------|
| External Engine                            | Created a process to source the OFSAA External Engine Data into OFSDF in the absence of OFSAA Applications.                                                                                                    |
| Sourcing Account<br>Balances               | When you need to add a new Amount and Balance related columns in<br>the Stage tables and they are not available in the Stage PP tables, then<br>you can add those Amount and Balance related columns in the Stage<br>Account Balances table for dynamic sourcing. In the Account Balances<br>tables, the Balance attributes are added in the form of row-level entries. |
| Sourcing Special<br>Terms and<br>Covenants | The special terms and covenants are precautionary measures put in place to handle the financial risks.                                                                                                    |

## 1.1.2 Deprecated Features

There are no deprecated features in this release.

## 1.1.3 Desupported Features

There are no desupported features in this release.

## 1.2 Audience

The Oracle Financial Services Data Foundation (OFSDF) Application Pack Installation and Configuration Guide is intended for Administrators, Business User, Strategists, and Data Analyst, who are responsible for installing and maintaining the application pack components.

- OFSDF Application Pack components
- OFSAA Architecture
- UNIX Commands
- Database Concepts
- Web server/Web application server

## **1.3** How this Guide is Organized

The Installation Guide is organized into the following sections:

- <u>Introduction</u>: This section contains an introduction to the OFSAAI and its components, an introduction to the OFSDF Application Pack, and installation scenarios that the current release supports.
- <u>Complete Installation Checklist</u>: This section lists the procedures required for a complete OFS Data Foundation Application Pack installation.
- <u>Pre-installation</u>: This section contains the pre-installation requirements for a successful installation and functioning of the OFS Data Foundation Application Pack. This section recommends the hardware and base software environment, and the preparatory procedures required before triggering the installation.
- <u>Installation</u>: This section details the steps to follow during the OFS Data Foundation Application Pack installation.
- <u>Use Oracle Autonomous Data Warehouse as the Database for OFSDF</u>: This section provides information about using the Oracle Autonomous Data Warehouse as the Database for the OFS Data Foundation Application Pack installation and operation.
- <u>Post-installation</u>: This section details the steps that are required to be performed after a successful installation of the OFS Data Foundation Application Pack.
- <u>Upgrade</u>: This section details the steps to follow before, during, and after the OFS Data Foundation Application Pack upgrade installation, and different upgrade scenarios.
- <u>Additional Configuration</u>: This section contains the additional configuration after a successful installation of the OFS Data Foundation Application Pack.

• <u>Frequently Asked Questions (FAQs) and Error Dictionary</u>: This section contains a reference to the FAQs and installation error-related information.

## **1.4** Access to Oracle Support

Oracle customers have access to electronic support through My Oracle Support. For more information, visit <u>http://www.oracle.com/pls/topic/lookup?ctx=acc&id=info</u> or visit <u>http://www.oracle.com/pls/topic/lookup?ctx=acc&id=trs</u> if you are hearing impaired.

## **1.5** Related Documents

Oracle strives to keep this and all other related documents updated regularly. Visit the OHC Documentation Library and <u>My Oracle Support</u> web pages to download the latest document version available. The list of related documents is as follows:

- OHC Documentation Library contains the following OFSDF Application Pack Release
   8.1.2.x.x product documents:
  - Oracle Financial Services Data Foundation Application Pack User Guide Release
     <u>8.1.2.0.0</u>
  - Oracle Financial Services Data Foundation Application Pack Release Notes 8.1.2.0.0
- OHC Documentation Library contains the following OFSDF Application Pack Release 8.1.x.x.x other documents:
  - <u>Oracle Financial Services Analytical Applications (OFSAA) Data Model Extension</u> <u>Guidelines Document Release 8.1.x</u>
  - <u>Oracle Financial Services Analytical Applications (OFSAA) Data Model Naming</u>
     <u>Standards Guide Release 8.1.x</u>
  - Oracle Financial Services Analytical Applications (OFSAA) Data Model Document Generation Release 8.1.x
  - <u>Oracle Financial Services Data Foundation Application Pack Cloning Reference</u> <u>Guide Release 8.1.x</u>
  - <u>Oracle Financial Services Data Foundation Application Pack Security Guide</u>
     <u>Release 8.1.x</u>
  - Oracle Financial Services Data Foundation Application Pack Data Protection
     Implementation Guide Release 8.1.x
- Oracle Financial Services Data Foundation Application Pack Cloning Reference
   <u>Guide Release 8.0.x</u>
- <u>My Oracle Support</u> contains the following OFSDF Application Pack Release 8.1.x.x.x technical documents:
  - Data Model Difference Reports

- Changelog
- SCD Metadata
- T2T Metadata
- Run Chart
- Oracle Financial Services Analytical Applications (OFSAA) Technology Matrix Release 8.1.2.0.0
- <u>OHC Documentation Library</u> contains the following OFS AAAI Application Pack Release 8.1.x.x.x product documents:
  - Oracle Financial Services Advanced Analytical Applications Infrastructure
     Installation Guide Release 8.1.2.0.0
  - Oracle Financial Services Advanced Analytical Applications Infrastructure User <u>Guide Release 8.1.2.0.0</u>
  - Oracle Financial Services Advanced Analytical Applications Infrastructure
     Environment Check Utility Guide Release 8.1.x
  - Oracle Financial Services Advanced Analytical Applications Infrastructure
     Administration and Configuration Guide Release 8.1.x
  - <u>Oracle Financial Services Analytical Applications Infrastructure Process</u> <u>Modelling Framework Orchestration Guide Release 8.1.1.0.0</u>
  - Oracle Financial Services Analytical Applications (OFSAA) Metadata Browser
     User Guide Release 8.1.0.0.0
- <u>OHC Documentation Library</u> contains the following OFSAA Release 8.1.x generic documents:
  - Oracle Financial Services Analytical Applications Infrastructure Security Guide <u>Release 8.1.x</u>
  - Oracle Financial Services Analytical Applications Infrastructure Cloning <u>Reference Guide Release 8.1.x</u>
- Oracle Financial Services Analytical Applications (OFSAA) Licensing Information
   User Manual Release 8.1.2.0.0

## 1.6 Conventions

The following text conventions are used in this document.

#### Table 1: Document Conventions

| Convention | Meaning                                                                                                    |
|------------|----------------------------------------------------------------------------------------------------|
| boldface   | Boldface type indicates graphical user interface elements associated with an action or terms defined in text or the glossary. |

| Convention       | Meaning                                                                                                    |
|------------------|----------------------------------------------------------------------------------------------------|
| Italic           | Italic type indicates book titles, emphasis, or placeholder variables for which you supply particular values.                                      |
| Monospace        | Monospace type indicates commands within a paragraph, URLs, code in examples, file names, text that appears on the screen, or text that you enter. |
| <u>Hyperlink</u> | Hyperlink type indicates the links to external websites, internal document links to sections.                                                      |

# 1.7 Abbreviations

The following table lists the abbreviations used in this document.

| Conventions | Description                           |
|-------------|---------------------------------------|
| AIX         | Advanced Interactive executive        |
| DEFQ        | Data Entry Forms and Queries          |
| DML         | Data Manipulation Language            |
| EAR         | Enterprise Archive                    |
| EJB         | Enterprise JavaBean                   |
| ERM         | Enterprise Resource Management        |
| FTP         | File Transfer Protocol                |
| GUI         | Graphical User Interface              |
| HTTPS       | Hypertext Transfer Protocol Secure    |
| J2C         | J2EE Connector                        |
| J2EE        | Java 2 Enterprise Edition             |
| JDBC        | Java Database Connectivity            |
| JDK         | Java Development Kit                  |
| JNDI        | Java Naming and Directory Interface   |
| JRE         | Java Runtime Environment              |
| JVM         | Java Virtual Machine                  |
| LDAP        | Lightweight Directory Access Protocol |
| LHS         | Left Hand Side                        |
| MFA         | Multi-Factor Authentication           |

### Table 2: Abbreviations

| Conventions | Description                                                     |  |
|-------------|-----------------------------------------------------------------|--|
| MOS         | My Oracle Support                                               |  |
| OFS         | Oracle Financial Services                                       |  |
| OFSAAI      | Oracle Financial Services Analytical Application Infrastructure |  |
| OFSDF       | Oracle Financial Services Data Foundation                       |  |
| ОНС         | Oracle Help Center                                              |  |
| OLAP        | On-Line Analytical Processing                                   |  |
| OS          | Operating System                                                |  |
| RAM         | Random Access Memory                                            |  |
| RDMS        | Relational Database Management System                           |  |
| SFTP        | Secure File Transfer Protocol                                   |  |
| SID         | System Identifier                                               |  |
| SSL         | Secure Sockets Layer                                            |  |
| TDE         | Transparent Data Encryption                                     |  |
| TNS         | Transparent Network Substrate                                   |  |
| URL         | Uniform Resource Locator                                        |  |
| VM          | Virtual Machine                                                 |  |
| Web Archive | WAR                                                             |  |
| XML         | Extensible Markup Language                                      |  |

## 2 Introduction

In today's turbulent markets, financial institutions require a better understanding of their risk-return, while strengthening competitive advantage and enhancing long-term customer value. Oracle Financial Services Analytical Applications (OFSAA) enable financial institutions to measure and meet risk-adjusted performance objectives, cultivate a risk management culture through transparency, lower the costs of compliance and regulation, and improve insight into customer behavior.

OFSAA uses industry-leading analytical methods, shared data models, and applications architecture to enable integrated risk management, performance management, customer insight, and compliance management. OFSAA actively incorporates risk into decision making, enables to achieve a consistent view of performance, promote a transparent risk management culture, and provide pervasive intelligence. OFSAA delivers a comprehensive, integrated suite of financial services analytical applications for both banking and insurance domains. The following figure depicts the various application packs that are available across the OFSAA Banking and Insurance domains.

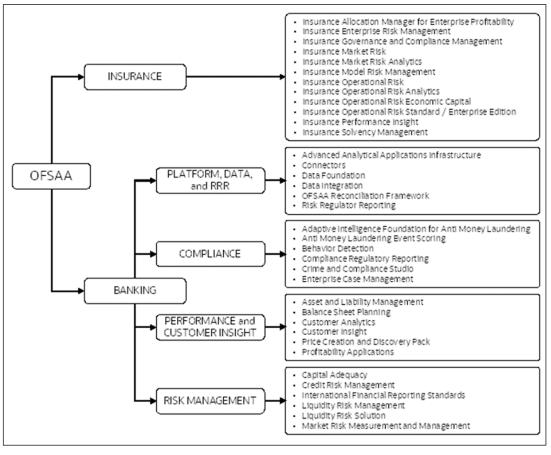

#### Figure 1: Application Packs of OFSAA

### Topics:

Oracle Financial Services Data Foundation Application Pack Installation and Configuration Guide | 14

- Oracle Financial Services Analytical Applications Infrastructure (OFSAAI)
- <u>About the Oracle Financial Services Data Foundation Application Pack</u>
- OFS AAI Extension Pack
- Installation and Upgrade Scenarios

## 2.1 Oracle Financial Services Analytical Applications Infrastructure (OFSAAI)

Oracle Financial Services Analytical Applications Infrastructure (OFSAAI) powers the Oracle Financial Services Analytical Applications family of products to perform the processing, categorizing, selection, and manipulation of data and information required to analyze, understand and report on specific performance, risk, compliance, and customer insight issues by providing a strong foundation for the entire family of Oracle Financial Services Analytical Applications across the domains of Risk, Performance, Compliance and Customer Insight.

### 2.1.1 Components of OFSAAI

The OFSAA Infrastructure includes frameworks that operate on and with the Oracle Financial Services Analytical Applications Data Model and forms the array of components within the Infrastructure.

The OFSAA Infrastructure components or frameworks are installed as two layers; primarily, the metadata server and Infrastructure services run on one layer, while the UI and presentation logic runs on the other. The UI and presentation layer is deployed on any of the supported J2EE Servers.

The following figure depicts the various frameworks and capabilities that make up the OFSAA Infrastructure.

Figure 2: Components of OFSAAI

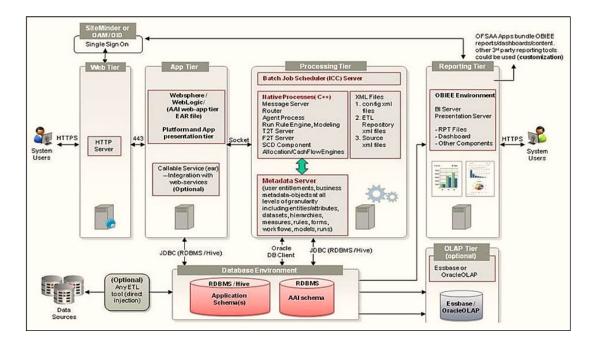

## 2.1.2 OFSAA Infrastructure High Availability

The current release of the OFSAA Infrastructure supports only the Single Instance installation for the Infrastructure components. However, the High Availability (HA) for the Database Server and/ or the Web application server clustering and deployment is supported in this release.

This release supports the Active-Passive model of implementation for OFSAAI components. For more information, see the <u>Oracle Financial Services Analytical</u> <u>Applications (OFSAA) Configuration for High Availability Best Practices Guide Release 8.1.x.</u>

## 2.1.3 Deployment Topology

Figure 3: The logical architecture implemented in the OFSAAAI Application Pack

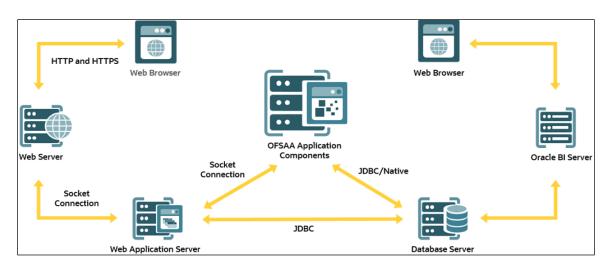

## 2.2 About the Oracle Financial Services Data Foundation Application Pack

Oracle Financial Services Data Foundation (OFSDF) Application Pack provides integrated stress testing and modeling capabilities that you can readily apply across multiple risk areas enabling institutions to devise appropriate enterprise-wide and holistic risk and economic capital strategies.

OFSDF enables you to comply with regulatory requirements on stress testing, enables advanced customer and portfolio analytics, utilize multiple industry-standard techniques, test, and model with complete data integrity.

OFSDF Application Pack includes the following applications:

- **Financial Services Analytical Applications Infrastructure**: This application powers the Oracle Financial Services Analytical Applications family of products to perform the processing, categorizing, selection, and manipulation of data and information required to analyze, understand and report on specific performance, risk, compliance, and customer insight issues by providing a strong foundation for the entire family of Oracle Financial Services Analytical Applications across the domains of Risk, Performance, Compliance and Customer Insight.
- Financial Services Big Data Processing: This option includes, into OFSDF, the capability to process data stored in Hadoop Distributed File System (HDFS). With the Big Data Processing (BDP) add-on option, all core data management frameworks within OFSAA such as Data Management Framework (T2T/F2T), Data Quality Framework, and Rules framework are enhanced to operate on both Oracle RDBMS data sources as well as Apache Hive data sources. An OFSAA Run definition can contain tasks that transform data held in the Hive. OFSAA applications that use these frameworks for expressing application logic automatically gain the ability to manage data held in the Hive. The OFSAA platform leverages HiveQL and Map Reduce to process data directly in the Hadoop cluster without having to stage data in a relational database.

The application pack includes a logical data model, a physical data model, and supporting scripts.

**NOTE** The schema or domain for FSDF is referred to as BFND.

## 2.3 OFS AAI Extension Pack

The Oracle Financial Services Analytical Applications Infrastructure Extension (OFS AAIE) Pack adds a set of new advanced features for the 8.1.2.0.0 Release across OFSAA applications. This pack can be installed on an OFSAA instance containing one or more OFSAA application packs.

The Oracle Financial Services Analytical Applications Infrastructure Extension Pack includes the following advanced features and functionalities:

- Distributed Processing Capabilities
- Analytic Pipeline and Process models
- Attribution Analysis
- Content Management Interoperability Services

### NOTE

The pack is enabled by the procurement of an additional license. For more information, see the OFS AAIE Release Notes and Installation Guide on the OHC Documentation Library.

## 2.4 Installation and Upgrade Scenarios

The OFSDF Application Pack Release v8.1.2.0.0 supports various installation and upgrade scenarios. A high-level overview of the possible scenarios is provided in the following table. The detailed procedural steps are provided in the subsequent sections.

| Scenario                                                                         | Installation and Upgrade Instructions                                                                              |
|----------------------------------------------------------------------------------|----------------------------------------------------------------------------------------------------|
| New Installation                                                                 | 1. <u>Prepare</u> for the Installation.                                                                            |
| Installing Release 8.1.2.0.0 application                                         | 2. Run Schema Creator Utility.                                                                                     |
| pack for the first time (new installation).                                      | <b>3.</b> <u>Install</u> the OFSDF Application Pack.                                                               |
| Install a new OFSDF Application Pack<br>v8.1.2.0.0 on an Existing OFSAA Instance | <ol> <li><u>Configure</u> the OFS_BFND_PACK.xml file for the newly<br/>licensed OFSDF Application Pack.</li> </ol> |

#### Table 3: OFSDF Release 8.1.2.0.0 Installation and Upgrade Scenarios

| Scenario                                                                                                    | Installation and Upgrade Instructions                                                                                                    |
|----------------------------------------------------------------------------------------------------|----------------------------------------------------------------------------------------------------|
| In this scenario, you have already<br>installed an application pack versioned<br>v8.1.2.0.0 and now you need to install the<br>OFSDF application pack versioned<br>v8.1.2.0.0.<br><b>Example:</b> OFS CAP Pack is already<br>installed and now you need to install<br>OFSDF Pack.                                                                                                    | <ol> <li><u>Configure</u> the Silent.props file of the newly licensed pack.</li> <li><u>Run</u> the schema creator utility ONLY for the newly licensed OFSDF Application Pack.</li> <li><u>Trigger</u> the installation.</li> </ol>                                                                                                    |
| Upgrade the OFSDF Application Pack<br>from v8.1.0.0.0 or a higher version to<br>v8.1.2.0.0<br>In this scenario, you are upgrading the<br>OFSDF Application Pack from Release<br>v8.1.0.0.0 or a higher version to Release<br>v8.1.2.0.0.                                                                                                    | <ol> <li><u>Clone</u> your existing environment to the <u>OFSAA Technology</u><br/><u>Matrix</u> v8.1.2.0.0.</li> <li>Run the <u>Environment Check Utility</u> tool and ensure that the<br/>hardware and software requirements are installed as per the<br/><u>OFSAA Technology Matrix</u> v8.1.2.0.0.</li> <li><u>Update</u> the OFS_BFND_PACK.xml file to enable ONLY the<br/>existing installed applications.</li> <li><u>Update</u> the Silent.props file present in the OFSDF<br/>v8.1.2.0.0 installer pack.</li> <li><u>Trigger</u> the installation.</li> </ol> |
| Upgrade the OFSDF Application Pack<br>from v8.1.0.0.0 or a higher version to<br>v8.1.2.0.0 on an Existing OFSAA Instance<br>In this scenario, an Application Pack of<br>v8.1.2.0.0 is already installed and now<br>you need to upgrade OFSDF Application<br>Pack from v8.1.0.0.0 or a higher version<br>to v8.1.2.0.0.<br><b>Example:</b> OFS CAP v8.1.2.0.0 Application<br>Pack is already installed and now you<br>need to install the OFSDF Application<br>Pack v8.1.2.0.0. | <ol> <li>Update the OFS_BFND_PACK.xml file of the OFSDF<br/>Application Pack.</li> <li>Update the Silent.props file of the OFSDF Application<br/>Pack.</li> <li>Run the schema creator utility ONLY for the OFSDF<br/>Application Pack.</li> <li>Trigger the installation.</li> </ol>                                                                                                    |

## 3 Complete Installation Checklist

To complete the installation process, you must perform the following steps listed in the Complete Installation Checklist table. Use this checklist to verify whether these steps are completed or not.

| Sl. No. | Activity                                                                                                    |  |  |
|---------|----------------------------------------------------------------------------------------------------|--|--|
| 1       | Install all the prerequisite hardware and software as per the OFSAA Technology Matrix.                                                                                                    |  |  |
| 2       | Install and configure the prerequisite hardware and software for the Big Data (Only for the Big Data installation).                                                                                                    |  |  |
| 3       | Verify the System Environment using the Environment Check Utility.                                                                                                    |  |  |
| 4       | Download the OFSDF Application Pack installer kit.                                                                                                    |  |  |
| 5       | Download the Data Model (optional).                                                                                                    |  |  |
| 6       | Configure the Database Instance settings.                                                                                                    |  |  |
| 7       | Install and configure the web application server.                                                                                                    |  |  |
| 8       | Configure the HTTP settings on the webserver.                                                                                                    |  |  |
| 9       | <ul> <li><u>Create</u> the Installation, Download, and Metadata Repository Directories:</li> <li>Installation directory</li> <li>Temporary directory</li> <li>Staging Area/Metadata Repository</li> <li>Download directory</li> </ul>                                                                          |  |  |
| 10      | <ul> <li><u>Configure</u> the following Operating System and File System settings:</li> <li>File Descriptor</li> <li>Total number of processes</li> <li>Port(s) <ul> <li>.profile file permissions</li> <li><u>Set Up</u> the SFTP Private Key</li> </ul> </li> </ul>                                          |  |  |
| 11      | <ul> <li>Update the following Environment Settings as required for the installation in the .profile file:</li> <li>Java Settings</li> <li>Oracle Database Server and Client Settings</li> <li>Add TNS entries in the tnsnames.ora file</li> <li>Oracle Essbase Settings</li> <li>Time Zone Settings</li> </ul> |  |  |

#### Table 4: Pre-installation Checklist

#### **Table 5: Installation Checklist**

| Sl. No. | Activity                                                                                                    |  |
|---------|----------------------------------------------------------------------------------------------------|--|
| 1       | Extract the OFSDF Application Pack software.                                                                                                    |  |
| 2       | Configure the OFS_BFND_PACK.xml file.                                                                                                    |  |
| 3       | Configure the OFS_BFND_SCHEMA_IN.xml file.                                                                                                    |  |
| 4       | <u>Configure</u> the OFS_BFND_SCHEMA_BIGDATA_IN.xml file for Stage and Results on Hive or Stage on Hive and Results on RDBMS (Only for the Big Data installation). |  |
| 5       | <u>Configure</u> the OFSAAI_InstallConfig.xml file.                                                                                                    |  |
| 6       | Configure the Silent.props file.                                                                                                    |  |
| 7       | Backup the configuration files.                                                                                                    |  |
| 8       | Execute the Schema Creator Utility in Offline, Online, or TCPS modes.                                                                                              |  |
| 9       | Verify the Schema Creator log files.                                                                                                    |  |
| 10      | Trigger the OFSDF Application Pack installation.                                                                                                    |  |

#### **Table 6: Post-installation Checklist**

| SI. No. | Activity                                                                                                    |  |
|---------|----------------------------------------------------------------------------------------------------|--|
| 1       | Verify the installation logs.                                                                                                    |  |
| 2       | Stop the OFSAA Infrastructure services.                                                                                                 |  |
| 3       | <u>Create and deploy</u> EAR/WAR files.<br>( <u>Alternative</u> ) EAR/WAR file - Build Once and Deploy Across Multiple OFSAA Instances. |  |
| 4       | Start the OFSAA Infrastructure services.                                                                                                |  |
| 5       | Access the OFSAA application.                                                                                                    |  |
| 6       | Explore the OFSAA landing page.                                                                                                    |  |
| 7       | Configure the excludeURLList.cfg file.                                                                                                  |  |
| 8       | Configure Big Data Processing.                                                                                                    |  |
| 9       | Create Application Users.                                                                                                    |  |
| 10      | Map the Application User(s) to User Groups.                                                                                             |  |
| 11      | Change the ICC batch ownership.                                                                                                    |  |
| 12      | Add TNS entries in the tnsnames.ora file.                                                                                               |  |
| 13      | Set TDE and Data Redaction in OFSAAI.                                                                                                   |  |

Oracle Financial Services Data Foundation Application Pack Installation and Configuration Guide | 21

| Sl. No. | Activity                            |
|---------|-------------------------------------|
| 14      | Implement Data Protection in OFSAA. |

### Table 7: Additional Configuration Checklist

| SI. No. | Activity                                                         |
|---------|------------------------------------------------------------------|
| 1       | Configure the webserver.                                         |
| 2       | Configure the Resource Reference in web application servers.     |
| 3       | Configure the Work Manager in the web application servers.       |
| 4       | Add the FTP/SFTP configuration for file transfer.                |
| 5       | Configure the Process Modeling Framework.                        |
| 6       | Configure the Infrastructure Server Memory.                      |
| 7       | Change IP/Hostname, Ports, Deployed Paths of the OFSAA Instance. |
| 8       | Configure the Infrastructure LDAP.                               |
| 9       | Configure and deploy the OFSAAI web services.                    |
| 10      | Enable the parallel execution of DML statements.                 |
| 11      | Configure the message details in the Forms Designer.             |
| 12      | <u>Clear</u> the application cache.                              |
| 13      | Configure the password changes.                                  |
| 14      | Configure the Java Virtual Machine.                              |
| 15      | Configure the internal service (Document Upload/Download).       |
| 16      | Migrate the Excel upload functionality.                          |
| 17      | Remove the OFSAA Infrastructure.                                 |

## 4 Pre-installation

This section contains the pre-installation requirements for a successful installation and functioning of the OFS Data Foundation Application Pack.

### **Topics:**

- Pre-installation Checklist
- Hardware and Software Requirements
- Preparing for Installation
- Oracle Database Instance Settings
- Web Application Server Settings
- Web Server Settings
- <u>Create the Installation, Download, and Metadata Directories</u>
- <u>Configure the OS File System Settings and Environment Settings in the .profile File</u>

## 4.1 Pre-installation Checklist

To complete the pre-installation process, you must perform the following steps listed in the Pre-installation Checklist table. Use this checklist to verify whether these steps are completed or not.

| Sl. No. | Activity                                                                                                    |
|---------|----------------------------------------------------------------------------------------------------|
| 1       | Install all the prerequisite hardware and software as per the OFSAA Technology Matrix.                              |
| 2       | Install and configure the prerequisite hardware and software for the Big Data (Only for the Big Data installation). |
| 3       | Verify the System Environment using the Environment Check Utility.                                                  |
| 4       | Download the OFSDF Application Pack installer kit.                                                                  |
| 5       | Download the Data Model (optional).                                                                                 |
| 6       | Configure the Database Instance settings.                                                                           |
| 7       | Install and configure the web application server.                                                                   |
| 8       | Configure the HTTP settings on the webserver.                                                                       |

#### **Table 8: Pre-installation Checklist**

| Sl. No. | Activity                                                                                                |  |
|---------|----------------------------------------------------------------------------------------------------|--|
| 9       | Create the Installation, Download, and Metadata Repository Directories:                                 |  |
|         | Installation directory                                                                                  |  |
|         | Temporary directory                                                                                     |  |
|         | Staging Area/Metadata Repository                                                                        |  |
|         | Download directory                                                                                      |  |
| 10      | Configure the following Operating System and File System settings:                                      |  |
|         | File Descriptor                                                                                         |  |
|         | Total number of processes                                                                               |  |
|         | Port(s)                                                                                                 |  |
|         | • .profile file permissions                                                                             |  |
|         | <u>Set Up</u> the SFTP Private Key                                                                      |  |
| 11      | <u>Update</u> the following Environment Settings as required for the installation in the .profile file: |  |
|         | Java Settings                                                                                           |  |
|         | Oracle Database Server and Client Settings                                                              |  |
|         | Add TNS entries in the tnsnames.ora file                                                                |  |
|         | Oracle Essbase Settings                                                                                 |  |
|         | Time Zone Settings                                                                                      |  |

## 4.2 Hardware and Software Requirements

This section describes the various Operating System, databases, web servers, and web application server versions, and other variant details on which this release of the Oracle Financial Services Data Foundation Application Pack has qualified.

### **Topics:**

- Big Data Settings
- <u>Third-party Licensing Information</u>
- Verify the System Environment

See the <u>OFSAA Technology Matrix</u> document for the hardware and software required for the Oracle Financial Services Data Foundation Application Pack Release 8.1.2.0.0.

| Operating System | Database        | Web Application Server                         | Web Server                               |
|------------------|-----------------|------------------------------------------------|------------------------------------------|
| Oracle Linux     | Oracle Database | Oracle WebLogic Server/Apache<br>Tomcat Server | Oracle HTTP Server/Apache<br>HTTP Server |

#### Table 9: Recommended Software Combination

Oracle Financial Services Data Foundation Application Pack Installation and Configuration Guide | 24

| Operating System | Database        | Web Application Server                         | Web Server                               |
|------------------|-----------------|------------------------------------------------|------------------------------------------|
| Oracle Solaris   | Oracle Database | Oracle WebLogic Server/Apache<br>Tomcat Server | Oracle HTTP Server/Apache<br>HTTP Server |

### 4.2.1 Big Data Settings

This is an optional section and required only if you intend to install the OFSAA Big Data Processing. See the <u>OFSAA Technology Matrix</u> for the software required for the Big Data software Hadoop Distribution on the Oracle Financial Services Data Foundation Application Pack Release 8.1.2.0.0.

- Install CDH. For installation information, see the Cloudera documentation at <a href="https://docs.cloudera.com/">https://docs.cloudera.com/</a>.
- Install the Apache Livy (Incubating) web service:
  - a. Go to <u>https://incubator.apache.org/clutch/livy.html</u>.
  - **b.** Download the livy-0.4.0-incubating zip files.
  - c. Install livy-0.4.0-incubating for Spark 2. For installation information, see the documentation at <u>https://docs.cloudera.com/HDPDocuments/HDP2/HDP-</u>2.6.5/bk\_command-line-installation/content/install\_livy.html.

## 4.2.2 Third-party Licensing Information

For details on the third-party software tools used, see the <u>Oracle Financial Services</u> <u>Analytical Applications (OFSAA) Licensing Information User Manual Release 8.1.2.0.0</u>.

### 4.2.3 Verify the System Environment

To verify your system environment meets the minimum requirements for the installation, a Pre-Install Check utility is available within the Install Kit archive file. This utility can also be obtained separately by contacting <u>Oracle Support Services</u>.

Though the system environment verification is an integral and automated part of the installation of this software product, Oracle strongly recommends running this utility before beginning the installation as part of your organization's "Installation Readiness Verification Process".

For more details on download and usage of this utility, see the <u>Oracle Financial Services</u> <u>Advanced Analytical Applications Infrastructure Environment Check Utility Guide Release</u> <u>8.1.x.</u>

## 4.3 Preparing for Installation

This section details the preparatory procedures that must be followed before triggering the installation.

#### **Topics:**

- <u>Download the OFSDF Application Pack Installer</u>
- Download the Data Model
- Download the Mandatory Patches
- Download the Other Patches

## 4.3.1 Download the OFSDF Application Pack Installer

To download the OFSDF Application Pack installer Release v8.1.2.0.0, follow these steps:

- 1. Log in to the My Oracle Support (MOS) with a valid Oracle account.
- In the Patches & Updates tab, search for the OFSDF Application Pack installer patch 32820351 and download the patch. Copy the patch to your OFSAA server in the Binary mode in the setup identified for OFSDF installation.

### NOTE

The archive files are different for every operating system like AIX, Solaris, and RHEL/Oracle Linux.

### 4.3.2 Download the Data Model

To download the OFSDF OOB v8.1.2.0.0 Data Model, follow these steps:

### NOTE

This is an optional section, which is applicable if you are performing the customized model upload.

- 1. Log in to the <u>My Oracle Support (MOS)</u> with a valid Oracle account.
- In the Patches & Updates tab, search for the OFSDF Data Model installer patch 33134443 and download the patch. See the Readme available with the patch for further instructions on downloading the patch and extracting the erwin files.

### 4.3.3 Download the Mandatory Patches

The following table includes information about the mandatory patches that must be downloaded during the OFSDF Application Pack new installation.

#### **Table 2: Mandatory Patches**

| One-Off Patch |           | Description                                                                                                    |  |
|---------------|-----------|----------------------------------------------------------------------------------------------------|--|
| 33663417      |           | Download this mandatory OFSAAI One-Off Patch. See the <b>ATTENTION</b> below.                                                                                                    |  |
|               |           |                                                                                                    |  |
|               | ATTENTION | For the Mandatory Patch ID 33663417:                                                                                                    |  |
|               |           | On the 10th of December 2021, Oracle released the Security Alert CVE-2021-44228 in response to the disclosure of a new vulnerability affecting Apache Log4J prior to version 2.15. The application of the <b>33663417</b> Mandatory Patch fixes the issue. |  |
|               |           | For details, see the My Oracle Support Doc ID 2827801.1.                                                                                                    |  |
|               |           | Ensure that you reapply the OFSAAI Mandatory Patch <b>33663417</b><br>whenever you Install or Upgrade the Application, or whenever you appl<br>an Incremental Patch.                                                                                       |  |

## 4.3.4 Download the Other Patches

The following table includes information about the other patches that need to be downloaded during the OFSDF Application Pack new installation.

#### Table 10: Other Patches

| One-off<br>Patch | Description                                                                                                    |  |  |
|------------------|----------------------------------------------------------------------------------------------------|--|--|
| 775 40 470       | The POI related OFSDF Data Model Release 8.1.2.0.1 Patch ID corresponding to the External Engine functionality.                    |  |  |
| 33549470         | <b>NOTE:</b> Use this patch only to source the External Engine Data from the OFS IFRS, OFS LLFP and OFS LRM Applications to OFSDF. |  |  |

## 4.4 Oracle Database Instance Settings

Ensure that the following database instance settings are configured:

- NLS\_CHARACTERSET to AL32UTF8
- NLS\_LENGTH\_SEMANTICS to BYTE
- OPEN CURSORS limit to greater than 1000

## 4.5 Web Application Server Settings

Ensure that the web application server is installed and the profile (when using WebSphere) or domain (when using WebLogic) is created.

#### **Table 10: Web Application Server Settings**

| Description                    | Example Value                                                                                                    |
|--------------------------------|----------------------------------------------------------------------------------------------------|
| WebSphere/ WebLogic/<br>Tomcat | Web Application Server should be installed and the profile/domain created.<br>You will be prompted to enter the WebSphere Profile path, the WebLogic<br>Domain path, or the Tomcat Deployment path during OFSAAI installation.                                                                                                    |
|                                | <b>NOTE:</b> See the <u>Configure the Web Server</u> section for WebSphere Profile and WebLogic Domain creation. Before proceeding with the domain creation, download and install the required one-off Patch or the latest WLS PSU for 14.1.1 from <u>My oracle Support</u> (Doc ID 2806740.2). For more information, refer to <i>Configure WebLogic for Application Deployment</i> in AAI installation guide. |

## 4.6 Web Server Settings

This is an optional requirement. If you have installed an HTTP Server, then configure the appropriate HTTP server settings:

#### Table 11: Web Server Settings

| Description                                                   | Example Value                                                                                                    |
|---------------------------------------------------------------|----------------------------------------------------------------------------------------------------|
| Apache HTTP Server/ Oracle<br>HTTP Server/ IBM HTTP<br>Server | Configure the HTTP Server and note down the IP/ Hostname and Port details as you will be prompted to enter these details during installation.<br><b>NOTE:</b> See the <u>Configure the Web Server</u> section for the Web Server configuration. |

## 4.7 Create the Installation, Download, and Metadata Directories

To install the OFSDF Application Pack, create the following directories:

- **OFSDF Download Directory (Optional)**: Create a download directory and copy the OFSDF Application Pack Installer File (archive). This is the directory where the downloaded installer/ patches can be copied. Assign 755 permission to this directory.
- **OFSAA Installation Directory (Mandatory)**: Create an installation directory where the product binaries are installed. Assign 755 user permission to the installation

directory. FIC\_HOME variable to be set in the .profile pointing to this OFSAA Installation Directory.

 OFSAA Staging/Metadata Repository Directory (Mandatory): A directory to hold the application metadata artifacts and additionally act as the staging area for the flat files. This directory is also referred to as "FTPSHARE". Create a Staging/Metadata Repository Directory to copy data files, save data extracts, and so on.

The directory must exist on the same system as the OFSAA Installation. This directory can be configured on a different mount or under a different user profile. However, the owner of the installation directory must have RWX (775) permissions to this directory.

### NOTE

Ensure the OFSAA staging directory is not set to the same path as the OFSAA installation directory and is not a subdirectory inside the OFSAA installation directory.

• **OFSDF Hive Directory (Mandatory for Big Data Installation)**: Create a directory for the file system stage area of the Hive server. This is commonly referred to as FTPSHAREH or HIVE\_SERVER\_FTPDRIVE. Ensure that the user permission is set to 775 on the Installation Directory.

## 4.8 Configure the OS File System Settings and Environment Settings in the .profile File

#### **Topics:**

- <u>Configure Operating System and File System Settings</u>
- <u>Configure the Environment Settings</u>

A .profile file is a start-up file of a UNIX user. Create the .profile file at the home directory of the logged-in user if it is not already available. The user must have 755 permission on the file to execute it. This file consists of various parameters for Environment Settings, OS, and File System Settings.

To set the parameters for the .profile file, login as a non-root user, and configure the environment settings.

### WARNING

Do not modify any other parameters other than the parameters mentioned in the following subsections.

## **4.8.1** Configure Operating System and File System Settings

The following table displays the required settings for the operating system and file system.

| Parameter                | Configuration Action                                                                                                    |  |
|--------------------------|----------------------------------------------------------------------------------------------------|--|
| Installation Directory   | In the .profile file, set the variable FIC_HOME to point to the OFSAA Installation Directory.                                                                                                    |  |
| File Descriptor Settings | In the sysctl.conf file, to change the number of file descriptors, do the following as the root user:                                                                                                    |  |
|                          | 1. Edit the following line in the /etc/sysctl.conf file:                                                                                                    |  |
|                          | <pre>fs.file-max = <value></value></pre>                                                                                                    |  |
|                          | where $< value >$ is greater than 15000                                                                                                    |  |
|                          | 2. Apply the change by running the following command: # /sbin/ sysctl -p                                                                                                    |  |
|                          | <b>NOTE:</b> The value specified here is the minimum value to be set for the installation process to go forward. For other modules, this value may depend on the available resources and the number of processes executed in parallel. |  |
| Total Number of Process  | In the sysctl.conf file set the value to greater than 4096.                                                                                                    |  |
| Settings                 | <b>NOTE:</b> The value specified here is the minimum value to be set for the installation process to go forward. For other modules, this value may depend on the available resources and the number of processes executed in parallel. |  |
| Port Settings            | Default port numbers to be enabled on the system are 6500, 6501, 6505, 6507, 6509, 6510, 6666, 9999, and 10101.                                                                                                    |  |
| .profile permissions     | You must have 755 permission on the .profile file.                                                                                                    |  |
| OS Locale                | • Linux:en_US.utf8                                                                                                    |  |
|                          | • Solaris: en_US.UTF-8                                                                                                    |  |
|                          | To check the locale installed, execute the following                                                                                                    |  |
|                          | command:                                                                                                    |  |
|                          | locale -a   grep -i 'en_US.utf'                                                                                                    |  |

| Table 12: Configure Op | erating System | and File Syst | em Settinas |
|------------------------|----------------|---------------|-------------|
| Table 12. Configure Op | erating oystem | and the oys   | enn oeuniga |

## **4.8.2 Configure the Environment Settings**

This section provides information to configure the environment settings before installation.

**Topics:** 

- Java Settings
- Oracle Database Server and Client Settings

- TNS Entries in the TNSNAMES.ORA File
- Oracle Essbase Settings
- <u>Time Zone Settings</u>

#### NOTE

If you are installing an application pack in an environment, where another application pack is already installed, you may sometimes get a warning message such as "Object Already Exists". This message can be ignored.

### 4.8.2.1 Java Settings

The following table displays the Java settings required for installation.

| Description                                                                                                    | Example Value                                                                                                    |
|----------------------------------------------------------------------------------------------------|----------------------------------------------------------------------------------------------------|
| In the .profile file, set<br>PATH to include the Java<br>Runtime Environment (JRE)<br>absolute path.<br>Ensure that SYMBOLIC links<br>to JAVA installation are not<br>set in the PATH variable. | For example:<br>PATH=/usr/java/jre1.8.0_221/bin:\$ORACLE_HOME/bin:\$PATH<br>NOTE: OFSAA does not support OpenJDK and JRE.                                                                                                    |
| In the .profile file, set<br>PATH to include the Java<br>Runtime Environment bin<br>path.                                                                                                    | JAVA_BIN=/scratch/< <version>&gt;/jre/bin<br/>For example:<br/>PATH=/usr/java/jre1.8.0_221/bin:\$ORACLE_HOME/bin:\$PATH</version>                                                                                                    |
| Enable unlimited<br>cryptographic policy for<br>Java.                                                                                                    | For more information, see the <i>Enabling Unlimited Cryptographic Policy for Java</i> section from the <u>Oracle Financial Services Advanced Analytical Applications</u><br>Infrastructure Administration and Configuration Guide Release 8.1.x. |

#### **Table 13: Java Settings**

### 4.8.2.2 Oracle Database Server and Client Settings

The following table displays the Oracle Database server and client settings required for installation.

**Table 14: Oracle Database Server and Client Settings** 

| Description                                                                                                  | Example Value                                                                                                    |  |
|----------------------------------------------------------------------------------------------------|----------------------------------------------------------------------------------------------------|--|
| In the .profile<br>file, set TNS_ADMIN<br>pointing to the<br>appropriate<br>tnsnames.ora<br>file.            | TNS_ADMIN=\$HOME/tns                                                                                                    |  |
| In the .profile<br>file, set<br>ORACLE_HOME<br>pointing to the<br>appropriate Oracle<br>Client installation. | ORACLE_HOME=/scratch/oraofss/app_client19c/product/19.0.0/c<br>lient_1                                                                                                    |  |
| In the .profile<br>file, set PATH to<br>include the<br>appropriate<br>\$ORACLE_HOME/b<br>in path.            | PATH=\$JAVA_HOME/bin:\$ORACLE_HOME/bin                                                                                                    |  |
| OFSAA Processing<br>Server                                                                                   | <ul> <li>ORACLE_HOME must be set in the .profile file and point to the appropriate<br/>Oracle DB Client installation.</li> <li>PATH in the .profile file must be set to include the appropriate<br/>\$ORACLE_HOME/bin path.</li> <li>Ensure that an entry (with SID/SERVICE_NAME) is added in the</li> </ul> |  |
|                                                                                                    | • Ensure that an entry (with SID/SERVICE NAME) is added in the thsnames.ora file.                                                                                                    |  |

### 4.8.2.3 TNS entries in the TNSNAMES.ORA file for Non-TCPS and TCPS

This section provides information about the TNS entries in the TNSNAMES.ORA file.

**Topics:** 

- <u>Non-TCPS</u>
- <u>TCPS</u>

### 4.8.2.3.1 Non-TCPS

Table 15: TNS entries in the TNSNAMES.ORA file for the Non-TCPS mode

| Description                                                                                                   | Example Value                                                                                                    |
|----------------------------------------------------------------------------------------------------|----------------------------------------------------------------------------------------------------|
| Ensure that an entry (with SID/<br>SERVICE NAME) is added in the<br>tnsnames.ora file on the<br>OFSAA server. | <pre><sid_name> = DESCRIPTION = (ADDRESS_LIST = (ADDRESS<br/>= (PROTOCOL = TCP)(HOST =<br/><host_name>.in.oracle.com)(PORT =<br/>1521)))(CONNECT_DATA = (SERVICE_NAME =<br/><sid_name>)))<atomic_schema_name> = (DESCRIPTION<br/>=(ADDRESS_LIST = (ADDRESS = (PROTOCOL = TCP)(HOST =<br/><host_name>.in.oracle.com)(PORT =<br/>1521)))(CONNECT_DATA = (SERVICE_NAME =<br/><sid_name>)))</sid_name></host_name></atomic_schema_name></sid_name></host_name></sid_name></pre> |

```
<SID NAME> =
             (DESCRIPTION =
                         (ADDRESS LIST =
                                     (ADDRESS = (PROTOCOL = TCP) (HOST = <HOST NAME>) (PORT = <PORT
NUMBER>))
                        )
                          (CONNECT DATA =
                                     (SERVICE NAME = <SID NAME>)
                       )
            )
<a to the second second
              (DESCRIPTION =
                         (ADDRESS LIST =
                                     (ADDRESS = (PROTOCOL = TCP) (HOST = <HOST NAME>) (PORT = <PORT
NUMBER>))
                        )
                          (CONNECT_DATA =
                                     (SERVICE NAME = <SID NAME>)
                        )
            )
                                                 NOTE
                                                 The ATOMIC SCHEMA NAME must be the same as defined in the {\tt OFS\_<App}
                                                 Pack> SCHEMA IN.xml file.
```

### 4.8.2.3.2 TCPS

Oracle Financial Services Data Foundation Application Pack Installation and Configuration Guide | 33

| Description                                                                                                    | Example Value                                                                                                    |
|----------------------------------------------------------------------------------------------------|----------------------------------------------------------------------------------------------------|
| Ensure that an<br>entry (with SID/<br>SERVICE NAME) is<br>added in the<br>tnsnames.ora<br>file on the OFSAA<br>server.                                                                                                  | <pre><sid_name> = DESCRIPTION =(ADDRESS_LIST = (ADDRESS =   (PROTOCOL = TCPS)(HOST = <host_name>.in.oracle.com)(PORT =   1521)))(CONNECT_DATA = (SERVICE_NAME =   <sid_name>)))<atomic_schema_name> = (DESCRIPTION   =(ADDRESS_LIST = (ADDRESS = (PROTOCOL = TCPS)(HOST =   <host_name>.in.oracle.com)(PORT = 1521)))(CONNECT_DATA =   (SERVICE_NAME =   <sid_name>)))(security=(ssl_server_cert_dn=CN=<host_name>))))</host_name></sid_name></host_name></atomic_schema_name></sid_name></host_name></sid_name></pre> |
| Ensure that an<br>entry (with<br>WALLET_HOME<br>and wallet<br>parameters) is<br>added in the<br>sqlnet.ora file<br>on the OFSAA<br>server must be the<br>same as the Oracle<br>database server<br>running with<br>TCPS. | <pre>NAMES.DIRECTORY_PATH= (TNSNAMES, EZCONNECT)WALLET_LOCATION =  (SOURCE = (METHOD = FILE) (METHOD_DATA = (DIRECTORY = <path directory="" to="" wallet="">))SQLNET.WALLET_OVERRIDE = TRUE  SSL_CLIENT_AUTHENTICATION = FALSE  SQLNET.AUTHENTICATION_SERVICES = (TCPS,NTS,BEQ)  SSL_CIPHER_SUITES = (SSL_RSA_WITH_AES_256_CBC_SHA,  SSL_RSA_WITH_3DES_EDE_CBC_SHA)</path></pre>                                                                                                    |

Table 16: TNS entries in the TNSNAMES.ORA file for the Non-TCPS mode

```
<SID NAME> =
  (DESCRIPTION =
    (ADDRESS_LIST =
        (ADDRESS = (PROTOCOL = TCPS)(HOST = <HOST NAME>)(PORT = <PORT
NUMBER>))
    )
    (CONNECT_DATA =
        (SERVICE_NAME = <SID NAME>)
    (security=(ssl_server_cert_dn=CN=<HOST NAME>))
    )
    )
    (
<ATOMICSCHEMANAME> =
    (DESCRIPTION =
        (ADDRESS_LIST =
    )
}
```

```
(ADDRESS = (PROTOCOL = TCPS) (HOST = <HOST NAME>) (PORT = <PORT
NUMBER>))
)
(CONNECT_DATA =
 (SERVICE_NAME = <SID NAME>)
(security=(ssl_server_cert_dn=CN=<HOST NAME>)) )
)
NOTE
```

The ATOMIC SCHEMA NAME must be the same as defined in the OFS\_BFND\_SCHEMA\_IN.xml file, which also includes prefix without underscore. For example, DEVOFSAAATM.

### 4.8.2.4 Oracle Essbase Settings

In the .profile file, set the following parameters if you need to use Oracle Hyperion Essbase OLAP features.

| Table | 17: | Oracle | Essbase | Settings |
|-------|-----|--------|---------|----------|
|-------|-----|--------|---------|----------|

| Description                                                                               | Example Value                                                                                                    |
|-------------------------------------------------------------------------------------------|----------------------------------------------------------------------------------------------------|
| ARBORPATH to<br>point to an<br>appropriate<br>Oracle Essbase<br>Client installation.      | PATH=\$PATH:\$ARBORPATH/bin                                                                                                 |
| ESSBASEPATH to<br>point to an<br>appropriate<br>Oracle Essbase<br>Client installation.    | ESSBASEPATH=/scratch/essps3/Oracle/MiddlewareHome/EPMSystem11<br>R1/common/EssbaseRTC-64/11.1.2.0<br>export ESSBASEPATH     |
| HYPERION_HOM<br>E to point to an<br>appropriate<br>Oracle Essbase<br>Client installation. | HYPERION_HOME=/scratch/essps3/Oracle/MiddlewareHome/EPMSystem<br>11R1/common/EssbaseRTC-64/11.1.2.0<br>export HYPERION_HOME |

### 4.8.2.5 Time Zone Settings

In the <code>.profile</code> file, set the Time Zone parameter to indicate the time zone of your region/ location.

### Table 18: Time Zone Settings

| Description | Example Value    |
|-------------|------------------|
| Time Zone   | TZ=Asia/Calcutta |

# 5 Installation

This section details the steps to be followed during the OFSDF Application Pack installation.

#### **Topics:**

- Installation Checklist
- Extract the Software
- Configure the OFS\_BFND\_PACK.xml File
- <u>Configure the Schema Creator Utility</u>
- <u>Configure the OFS\_BFND\_SCHEMA\_IN.xml File</u>
- <u>Configure the OFS\_BFND\_SCHEMA\_BIGDATA\_IN.xml File</u>
- <u>Configure the OFSAAI InstallConfig.xml File</u>
- Configure the Silent.props File
- Backup the Configuration Files
- <u>Execute the Schema Creator Utility</u>
- <u>Verify the Schema Creator Log Files</u>
- Install the OFSDF Application Pack
- Install a New OFSDF Application Pack on an Existing OFSAA Instance

## 5.1 Installation Checklist

To complete the OFSDF Application Pack installation process, you must perform the following steps listed in the Installation Checklist. Use this checklist to verify whether these steps are completed or not.

#### **Table 19: Installation Checklist**

| Sl. No. | Activity                                                                                                    |
|---------|----------------------------------------------------------------------------------------------------|
| 1       | Extract the OFSDF Application Pack software.                                                                                                    |
| 2       | Configure the OFS_BFND_PACK.xml file.                                                                                                    |
| 3       | Configure the OFS_BFND_SCHEMA_IN.xml file.                                                                                                    |
| 4       | <u>Configure</u> the OFS_BFND_SCHEMA_BIGDATA_IN.xml file for Stage and Results on Hive or Stage on Hive and Results on RDBMS (Only for the Big Data installation). |
| 5       | Configure the OFSAAI_InstallConfig.xml file.                                                                                                    |

| Sl. No. | Activity                                                              |
|---------|-----------------------------------------------------------------------|
| 6       | Configure the Silent.props file.                                      |
| 7       | Backup the configuration files.                                       |
| 8       | Execute the Schema Creator Utility in Offline, Online, or TCPS modes. |
| 9       | Verify the Schema Creator log files.                                  |
| 10      | Trigger the OFSDF Application Pack installation.                      |

# 5.2 Extract the OFSDF Application Pack Software

You must be logged in to the UNIX operating system as a non-root user to perform the following steps. To extract the software, follow these steps:

1. Download the unzip utility (OS-specific) unzip\_<os>. Z and copy it in Binary mode to the directory that is included in your PATH variable.

If you already have an unzip utility to extract the contents of the downloaded archive, skip this step. Uncompress the unzip installer file with the command:

uncompress unzip <os>.Z

### NOTE

If an error message "uncompress: not found [No such file or directory]" is displayed, contact your UNIX administrator.

2. Assign 751 permission to the file with the following command:

chmod 751 unzip <os>

For example, chmod 751 unzip sparc

**3.** Extract the contents of the OFSDF Application Pack Release v8.1.2.0.0 installer archive file in the download directory with the following command:

```
unzip OFS_BFND_8.1.2.0.0_<Operating_System>.zip
```

#### NOTE

Do not rename the Application Pack installer folder name on extraction from the archive.

**4.** Navigate to the Download Directory and assign 750 permission to the installer directory with the following command:

chmod -R 750 OFS\_BFND\_PACK

## 5.3 Configure the OFS\_BFND\_PACK.xml File

The OFS\_BFND\_PACK.xml file contains details of various OFSAA products that are packaged in the OFSDF Application Pack.

To configure the OFS BFND PACK.xml file, follow these steps:

- 1. Navigate to the <INSTALLER\_DIRECTORY>/OFS\_BFND\_PACK/conf directory.
  - For the RDBMS mode of installation, rename the file
     OFS BFND PACK.xml.template to OFS BFND PACK.xml.
  - In the Big Data mode of installation, for Stage and Results on Hive, rename the file OFS BFND PACK.xml.BIGDATA.template to OFS BFND PACK.xml.
- 2. Open the OFS BFND PACK.xml file in a text editor.
- **3.** Configure the OFS\_BFND\_PACK.xml file as mentioned in the following table.

#### NOTE

During the Big Data mode of installation, for Stage and Results on Hive, enable the option to **YES** for the **APP\_ID** parameter with the value **OFS\_AAIB** as illustrated in the sample illustration.

Figure 4: Sample of the OFS\_BFND\_PACK.xml file

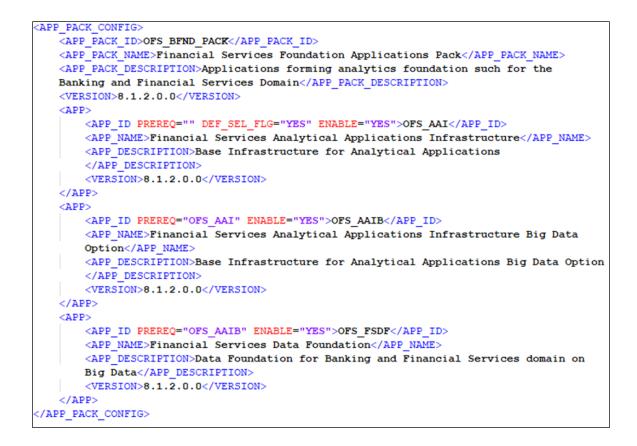

| Table 20: The OFS_BFND | _PACK.xml file parameters |
|------------------------|---------------------------|
|------------------------|---------------------------|

| Tag Name or Attribute<br>Name  | Description                            | Mandatory?<br>(Y or N) | Comments                                                 |
|--------------------------------|----------------------------------------|------------------------|----------------------------------------------------------|
| APP_PACK_ID                    | Unique Application<br>Pack Identifier  | Y                      | This is a unique seeded value. DO NOT modify this value. |
| IS_OPT_INSTALL<br>VALUE="TRUE" | Unique Application<br>Entry            | Y                      | This is a unique seeded value. DO NOT modify this value. |
| APP_PACK_NAME                  | Unique Application<br>Pack Name        | Y                      | This is a unique seeded value. DO NOT modify this value. |
| APP_PACK_DESCRIPTION           | Unique Application<br>Pack Description | Y                      | This is a unique seeded value. DO NOT modify this value. |
| VERSION                        | Unique release<br>version              | Y                      | This is a unique seeded value. DO NOT modify this value. |
| АРР                            | Unique Application<br>Entries          | Y                      | This is a unique seeded value. DO NOT modify this value. |

| Tag Name or Attribute<br>Name | Description                             | Mandatory?<br>(Y or N)                         | Comments                                                                                                    |
|-------------------------------|-----------------------------------------|------------------------------------------------|----------------------------------------------------------------------------------------------------|
| APP_ID                        | Unique Application<br>Identifier        | Y                                              | This is a unique seeded value. DO NOT modify this value.                                                                                                    |
| APP_ID/PREREQ                 | Prerequisite<br>Application/<br>Product | Y                                              | This is a unique seeded value.<br>For most applications, Infrastructure is the<br>prerequisite set. For some other applications,<br>a required Application ID is set.<br>DO NOT modify this value.                                                                                                    |
| APP_ID/DEF_SEL_FLAG           | Default Selected<br>Flag                | Y                                              | The default value is YES.<br>In all the Application Packs, the<br>Infrastructure sets this value set to "YES". DO<br>NOT modify this value.                                                                                                    |
| APP_ID/ENABLE                 | Enable<br>Application/<br>Product       | YES if<br>installing in<br>the SILENT<br>mode. | <ul> <li>The default value is YES for Infrastructure.</li> <li>The default value is NO for Others.</li> <li>The permissible values are YES and NO.</li> <li>Set this attribute value to YES against every<br/>APP_ID that is licensed and that you need to<br/>enable for use.</li> <li><b>NOTE:</b> You cannot disable the Application or<br/>Product after you enable it.</li> <li>Only those Applications or Products, which<br/>are enabled, are installed. To enable the<br/>other licensed Applications or Products,<br/>reinstall by setting the flag to Y for the<br/>APP_ID. However, in the case of<br/>reinstallation, to enable other Applications or<br/>Products, skip the execution of the Schema<br/>Creation Utility if it does not include the<br/>creation of any additional sandbox.</li> </ul> |
| APP_NAME                      | Unique<br>Application/<br>Product Name  | Y                                              | This is a unique seeded value. DO NOT modify this value.                                                                                                    |
| APP_DESCRIPTION               | Unique<br>Application/<br>Product Name  | Y                                              | This is a unique seeded value. DO NOT modify this value.                                                                                                    |
| VERSION                       | Unique release<br>version               | Y                                              | This is a unique seeded value. DO NOT modify this value.                                                                                                    |

**4.** Save the file.

# 5.4 Configure the Schema Creator Utility

Creating database users/schemas (RDBMS) is one of the primary steps in the complete installation process. The Schema Creator utility enables you to quickly get started with the installation by creating Database User(s)/ Schema(s) (RDBMS), assigning the necessary GRANT(s), creating the required entities in the schemas, and so on.

The schema creator utility must be configured and executed before the installation of the OFSDF Application Pack.

#### **Topics:**

- Prerequisites
- Configure the Schema Creator Utility for RDBMS Installation
- Configure the Schema Creator Utility for HDFS Schema

## 5.4.1 Prerequisites

Ensure you have the following before configuring the Schema Creator Utility:

- Oracle User ID/Password with SYSDBA privileges
- JDBC Connection URL for RAC/Non-RAC database
- The HOSTNAME/IP of the server on which OFSAA is getting installed.

In the case of the HIVE installation, you must also have the following:

- HIVE connection credentials (For example, Kerberos connection properties).
- Hostname/IP of the HIVE Server installation

## 5.4.2 Configure the Schema Creator Utility for RDBMS Installation

If the installation is being performed for RDBMS, provide the Pack specific schema details in the <code>OFS\_BFND\_SCHEMA\_IN.xml</code> file.

You can configure the following types of schemas:

- **CONFIG**: This schema holds the entities and other objects required for OFSAA setup configuration information. There can be only one CONFIG schema per OFSAA instance
- **ATOMIC**: This schema holds the Data Model entities. One ATOMIC schema is attached to one Information Domain. There can be multiple ATOMIC schemas per OFSAA Instance.

### 5.4.2.1 Configure the OFS\_BFND\_SCHEMA\_IN.xml File

Creating database schemas, objects within schemas, and assigning required grants are the primary steps in the installation process of the OFSAA Applications.

The OFS BFND SCHEMA IN.xml file contains details of the various application schemas.

Update the values of various tags and parameters available in this file and then execute the schema creator utility.

#### NOTE

Configure this file only for the RDBMS ONLY target installation of the OFSDF Application Pack. Do not configure this file for an HDFS ONLY target installation.

To configure the OFS BFND SCHEMA IN.xml file, follow these steps:

- **1.** Log in to the system as a non-root user.
- 2. Navigate to the OFS BFND PACK/schema creator/conf/directory.
- 3. Rename the file OFS\_BFND\_SCHEMA\_IN.xml.template to OFS BFND SCHEMA IN.xml.
- **4.** Edit the OFS\_BFND\_SCHEMA\_IN.xml file using a text editor and configure the values as mentioned in the following table.

Figure 5: Sample of the OFS\_BFND\_SCHEMA\_IN.xml file

```
<APPPACKSCHEMA>
   <APP_PACK_ID>OFS_BFND_PACK</APP_PACK_ID>
   <IS TCPS>FALSE</IS TCPS>
   <JDBC URL>jdbc:oracle:thin:@##IP ADDRESS##:##PORT NUMBER##:##MYDATABASE##</JDBC URL>
   <JDBC DRIVER>oracle.jdbc.driver.OracleDriver</JDBC DRIVER>
   <HOST>##MYHOSTNAME##</HOST>
   <SETUPINFO NAME="DEV" PREFIX_SCHEMA_NAME="N" />
   <PASSWORD APPLYSAMEFORALL="Y" DEFAULT="" />
   <ADV SEC OPTIONS>
       <OPTION NAME="TDE" VALUE="TRUE"/>
       <OPTION NAME="DATA_REDACT" VALUE="TRUE" />
   </ADV_SEC_OPTIONS>
   <!--
   <TABLESPACES>
       <TABLESPACE NAME="OFS_BFND_DATA_TBSP" VALUE="OFS_BFND_DATA_1"
       DATAFILE="/PATH/ofs bfnd data l.dbf" SIZE="500M" AUTOEXTEND="ON" ENCRYPT="OFF" />
       <TABLESPACE NAME="OFS BFND SBX TBSP" VALUE="OFS BFND DATA 2"
       DATAFILE="/PATH/ofs bfnd data 2.dbf" SIZE="512M" AUTOEXTEND="ON" ENCRYPT="OFF"
       />
   </TABLESPACES>
   -->
   <SCHEMAS>
       <SCHEMA TYPE="CONFIG" NAME="MYCONSCHEMANAME" PASSWORD="" APP ID="OFS AAI"</pre>
       DEFAULTTABLESPACE="USERS" TEMPTABLESPACE="TEMP" QUOTA ="UNLIMITED" />
       <SCHEMA TYPE="ATOMIC" NAME="MYATMSCHEMANAME" PASSWORD="" APP ID="OFS FSDF" INFODOM=</pre>
       "FSDFINFO1" DEFAULTTABLESPACE="USERS" TEMPTABLESPACE="TEMP" QUOTA ="UNLIMITED" />
   </SCHEMAS>
/APPPACKSCHEMA>
```

Figure 6: Sample of the OFS\_BFND\_SCHEMA\_IN.xml file (APPPACKSCHEMA Block)

| Tag Name or<br>Attribute Name | Description                                                                                                    | Mandatory? | Default Value or Permissible Value                                                                                                    | Comments                                                                                                    |
|-------------------------------|----------------------------------------------------------------------------------------------------|------------|----------------------------------------------------------------------------------------------------|----------------------------------------------------------------------------------------------------|
| <app_pack_id></app_pack_id>   | This is a unique Application Pack identifier.                                                                                                    | Y          | This is a unique seeded value.<br>Example: OFS_BFND_PACK                                                                                                    | DO NOT modify this value.                                                                                                    |
| <is_tcps></is_tcps>           | Enter the value if the TCPS configuration<br>is required. Entering this parameter<br>creates a secure line between the client<br>and server when using the OFSDF<br>application. | Y          | This is a seeded value. The default value is FALSE.                                                                                                    | Modify this to TRUE, if you require<br>the installer to uptake the<br>configuration.                                                                                                    |
| <jdbc_url></jdbc_url>         | Enter the JDBC URL.<br>NOTE: You can enter the RAC and NON-<br>RAC enabled database connectivity URL.                                                                            | Y          | Example:<br>jdbc:oracle:thin:@ <host>:<port>:<s<br>ID&gt;<br/>or<br/>jdbc:oracle:thin:@//[HOST][:<br/>PORT]/SERVICE<br/>or<br/>jdbc:oracle:thin:@(DESCRIPTION=(AD<br/>DRESS_LIST=(ADDRESS=(PROTOCOL<br/>=TCP)(HOST=[HOST])(port=[PORT]))(<br/>ADDRESS=(PROTOCOL=TCP)(HOST=[<br/>HOST])(PORT=[PORT]))(LOAD_BALA<br/>NCE=yes)(FAILOVER=yes))(CONNECT<br/>_DATA=(SERVICE_NAME=[SERVICE]))<br/>)<br/>For example:<br/>jdbc:oracle:thin:@//dbhost.s<br/>erver.com:<port>/service1</port></s<br></port></host> | Ensure to add an entry (with SID or<br>SERVICE NAME) in the<br>tnsnames.ora file on the OFSAA<br>server. The entry needs to match<br>with the SID or SERVICE NAME used<br>in the JDBC URL. |

#### Table 21: The OFS\_BFND\_PACK\_SCHEMA\_IN.xml file (APPPACKSCHEMA Parameters)

| Tag Name or<br>Attribute Name | Description                                                                                                    | Mandatory? | Default Value or Permissible Value                                                                                                    | Comments                                                                                                    |
|-------------------------------|----------------------------------------------------------------------------------------------------|------------|----------------------------------------------------------------------------------------------------|----------------------------------------------------------------------------------------------------|
|                               |                                                                                                    |            | or<br>jdbc:oracle:thin:@//dbshost.<br>server.com: <port>/scan-1<br/>or<br/>jdbc:oracle:thin:@(DESCRIPTION=(AD<br/>DRESS_LIST=(ADDRESS=(PROTOCOL<br/>=TCP)(HOST=dbhost1.server.com)(por<br/>t=<port>))(ADDRESS=(PROTOCOL=TC<br/>P)(HOST=dbhost2.server.com)(PORT=<br/><port>))(LOAD_BALANCE=yes)(FAILO<br/>VER=yes))(CONNECT_DATA=(SERVIC<br/>E_NAME=service1)))</port></port></port> |                                                                                                    |
| <jdbc_driver></jdbc_driver>   | By default, the name of this driver is seeded.<br>NOTE: Do not edit this attribute value.                                                                                                    | Y          | Example:<br>oracle.jdbc.driver.OracleDriv er                                                                                                    | Only the JDBC Thin Driver is supported. DO NOT modify this value.                                                                                                    |
| <host></host>                 | Enter the Hostname or IP Address of the system on which you are installing the OFSAA components.                                                                                                    | Y          | Host Name or IP Address                                                                                                    |                                                                                                    |
| <setupinfo>/NAME</setupinfo>  | Enter the acronym for the type of<br>implementation. This information is<br>displayed on the OFSAA Home Page.<br><b>NOTE</b> : On executing the schema creator<br>utility, this value is prefixed with each<br>schema name. For example,<br>dev_ofsaaconf,<br>uat_ofsaaatm. | Y          | Accepts strings with a minimum<br>length of two and a maximum of four.<br>Example:<br>DEV, SIT, PROD                                                                                                    | This name appears in the OFSAA<br>Landing Page as "Connected To:<br>XXXX"<br>The schemas that are created, get<br>this prefix.<br>For example: dev_ofsaaconf,<br>uat_ofsaaconf etc. |

| Tag Name or<br>Attribute Name                        | Description                                                                                                    | Mandatory? | Default Value or Permissible Value                                                     | Comments                                                                                        |
|------------------------------------------------------|----------------------------------------------------------------------------------------------------|------------|----------------------------------------------------------------------------------------|-------------------------------------------------------------------------------------------------|
| <setupinfo>/<br/>PREFIX_SCHEMA_NA<br/>ME</setupinfo> | ldentifies if the value specified in<br><setupinfo>/<br/>NAME attribute needs to be prefixed to<br/>the schema name.</setupinfo>                                                                                                    | N          | The default value is Y.<br>Permissible values are Y or N.                              | The default value is Y.                                                                         |
| <password>/APPLY<br/>SAMEFORALL</password>           | Enter as Y if you need to apply the<br>password specified in the DEFAULT<br>attribute for all the schemas.<br>If you enter as N, you need to provide<br>individual passwords for all schemas.<br><b>NOTE</b> : In case you have entered Y in<br>APPLYSAMEFORALL<br>attribute and have specified individual<br>passwords for all the schemas, then the<br>specified individual passwords take<br>precedence. | Y          | The default value is N<br>Permissible values are Y and N.                              | <b>NOTE</b> : Setting this attribute value is<br>mandatory. If the DEFAULT<br>attribute is set. |
| <password>/DEFAU<br/>LT*</password>                  | Enter the password if you need to set a default password for all schemas.<br><b>NOTE</b> : You also need to set the APPLYSAMEFORALL attribute as Y to apply the default password for all the schemas.                                                                                                    | Ν          | The maximum length allowed is 30<br>characters. Special characters are not<br>allowed. |                                                                                                 |

Figure 7: Sample of the OFS\_BFND\_SCHEMA\_IN.xml file (ADV\_SEC\_OPTIONS Block)

# Table 22: OFS\_BFND\_PACK\_SCHEMA\_IN.xml file (Advance Security Options Parameters)

| Tag Name/ Attribute Name                             | Description                                                    | Mandatory<br>/ Optional | Default<br>Value/<br>Permissible<br>Value                                      | Comments                                                                                                    |
|------------------------------------------------------|----------------------------------------------------------------|-------------------------|--------------------------------------------------------------------------------|----------------------------------------------------------------------------------------------------|
| <adv_sec_options></adv_sec_options>                  | Parent tag to<br>hold Advance<br>Security<br>Options.          | Ν                       |                                                                                | Uncomment the tag<br>and edit if you need to<br>add security options.<br>For example, TDE and<br>Data Redact.<br>For details, see the<br>example following the<br>table. |
| <adv_sec_options>/TDE</adv_sec_options>              | Tag to<br>enable/disabl<br>e TDE.                              | Ν                       | The default<br>value is<br>FALSE.<br>To enable<br>TDE, set this<br>to TRUE.    | Ensure this tag is not<br>commented if you<br>have uncommented<br><adv_sec_options<br>&gt;/</adv_sec_options<br>                                                         |
| <adv_sec_options>/DATA_REDA<br/>CT</adv_sec_options> | Tag to<br>enable/disabl<br>e the Data<br>Redaction<br>feature. | Ν                       | The default is<br>FALSE.<br>To enable<br>DATA_REDAC<br>T, set this to<br>TRUE. | Ensure this tag is not<br>commented if you<br>have uncommented<br><adv_sec_options<br>&gt;/</adv_sec_options<br>                                                         |

#### Figure 8: Sample of the OFS\_BFND\_SCHEMA\_IN.xml file (TABLESPACES Block)

#### Table 23: OFS\_BFND\_PACK\_SCHEMA\_IN.xml file (Tablespaces Parameters)

| Tag Name/ Attribute Name             | Description                                                                            | Mandatory/<br>Optional | Default<br>Value/<br>Permissible<br>Value | Comments                                                                                                    |
|--------------------------------------|----------------------------------------------------------------------------------------|------------------------|-------------------------------------------|----------------------------------------------------------------------------------------------------|
| <tablespaces></tablespaces>          | Parent tag to<br>hold<br><tablespace><br/>elements</tablespace>                        | Ν                      | NA                                        | Uncomment the tag and<br>edit. ONLY if tablespaces<br>are to be created as part of<br>the installation.<br>For details, see the<br>example following the<br>table.<br><b>NOTE</b> : When TDE is TRUE<br>in ADV_SEC_OPTIONS,<br>then the <tablespaces><br/>tag must be present in the<br/>XML file.</tablespaces> |
| <tablespace>/NAME</tablespace>       | Create the<br>Logical Name<br>of the<br>tablespace                                     | Y                      |                                           | Name if specified should<br>be referred to in the<br><schema<br>DEFAULTTABLESPACE=<br/>"##NAME##"&gt; attribute.<br/>Note the ## syntax.</schema<br>                                                                                                    |
| <tablespace>/VALUE</tablespace>      | Create the<br>Physical Name<br>of the<br>tablespace                                    | Y                      | NA                                        | Value, if specified, is the actual name of the TABLESPACE.                                                                                                    |
| <tablespace>/DATAFILE</tablespace>   | Specifies the<br>location of the<br>data file on the<br>server                         | Y                      | NA                                        | Enter the absolute path of the file to be created.                                                                                                    |
| <tablespace>/AUTOEXTEND</tablespace> | Specifies if the<br>tablespace<br>needs to be<br>extensible or<br>have a hard<br>limit | Y                      | ON or OFF                                 | Set to ON to ensure that<br>the tablespaces do not run<br>out of space when full.                                                                                                    |
| <tablespace>/ENCRYPT</tablespace>    | Specifies if the<br>tablespace(s)<br>needs to be<br>encrypted using<br>TDE.            | Y                      | ON or OFF                                 | Set to ON to ensure that<br>the tablespaces when<br>created are encrypted<br>using TDE.                                                                                                    |

NOTE

Encryption of tablespaces requires enabling Transparent Data Encryption (TDE) on the Database Server.

#### Figure 9: Sample of the OFS\_BFND\_SCHEMA\_IN.xml file (SCHEMAS Block)

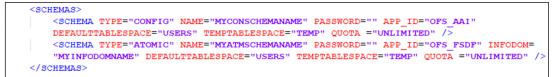

| Tag Name/ Attribute<br>Name | Description                                                                                                    | Mandatory/<br>Optional | Default Value/ Permissible<br>Value                                                                                                    | Comments                                                                                                    |
|-----------------------------|----------------------------------------------------------------------------------------------------|------------------------|----------------------------------------------------------------------------------------------------|----------------------------------------------------------------------------------------------------|
| <schema>/TYPE</schema>      | The different types of schemas that are<br>supported in this release are ATOMIC,<br>CONFIG, SANDBOX, and ADDON.<br>By default, the schemas types are<br>seeded based on the Application Pack.<br><b>NOTE</b> : Do not edit this attribute value.                                                                                    | Y                      | ATOMIC/CONFIG/SANDBOX/AD<br>DON<br><b>NOTE:</b><br>SANDBOX AND ADDON<br>schemas are not applicable for<br>OFSDF Application Pack.                          | Only One CONFIG schema can exist in the<br>file.<br>This schema identifies as the<br>CONFIGURATION schema that holds the<br>OFSAA setup details and other metadata<br>information.<br>Multiple ATOMIC/SANDBOX/ADDON<br>schemas can exist in the file.<br>ATOMIC schema refers to the Information<br>Domain schema.<br>SANDBOX schema refers to the Sandbox.<br>ADDON schema refers to other<br>miscellaneous schemas (not applicable<br>for this Application Pack). |
| <schema>/NAME</schema>      | By default, the schema names are<br>seeded based on the Application Pack.<br>You can edit the schema names if<br>required.<br><b>NOTE:</b><br>The Schema Name has a prefix of the<br>SETUPINFO/ NAME<br>attribute.<br>SCHEMA NAME needs to be the same<br>for all the ATOMIC Schemas of<br>applications within an Application Pack. | Y                      | The permissible length is 15<br>characters and only alphanumeric<br>characters are allowed. No special<br>characters are allowed except<br>underscore '_'. | SETUPINFO/NAME attribute value is<br>prefixed to the schema name that is<br>created. For example, If the name is set as<br>'ofsaaatm' and setupinfo as<br>'uat' then the schema<br>created is 'uat_ofsaaatm'.<br>Example for <schema>/ NAME:<br/>##CONFIG_USER_NAME## or<br/>##ATOMIC_USER_NAME##</schema>                                                                                                    |

#### Table 24: OFS\_BFND\_PACK\_SCHEMA\_IN.xml file (SCHEMAS Parameters)

| Tag Name/ Attribute<br>Name              | Description                                                                                                    | Mandatory/<br>Optional | Default Value/ Permissible<br>Value                                                                                    | Comments                                                                                                    |
|------------------------------------------|----------------------------------------------------------------------------------------------------|------------------------|----------------------------------------------------------------------------------------------------|----------------------------------------------------------------------------------------------------|
|                                          |                                                                                                    |                        |                                                                                                    | NAME should be the same where<br>APP_GRP=1 for all SCHEMA tags (Not<br>applicable for this<br>Application Pack).                    |
| <schema>/PASSWORD</schema>               | Enter the password of the schema to be created.<br><b>NOTE:</b><br>If this attribute is left blank, then the password specified in the<br><password>/DEFAULT attribute is applied as the Schema Password.</password> | N                      | The maximum length allowed is<br>30 characters. Special characters<br>are not allowed.                                 | <b>NOTE</b> : You need to mandatorily enter the password if you have set the <password>/ APPLYSAMEFORALL attribute as N.</password> |
| <schema>/APP_ID</schema>                 | By default, the Application ID is seeded based on the Application Pack.<br><b>NOTE</b> : Do not edit this attribute value.                                                                                           | Y                      | Unique Seeded Value<br>Example:<br>For CONFIG schema, OFS_AAI<br>For ATOMIC schema, OFS_FSDF                           | Identifies the Application/ Product for<br>which the schema is being created.<br>DO NOT modify this value.                          |
| <schema>/DEFAULTT<br/>ABLESPACE</schema> | Enter the available default tablespace for<br>DB User.<br><b>NOTE:</b><br>If this attribute is left blank, then USERS<br>is set as the default tablespace.                                                           | N                      | Default – USERS Permissible –<br>Any existing valid tablespace<br>name.<br>Example:<br>##OFS_BFND_DATA_TBSP##          | Modify this value to associate any valid tablespace with the schema.                                                                |
| <schema>/TEMPTABL<br/>ESPA CE</schema>   | Enter the available temporary tablespace<br>for the DB User.<br><b>NOTE</b> :<br>If this attribute is left blank, then TEMP is<br>set as the default tablespace.                                                     |                        | Default – TEMP Permissible – Any<br>existing valid temporary<br>tablespace name.<br>Example:<br>##OFS_BFND_DATA_TBSP## | Modify this value to associate any valid tablespace with the schema.                                                                |

| Tag Name/ Attribute<br>Name | Description                                                                                                    | Mandatory/<br>Optional                                        | Default Value/ Permissible<br>Value                                                                                           | Comments                                                                                      |
|-----------------------------|----------------------------------------------------------------------------------------------------|---------------------------------------------------------------|----------------------------------------------------------------------------------------------------|-----------------------------------------------------------------------------------------------|
| <schema>/QUOTA</schema>     | Enter the quota to be set on the<br>DEFAULTTABLESPACE attribute for the<br>schema or user. By default, the quota<br>size is set to 500M. Minimum: 500M or<br>Unlimited on<br>default Tablespace                                          | N                                                             | For example, 600M/m<br>20G/g UNLIMITED/unlimited                                                                              | Modify this value to grant the specified<br>quota on the mentioned tablespace to the<br>user. |
| <schema>/INFODOM</schema>   | Enter the name of the Information<br>Domain to associate this schema. The<br>schema creator utility automatically<br>derives an Information Domain Name<br>based on the Application Pack if no<br>value is specified for this attribute. | N<br>(Optional for<br>Atomic and<br>mandatory<br>for sandbox) | Permissible length is 16 characters<br>and only alphanumeric characters<br>are allowed. No special characters<br>are allowed. |                                                                                               |

5. Save the file.

#### 5.4.2.1.1 Example of TDE Enablement and TABLESPACES with Encryption ON

The following snippet shows that TDE is enabled and therefore, the tablespaces are shown with the encryption ON.

<ADV\_SEC\_OPTIONS>
<OPTION NAME="TDE" VALUE="FALSE"/>
<OPTION NAME="DATA\_REDACT" VALUE="FALSE" />
</ADV\_SEC\_OPTIONS>
<TABLESPACES>
<TABLESPACE NAME="OFS\_AAI\_TBSP\_1" VALUE="TS\_USERS1"
DATAFILE="/scratch/ora19c/app/oracle/oradata/OFSPQA19CDB/ts\_users1.
dbf" SIZE="500M" AUTOEXTEND="ON" ENCRYPT="ON" />
<TABLESPACE NAME="OFS\_AAI\_TBSP\_2" VALUE="TS\_USERS2"
DATAFILE="/scratch/ora19c/app/oracle/oradata/OFSPQA19CDB/ts\_users2.
dbf" SIZE="500M" AUTOEXTEND="ON" ENCRYPT="ON" />

</TABLESPACES>

#### <SCHEMAS>

```
<SCHEMA TYPE="CONFIG" NAME="ofsaaconf" PASSWORD="" APP_ID="OFS_AAI"
DEFAULTTABLESPACE="##OFS_AAI_TBSP_1##" TEMPTABLESPACE="TEMP"
QUOTA="unlimited"/>
```

```
<SCHEMA TYPE="ATOMIC" NAME="ofsaaatm" PASSWORD="" APP_ID="OFS_AAAI"
DEFAULTTABLESPACE="##OFS_AAI_TBSP_2##" TEMPTABLESPACE="TEMP"
QUOTA="unlimited" INFODOM="OFSAAAIINFO"/>
```

</SCHEMAS>

### 5.4.3 Configure the Schema Creator Utility for HDFS Schema

If the installation is being performed for Big Data, provide the Pack specific schema details in the OFS BFND SCHEMA BIGDATA IN.xml file.

The schema types that you can configure are:

- **CONFIG**: This schema holds the entities and other objects required for OFSAA setup configuration information. There can be only one CONFIG schema per OFSAA instance. This schema is created only in RDBMS.
- METADOM: This schema holds the Data Model entities. One METADOM schema is attached to one Information Domain. There can be multiple DATADOM schemas per OFSAA Instance. This schema is created only in RDBMS. It has only platform entities that hold the metadata details. However, it does not hold the Data Model entities.

 DATADOM: This schema holds Data Model entities. One DATADOM schema is attached to one Information Domain. There can be multiple DATADOM schemas per OFSAA Instance.

#### **Topics:**

<u>Configure the OFS\_BFND\_SCHEMA\_BIGDATA\_IN.xml file for Stage and Results on</u>
 <u>Hive</u>

### 5.4.3.1 Configure the OFS\_BFND\_SCHEMA\_BIGDATA\_IN.xml file for Stage and Results on Hive

Creating Hive schemas and objects within the schemas are the primary steps in the installation process of OFSAA Applications.

The OFS\_BFND\_SCHEMA\_BIGDATA\_IN.xml file contains details about various application schemas. Update the values of the various tags and parameters available in this file before executing the Schema Creator Utility.

#### NOTE

Configure this file only for the *HDFS* ONLY target installation of the OFSDF Application Pack. Do not configure this file for an *RDBMS* ONLY target installation.

To configure the OFS\_BFND\_SCHEMA\_IN.xml file for Stage and Results on Hive, follow these steps:

- **1.** Log in to the system as a non-root user.
- 2. Navigate to the OFS BFND PACK/schema creator/conf/ directory.
  - Rename the file OFS\_BFND\_SCHEMA\_IN.xml to OFS\_BFND\_SCHEMA\_IN.xml.template.
  - Rename the file OFS\_BFND\_SCHEMA\_BIGDATA\_IN.xml.template to OFS\_BFND\_SCHEMA\_BIGDATA\_IN.xml.
- **3.** Edit the OFS\_BFND\_SCHEMA\_BIGDATA\_IN.xml file using a text editor and configure the values as mentioned in the following table.

Figure 10: Sample of the OFS\_BFND\_SCHEMA\_BIGDATA\_IN.xml file (Stage and Results on Hive)

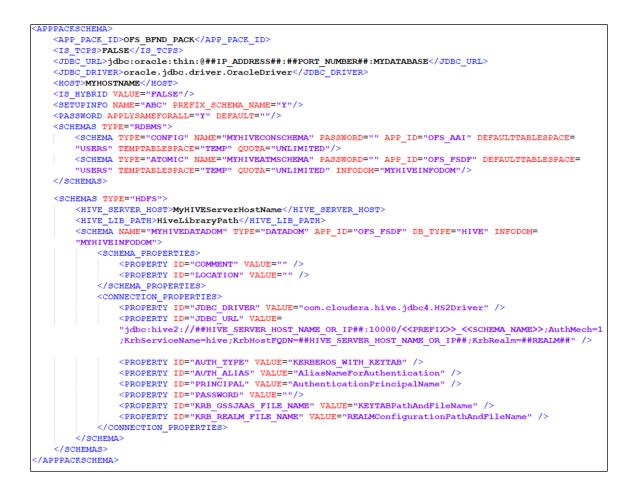

# Figure 11: Sample of the OFS\_BFND\_SCHEMA\_BIGDATA\_IN.xml file (APPPACKSCHEMA Block for Stage and Results on Hive)

Table 25: OFS\_BFND\_SCHEMA\_BIGDATA\_IN.xml file (APPPACKSCHEMA Parameters for Stage and Results on Hive)

| Tag Name/ Attribute Name    | Description                                                                                                    | Mandato<br>ry (Y/N) | Default Value/<br>Permissible Value                                                                                                    | Comments                                                                                                    |
|-----------------------------|----------------------------------------------------------------------------------------------------|---------------------|----------------------------------------------------------------------------------------------------|----------------------------------------------------------------------------------------------------|
| <app_pack_id></app_pack_id> | Seeded unique ID<br>for the OFSAA<br>Application Pack.                                                                                                    | Y                   | Seeded                                                                                                    | DO NOT<br>modify this<br>value.                                                                                                    |
| <is_tcps></is_tcps>         | Enter if the TCPS<br>configuration is<br>required. This is to<br>create a secure line<br>between the client<br>and server when<br>using the OFSDF<br>application. | Y                   | Seeded, with FALSE as the default value.                                                                                                    | Modify this<br>to TRUE if<br>you require<br>the installer<br>to uptake<br>the<br>configuratio<br>n.                                                 |
| <jdbc_url></jdbc_url>       | Enter the JDBC<br>URL.<br>NOTE: You can<br>enter the RAC or<br>NON-RAC enabled<br>database<br>connectivity URL.                                                   | Y                   | Example:<br>jdbc:oracle:thin:@ <hos<br>T/IP&gt;:<port>:<sid><br/>or<br/>jdbc:oracle:thin:@//[HO<br/>S T][:PORT]/SERVICE<br/>or<br/>jdbc:oracle:thin:@(DESC<br/>RI PTION=(ADDRESS_<br/>LIST=(ADDRESS=(PROT<br/>OCOL=TCP)(HOST=[HO<br/>ST])(port=[PORT]))(ADD<br/>RESS=(PROTOCOL=TCP<br/>)<br/>(HOST=[HOST])(PORT=[<br/>PORT]))(LOAD_<br/>BALANCE=yes)(FAILOV<br/>ER=yes))(CONNECT_<br/>DATA=(SERVICE_<br/>NAME=[SERVICE])))<br/>For example,<br/>jdbc:oracle:thin:@//dbh<br/>os<br/>t.server.com:<port>/ser<br/>vice 1<br/>or<br/>jdbc:oracle:thin:@//dbs<br/>ho<br/>st.server.com:<port>/sc<br/>an-1<br/>or<br/>jdbc:oracle:thin:@(DESC<br/>RI PTION=(ADDRESS_</port></port></sid></port></hos<br> | For an HDFS<br>ONLY target<br>installation,<br>this URL<br>need to be<br>of the<br>RDBMS<br>instance that<br>hosts the<br>Application's<br>METADOM. |

| Tag Name/ Attribute Name                        | Description                                                                                                    | Mandato<br>ry (Y/N) | Default Value/<br>Permissible Value                                                                                                    | Comments                                                                     |
|-------------------------------------------------|----------------------------------------------------------------------------------------------------|---------------------|----------------------------------------------------------------------------------------------------|------------------------------------------------------------------------------|
|                                                 |                                                                                                    |                     | LIST=(ADDRESS=(PROT<br>OCOL=TCP)(HOST=dbh<br>o<br>st1.server.com)(port=152<br>1)<br>)(ADDRESS=(PROTOCO<br>L=TCP)(HOST=dbhost2.<br>s<br>erver.com)(PORT=1521))(<br>LOAD_<br>BALANCE=yes)(FAILOV<br>ER=yes))(CONNECT_<br>DATA=(SERVICE_<br>NAME=service1))) |                                                                              |
| <jdbc_driver></jdbc_driver>                     | By default, this<br>driver's name is<br>seeded.<br><b>NOTE</b> : Do not edit<br>this attribute value.                                          | Y                   | Example:<br>oracle.jdbc.driver.Oracle<br>D river                                                                                                    | Only JDBC<br>Thin Driver<br>is supported.<br>DO NOT<br>modify this<br>value. |
| <host></host>                                   | Enter the<br>Hostname or IP<br>Address of the<br>system on which<br>you are installing<br>the OFSAA<br>components.                             | Y                   | Host Name/ IP Address                                                                                                    |                                                                              |
| <is_hybrid>/VALUE</is_hybrid>                   | Tag to<br>enable/disable<br>HYBRID installation<br>(Stage on Hive and<br>Results on<br>RDBMS).                                                 | N                   | The default value is FALSE                                                                                                    | The default<br>value is<br>FALSE for<br>Hive.                                |
| <setupinfo>/<br/>PREFIX_SCHEMA_NAME</setupinfo> | Identifies if the<br>value specified in<br>the<br><setupinfo>/NA<br/>ME attribute needs<br/>to be prefixed to<br/>the schema name.</setupinfo> | Ν                   | YES or NO.                                                                                                    | The default<br>value is YES.                                                 |
| <setupinfo>/NAME</setupinfo>                    | Enter the acronym for the type of implementation.                                                                                              | Y                   | Accepts strings with a minimum length of two and a maximum of four.                                                                                                    | This name<br>appears in<br>the OFSAA                                         |

| Tag Name/ Attribute Name                   | Description                                                                                                    | Mandato<br>ry (Y/N) | Default Value/<br>Permissible Value                                                       | Comments                                                                                                    |
|--------------------------------------------|----------------------------------------------------------------------------------------------------|---------------------|-------------------------------------------------------------------------------------------|----------------------------------------------------------------------------------------------------|
|                                            | This information is<br>displayed on the<br>OFSAA Home<br>Page.<br><b>NOTE:</b> On<br>executing the<br>schema creator<br>utility, this value<br>will be prefixed<br>with each schema<br>name. For<br>example, dev_<br>ofsaaconf,<br>uat_ofsaaatm.                                                                                                    |                     | Example: BFND                                                                             | Landing<br>Page as<br>"Connected<br>To: XXXX".<br>The<br>schemas<br>created get<br>this prefix.<br>For example,<br>dev_<br>ofsaaconf,<br>uat_ofsaaco<br>nf, and so<br>on. |
| <password>/DEFAULT*</password>             | Enter the password<br>if you need to set a<br>default password<br>for all schemas.<br><b>NOTE</b> : You also<br>need to set the<br>APPLYSAMEFORA<br>LL attribute as Y to<br>apply the default<br>password for all the<br>schemas.                                                                                                    | Ν                   | The maximum length<br>allowed is 30 characters.<br>Special characters are<br>not allowed. | Applies only<br>to the<br>RDBMS type<br>METADOM<br>schema(s).                                                                                                    |
| <password>/APPLYSAMEFOR<br/>ALL</password> | Enter as Y if you<br>need to apply the<br>password specified<br>in the DEFAULT<br>attribute for all the<br>schemas.<br>If you enter as N,<br>you need to<br>provide individual<br>passwords for all<br>schemas.<br><b>NOTE:</b> If you have<br>entered Y in the<br>APPLYSAMEFORA<br>LL attribute and<br>have specified<br>individual<br>passwords for all<br>the schemas, then | Υ                   | The default value is N.<br>Permissible values are Y<br>and N.                             | NOTE:<br>Setting this<br>attribute<br>value is<br>mandatory if<br>the<br>DEFAULT<br>attribute is<br>set.<br>Applies only<br>to the<br>RDBMS type<br>METADOM<br>schema(s). |

| Tag Name/ Attribute Name | Description                                                   | Mandato<br>ry (Y/N) | Default Value/<br>Permissible Value | Comments |
|--------------------------|---------------------------------------------------------------|---------------------|-------------------------------------|----------|
|                          | the specified<br>individual<br>passwords takes<br>precedence. |                     |                                     |          |

# Figure 12: Sample of the OFS\_BFND\_SCHEMA\_BIGDATA\_IN.xml file (SCHEMA type RDBMS Block for Stage and Results on Hive)

| SCHEMAS TYP                                                                                                    |                                                                                       |
|----------------------------------------------------------------------------------------------------|---------------------------------------------------------------------------------------|
| <schema< td=""><td>TYPE="CONFIG" NAME="MYHIVECONSCHEMA" PASSWORD="" APP_ID="OFS_AAI" DEFAULTTABLESPACE=</td></schema<>  | TYPE="CONFIG" NAME="MYHIVECONSCHEMA" PASSWORD="" APP_ID="OFS_AAI" DEFAULTTABLESPACE=  |
| "USERS"                                                                                                    | TEMPTABLESPACE="TEMP" QUOTA="UNLIMITED"/>                                             |
| <schema< td=""><td>TYPE="ATOMIC" NAME="MYHIVEATMSCHEMA" PASSWORD="" APP_ID="OFS_FSDF" DEFAULTTABLESPACE=</td></schema<> | TYPE="ATOMIC" NAME="MYHIVEATMSCHEMA" PASSWORD="" APP_ID="OFS_FSDF" DEFAULTTABLESPACE= |
| "USERS"                                                                                                    | TEMPTABLESPACE="TEMP" QUOTA="UNLIMITED" INFODOM="MYHIVE INFODOM"/>                    |
|                                                                                                    |                                                                                       |

Table 26: OFS\_BFND\_SCHEMA\_BIGDATA\_IN.xml file (SCHEMA type RDBMS Parameters for Stage and Results on Hive)

| Tag Name/ Attribute Name       | Description                                | Mandatory<br>(Y/N) | Default Value/<br>Permissible<br>Value                                                                      | Comments                                                                                                    |
|--------------------------------|--------------------------------------------|--------------------|----------------------------------------------------------------------------------------------------|----------------------------------------------------------------------------------------------------|
| <schemas>/TYPE=RDBMS</schemas> | ldentifies the<br>RDBMS schema<br>details. | Y                  | Default names for<br>schemas within<br>the pack are<br>derived in the<br>absence of any<br>value specified. | In an HDFS ONLY target<br>installation, the<br>Application's METADOM<br>(that hosts the metadata)<br>for an application is<br>stored in the RDBMS<br>schema and the Data<br>Model entities of the<br>application are stored in<br>the DATADOM (which is<br>on Hive). |

| Tag Name/ Attribute Name | Description                                                                                                    | Mandatory<br>(Y/N) | Default Value/<br>Permissible<br>Value                                                                                                    | Comments                                                                                                    |
|--------------------------|----------------------------------------------------------------------------------------------------|--------------------|----------------------------------------------------------------------------------------------------|----------------------------------------------------------------------------------------------------|
| <schema>/TYPE</schema>   | The different<br>types of schemas<br>that are<br>supported in this<br>release are<br>ATOMIC, CONFIG.<br>By default, the<br>schemas types<br>are seeded based<br>on the<br>Application Pack.<br><b>NOTE</b> : Do not<br>edit this attribute<br>value.                                                                               | Υ                  | ATOMIC/CONFIG                                                                                                    | Only One CONFIG<br>schema can exist in the<br>file.<br>This schema identifies as<br>the CONFIGURATION<br>schema that holds the<br>OFSAA setup details and<br>other metadata<br>information.<br>Multiple ATOMIC or<br>SANDBOX or ADDON<br>schemas can exist in the<br>file.<br>ATOMIC schema refers to<br>the METADOM within the<br>Information Domain<br>schema. SANDBOX<br>schema refers to the<br>SANDBOX schema.<br>ADDON schema refers to<br>other miscellaneous<br>schemas (not applicable<br>for this Application Pack). |
| <schema>/NAME</schema>   | By default, the<br>schema names<br>are seeded based<br>on the<br>Application Pack.<br>You can edit the<br>schema names if<br>required.<br><b>NOTE:</b><br>The Schema<br>Name has a prefix<br>of the<br>SETUPINFO/NA<br>ME attribute.<br>The SCHEMA<br>NAME must be<br>the same for all<br>the ATOMIC<br>Schemas of<br>applications | Υ                  | The permissible<br>length is 15<br>characters and<br>only<br>alphanumeric<br>characters are<br>allowed. No<br>special characters<br>are allowed<br>except the<br>Underscore '_'. | SETUPINFO/ NAME<br>attribute value is be<br>prefixed to the schema<br>name created.<br>For example, if the name<br>is set as 'ofsaaatm' and<br>setupinfo as 'uat' then<br>the schema created is<br>'uat_ofsaaatm'.<br>NAME needs to be the<br>same where APP_GRP=1<br>for all SCHEMA tags (not<br>applicable for this<br>Application Pack).                                                                                                    |

| Tag Name/ Attribute Name                 | Description                                                                                                    | Mandatory<br>(Y/N) | Default Value/<br>Permissible<br>Value                                                              | Comments                                                                                                    |
|------------------------------------------|----------------------------------------------------------------------------------------------------|--------------------|----------------------------------------------------------------------------------------------------|----------------------------------------------------------------------------------------------------|
|                                          | within an<br>Application Pack.                                                                                                    |                    |                                                                                                    |                                                                                                    |
| <schema>/PASSWORD</schema>               | Enter the<br>password of the<br>schema to be<br>created.<br><b>NOTE:</b><br>If this attribute is<br>left blank, then<br>the password<br>specified in the<br><password>/D<br/>EFAULT attribute<br/>is applied as the<br/>Schema<br/>Password.</password> | Ν                  | The maximum<br>length allowed is<br>30 characters.<br>Special characters<br>are not allowed.        | NOTE: You need to<br>mandatorily enter the<br>password if you have set<br>the <password>/<br/>APPLYSAMEFORALL<br/>attribute as N.</password> |
| <schema>/APP_ID</schema>                 | By default, the<br>Application ID is<br>seeded based on<br>the Application<br>Pack.<br><b>NOTE</b> : Do not<br>edit this attribute<br>value.                                                                                                    | Y                  | Unique Seeded<br>value.                                                                             | ldentifies the Application<br>or Product for which the<br>schema is created.<br>DO NOT modify this<br>value.                                 |
| <schema>/DEFAULTTABLES<br/>PACE</schema> | Enter the<br>available default<br>tablespace for DB<br>User.<br><b>NOTE:</b><br>If this attribute is<br>left blank, then<br>USERS is set as                                                                                                    | Ν                  | The default value<br>is USERS.<br>Permissible value<br>is any existing<br>valid tablespace<br>name. | Modify this value to<br>associate any valid<br>tablespace with the<br>schema.                                                                |

| Tag Name/ Attribute Name              | Description                                                                                                    | Mandatory<br>(Y/N) | Default Value/<br>Permissible<br>Value                                                                                                    | Comments                                                                                         |
|---------------------------------------|----------------------------------------------------------------------------------------------------|--------------------|----------------------------------------------------------------------------------------------------|--------------------------------------------------------------------------------------------------|
|                                       | the default<br>tablespace.                                                                                                    |                    |                                                                                                    |                                                                                                  |
| <schema>/TEMPTABLESPAC<br/>E</schema> | Enter the<br>available<br>temporary<br>tablespace for the<br>DB User.<br><b>NOTE:</b><br>If this attribute is<br>left blank, then<br>TEMP is set as<br>the default<br>tablespace.                                                       | Ν                  | The default value<br>is TEMP.<br>Permissible value<br>is any existing<br>valid temporary<br>tablespace name.                                                                                 | Modify this value to<br>associate any valid<br>tablespace with the<br>schema.                    |
| <schema>/QUOTA</schema>               | Enter the quota to<br>be set on the<br>DEFAULTTABLES<br>PACE attribute for<br>the schema or<br>user. By default,<br>the quota size is<br>set to 500M.<br>Minimum: 500M<br>or Unlimited on<br>default<br>Tablespace.                     | Ν                  | Example:<br>600M or 600m<br>20G or 20g<br>UNLIMITED or<br>unlimited                                                                                                    | Modify this value to grant<br>the specified quota on<br>the mentioned<br>tablespace to the user. |
| <schema>/INFODOM</schema>             | Enter the name of<br>the Information<br>Domain to<br>associate this<br>schema.<br>The schema<br>creator utility<br>automatically<br>derives an<br>Information<br>Domain Name<br>based on the<br>Application Pack<br>if the value is not | Ν                  | Permissible<br>length is 16<br>characters and<br>only<br>alphanumeric<br>characters are<br>allowed. No<br>special characters<br>are allowed.<br>##INFODOM_NA<br>ME##<br>Example:<br>FSDFINFO |                                                                                                  |

| Tag Name/ Attribute Name | Description                   | Mandatory<br>(Y/N) | Default Value/<br>Permissible<br>Value | Comments |
|--------------------------|-------------------------------|--------------------|----------------------------------------|----------|
|                          | specified for this attribute. |                    |                                        |          |

# Figure 13: Sample of the OFS\_BFND\_SCHEMA\_BIGDATA\_IN.xml file (SCHEMA type HDFS Block for Stage and Results on Hive)

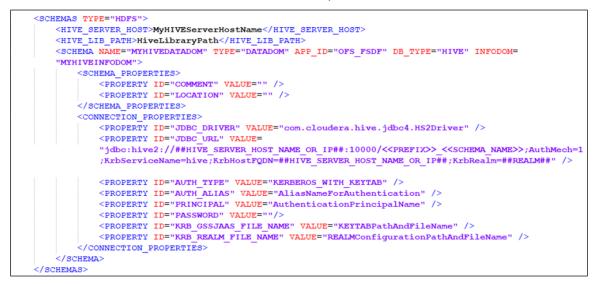

Table 27: OFS\_BFND\_SCHEMA\_BIGDATA\_IN.xml file (SCHEMA type HDFS Parameters for Stage and Results

on Hive)

| Tag Name/ Attribute<br>Name           | Description                                           | Mandatory<br>(Y/N) | Default Value/ Permissible<br>Value | Comments                                                          |
|---------------------------------------|-------------------------------------------------------|--------------------|-------------------------------------|-------------------------------------------------------------------|
| <schemas>/TYPE=HDFS</schemas>         | Type of schemas<br>created.                           | Y                  |                                     | Refers to the<br>DATADOM of the<br>Application Pack<br>installed. |
| <hive_server_host></hive_server_host> | IP or HostName of the server where HIVE is installed. | Y                  |                                     |                                                                   |

| Tag Name/ Attribute<br>Name     | Description                                                                                                    | Mandatory<br>(Y/N) | Default Value/ Permissible<br>Value                                                                                          | Comments                                                                                                    |
|---------------------------------|----------------------------------------------------------------------------------------------------|--------------------|----------------------------------------------------------------------------------------------------|----------------------------------------------------------------------------------------------------|
| <hive_lib_path></hive_lib_path> | Folder path where<br>HIVE related drivers or<br>jar files are copied.                                                                                                    | Υ                  |                                                                                                    | Needs to contain the<br>list of jars mentioned<br>in the section Copy the<br>Jar Files to the OFSAA<br>Installation Directory<br>and krb5.conf, keytab<br>files. Manually copy<br>the preceding listed<br>files from CDH<br>distribution to this<br>identified folder.<br><b>NOTE</b> : The Cloudera<br>administrator provides<br>these two files<br>krb5.conf and keytab. |
| <schema>/NAME</schema>          | By default, the schema<br>names are seeded<br>based on the<br>Application Pack.<br>You can edit the<br>schema names if<br>required.<br><b>NOTE</b> : The Schema<br>Name has a prefix of<br>the<br>SETUPINFO/NAME<br>attribute. | Y                  | The permissible length is 20<br>characters and only<br>alphanumeric characters are<br>allowed.<br>Example:<br>HIVEHYBDATADOM | Schema Name should<br>not be the same as<br>Schema Name<br>specified for Schema<br>Type ATOMIC.                                                                                                    |
| <schema>/TYPE</schema>          | Identifies the type of<br>schema where the<br>Data Model entities<br>reside.                                                                                                    | Y                  | By default, the TYPE attribute in this tag is set to DATADOM.                                                                | DO NOT modify this value.                                                                                                    |
| <schema>/APP_ID</schema>        | By default, the<br>Application ID is<br>seeded based on the<br>Application Pack.                                                                                                    | Y                  | The supported value is OFS_FSDF.                                                                                             |                                                                                                    |
| <schema>/DB_TYPE</schema>       | Identifies the type of<br>driver to be used for<br>the connection.                                                                                                    | Y                  | By default, the only supported type is HIVE in this release.                                                                 | In the upcoming<br>releases, the type of<br>value can be HIVE,<br>IMPALA, and so on.                                                                                                    |
| <schema>/INFODOM</schema>       | Enter the name of the<br>Information Domain to<br>associate this schema.                                                                                                    | N                  | Permissible length is 16<br>characters and only<br>alphanumeric characters are                                               |                                                                                                    |

| Tag Name/ Attribute<br>Name                                                                        | Description<br>The schema creator<br>utility automatically<br>derives an Information<br>Domain Name based<br>on the Application<br>Pack if the value is not<br>specified for this<br>attribute. | Mandatory<br>(Y/N) | Default Value/ Permissible<br>Value<br>allowed. No special characters<br>are allowed.<br>For example:<br>##MY_HIVE_INFODOM##<br>For Hive part in Stage on Hive<br>and Results on RDBMS:<br>Example:                                                                                                    | Comments                                                       |
|----------------------------------------------------------------------------------------------------|----------------------------------------------------------------------------------------------------|--------------------|----------------------------------------------------------------------------------------------------|----------------------------------------------------------------|
| <schema_properties><br/>/<property>/COMMEN<br/>T</property></schema_properties>                    | COMMENTS for HIVE schema.                                                                                                    | N                  | FSDFHVINFO                                                                                                    |                                                                |
| <schema_properties><br/>/<property>/LOCATIO<br/>N</property></schema_properties>                   | You can optionally<br>specify a location for<br>the table data.                                                                                                    | Ν                  | hdfs://<br>##HIVE_SERVER_HOST_NAME<br>_OR_IP##:NamenodePort/user<br>/hive/warehouse/< <prefix>&gt;<br/><schema_name>&gt;/<br/>NOTE: The &lt;<prefix>&gt; prefix<br/>is applicable only if<br/>the <prefix_schema_name><br/>tag is "Y" in the <setupinfo><br/>tag.<br/>For example: When<br/><setupinfo <br="" name="BFND">PREFIX_SCHEMA_NAME="Y"/&gt;<br/>. &lt;<schema_name>&gt; is the<br/>DATADOM schema name.<br/>Example:<br/>hdfs://<br/>whf00bsy.in.oracle.com:8020/<br/>user/hive/warehouse/BFND_B<br/>SYDATADOM/</schema_name></setupinfo></setupinfo></prefix_schema_name></prefix></schema_name></prefix> |                                                                |
| <connection_propert<br>IES&gt;/<br/><property>/JDBC_DRIV<br/>ER</property></connection_propert<br> | details.                                                                                                    | Y                  | com.cloudera.hive.j<br>dbc4.HS2Driver                                                                                                    | The default cloudera<br>HiveServer 2 driver<br>name.           |
| <connection_propert<br>IES&gt;/<br/><property>/JDBC_URL</property></connection_propert<br>         | Enter the HIVE JDBC<br>URL.                                                                                                    | Y                  | A valid Hive JDBC URL to be<br>specified.<br>jdbc:hive2://##HIVE_SERVER_<br>HOST_NAME_OR_IP##:10000/<br>< <prefix>&gt;<schema_na<br>ME&gt;&gt;;AuthMech=1;KrbServiceN</schema_na<br></prefix>                                                                                                    | Specify the Hive JDBC<br>URL to connect to the<br>Hive Server. |

| Tag Name/ Attribute<br>Name                                                                       | Description                                      | Mandatory<br>(Y/N) | Default Value/ Permissible<br>Value                                                                                                    | Comments                                                                                                    |
|---------------------------------------------------------------------------------------------------|--------------------------------------------------|--------------------|----------------------------------------------------------------------------------------------------|----------------------------------------------------------------------------------------------------|
|                                                                                                   |                                                  |                    | ame=hive;KrbHostFQDN=##HI<br>VE_SERVER_HOST_NAME_OR_<br>IP##;KrbRealm=##REALM##                                                                                                    |                                                                                                    |
|                                                                                                   |                                                  |                    | NOTE: < <prefix>&gt; Prefix is<br/>applicable only if the<br/><prefix_schema_name> tag<br/>is Y in <setupinfo> tag. For<br/>example, when <setupinfo<br>NAME="BFND"<br/>PREFIX_SCHEMA_NAME="Y"/&gt;<br/>. &lt;<schema_name>&gt; is the<br/>DATADOM schema name.<br/>For example:<br/>jdbc:hive2://whf00bsy.in.oracle<br/>.com:10000/BFND_<br/>BSYDATADOM;AuthMech=1;Kr<br/>bServiceName=hive;KrbHostFQ<br/>DN=whf00bsy.in.oracle.com;Kr<br/>bRealm=WHFBSY.ORACLE.CO<br/>M</schema_name></setupinfo<br></setupinfo></prefix_schema_name></prefix> |                                                                                                    |
| <connection_propert<br>IES&gt;/<br/><property>/AUTH_TYP<br/>E</property></connection_propert<br>  | Authentication Type.                             | Y                  | Permissible values:<br>KERBEROS_WITH_ KEYTAB.                                                                                                    | Only "Kerberos with<br>keytab" based<br>authentication is<br>supported in this<br>release.                       |
| <connection_propert<br>IES&gt;/<br/><property>/AUTH_ALI<br/>AS</property></connection_propert<br> | Alias name for<br>authentication<br>credentials. | Y                  |                                                                                                    | An Alias name<br>mapping to a principal<br>and password<br>combination is<br>specified in the<br>following tags. |
| <connection_propert<br>IES&gt;/<br/><property>/PRINCIPAL</property></connection_propert<br>       | Authentication principal name.                   | Y                  |                                                                                                    | Principal name used in<br>authentication to<br>connect to the Hive<br>Server.                                    |
| <connection_propert<br>IES&gt;/<br/><property>/PASSWOR<br/>D</property></connection_propert<br>   | Authentication password.                         | Y                  |                                                                                                    | Password used in<br>authentication to<br>connect to the Hive<br>Server.                                          |

| Tag Name/ Attribute<br>Name                                                                                  | Description                                                                                                    | Mandatory<br>(Y/N) | Default Value/ Permissible<br>Value | Comments                                                                                            |
|----------------------------------------------------------------------------------------------------|----------------------------------------------------------------------------------------------------|--------------------|-------------------------------------|----------------------------------------------------------------------------------------------------|
| <connection_propert<br>IES&gt;/<br/><property>/KRB_GSSJ<br/>AAS_FILE_NAME</property></connection_propert<br> | A keytab file<br>containing pairs of<br>Kerberos principals<br>and an encrypted copy<br>of that principal's key. | Y                  |                                     | This file needs to be<br>copied to the location<br>specified in<br><hive_lib_path>.</hive_lib_path> |
| <connection_propert<br>IES&gt;/<br/><property>/KRB_REAL<br/>M_FILE_NAME</property></connection_propert<br>   | REALM configuration file.                                                                                        | Y                  |                                     | This file needs to be<br>copied to the location<br>specified in<br><hive_lib_path>.</hive_lib_path> |

**4.** Save the file.

## 5.5 Configure the OFSAAI\_InstallConfig.xml File

To configure the OFS\_InstallConfig.xml file, follow these steps:

- 1. Navigate to the OFS\_BFND\_PACK/OFS\_AAI/conf/ directory.
- 2. Open the OFSAAI InstallConfig.xml file in a text editor.
- **3.** Configure the OFSAAI\_InstallConfig.xml file as mentioned in the following table.

You must manually set the InteractionVariable parameter values as mentioned in the table. If a value is not applicable, enter NA. Ensure that the value is not entered as NULL.

#### Table 28: OFSAAI\_InstallConfig.xml file Parameters

| InteractionVariable Name              | Significance and Expected Value | Mandatory |  |  |
|---------------------------------------|---------------------------------|-----------|--|--|
| <layer name="GENERAL"></layer>        |                                 |           |  |  |
| InteractionGroup name="WebServerType" |                                 |           |  |  |

| InteractionVariable Name       | Significance and Expected Value                                                                                                    | Mandatory |  |  |  |  |
|--------------------------------|----------------------------------------------------------------------------------------------------|-----------|--|--|--|--|
| WEBAPPSERVERTYPE               | Identifies the web application server on which the OFSAA<br>Infrastructure web components are deployed.                                                                                                    | Yes       |  |  |  |  |
|                                | Set the following numeric value depending on the type of web application server:                                                                                                    |           |  |  |  |  |
|                                | Apache Tomcat = 1                                                                                                    |           |  |  |  |  |
|                                | <ul> <li>IBM WebSphere Application Server = 2</li> </ul>                                                                                                    |           |  |  |  |  |
|                                | Oracle WebLogic Server = 3                                                                                                    |           |  |  |  |  |
|                                | <pre>For example, <interactionvariable name="WEBAPPSERVERTYPE">3</interactionvariable></pre>                                                                                                    |           |  |  |  |  |
|                                | able>                                                                                                    |           |  |  |  |  |
| InteractionGroup name="Of      | SAA Infrastructure Server Details"                                                                                                    |           |  |  |  |  |
| DBSERVER_IP                    | Identifies the hostname or IP address of the system on which the Database Engine is hosted.                                                                                                    | Yes       |  |  |  |  |
|                                | <b>NOTE:</b> For RAC Database, the value must be NA. For example, <interactionvariable name="DBSERVER&lt;/td&gt;&lt;td&gt;&lt;/td&gt;&lt;/tr&gt;&lt;tr&gt;&lt;td&gt;&lt;/td&gt;&lt;td&gt;IP">14.15.16.17</interactionvariable> or |           |  |  |  |  |
|                                | <pre><interactionvariable name="DBSERVER_ IP">dbhost.server.com</interactionvariable></pre>                                                                                                    |           |  |  |  |  |
| InteractionGroup name="Da      | itabase Details"                                                                                                    |           |  |  |  |  |
| ORACLE_SID/SERVICE_NA          | Identifies the Oracle DB Instance SID or SERVICE_NAME                                                                                                    | Yes       |  |  |  |  |
| ME                             | <b>NOTE:</b> The Oracle_SID value must be the same as it is mentioned in JDBC_URL.                                                                                                    |           |  |  |  |  |
|                                | <pre>For example, <interactionvariable name="ORACLE_SID/SERVICE_&lt;/pre&gt;&lt;/td&gt;&lt;td&gt;&lt;/td&gt;&lt;/tr&gt;&lt;tr&gt;&lt;td&gt;&lt;/td&gt;&lt;td&gt;NAME">ofsaser</interactionvariable></pre>                         |           |  |  |  |  |
| ABS_DRIVER_PATH                | <pre>Identifies the directory where the JDBC driver (ojdbc<version>.jar) exists. This is typically the \$ORACLE_HOME/jdbc/lib directory.</version></pre>                                                                          | Yes       |  |  |  |  |
|                                | <pre>For example, <interactionvariable name="ABS_DRIVER_ PATH">"&gt;/oradata6/revwb7/ oracle </interactionvariable></pre>                                                                                                    |           |  |  |  |  |
|                                | <b>NOTE:</b> See the Hardware and Software Requirements section to identify the correct ojdbc <version>.jar file version to be copied.</version>                                                                                  |           |  |  |  |  |
| InteractionGroup name="Ol      | InteractionGroup name="OLAP Detail                                                                                                    |           |  |  |  |  |
| OLAP_SERVER_<br>IMPLEMENTATION | Identifies whether the OFSAA Infrastructure OLAP component<br>must be configured. It depends on whether you intend to use                                                                                                    | No        |  |  |  |  |

| InteractionVariable Name                                         | Significance and Expected Value                                                                                                    | Mandatory                 |
|------------------------------------------------------------------|----------------------------------------------------------------------------------------------------|---------------------------|
|                                                                  | <pre>the OLAP feature. The following numeric value must be set<br/>depending on the choice:<br/>• YES: 1<br/>• NO: 0<br/>NOTE: If the value for OLAP_SERVER_IMPLEMENTATION<br/>is set to 1, the installer checks if the following environment<br/>variables are set in the .profile file:<br/>• ARBORPATH<br/>• HYPERION_HOME<br/>• ESSBASEPATH</pre> |                           |
| InteractionGroup name="SF                                        | TP Details"                                                                                                    |                           |
| SFTP_ENABLE                                                      | <ul> <li>Identifies if the SFTP (Secure File Transfer Protocol) feature is to be enabled. The following numeric value must be set depending on the choice:</li> <li>SFTP: 1</li> <li>FTP: 0</li> </ul>                                                                                                    | Yes                       |
| instead of FTP because SFTP<br>SFTP_ENABLE to <b>0</b> . You car | GFTP_ENABLE is <b>1</b> , which signifies that SFTP is used. Oracle recor<br>is more secure. However, you can ignore this recommendation an<br>a change this selection later from the OFSAAI administration interf<br>onfigure ftpshare and weblocal path as a local path mounted for th                                                              | d use FTP by setting ace. |
| <br>FILE_TRANSFER_PORT                                           | Identifies the port used for the file transfer service. The default value specified is <b>22</b> (SFTP). Specify the value like <b>21</b> or any other PORT value if the value for SFTP ENABLE is <b>0</b> .                                                                                                    | Yes                       |
|                                                                  | <pre>For example, <interactionvariable name="FILE_TRANSFER_ PORT">21</interactionvariable></pre>                                                                                                    |                           |
| InteractionGroup name="Lo                                        | cale Detail"                                                                                                    | 1                         |
| LOCALE                                                           | Identifies the locale information to be used during the installation. This release of the OFSAA Infrastructure supports only US English.                                                                                                    | Yes                       |
|                                                                  | <pre>For example, <interactionvariable name="LOCALE">en_US</interactionvariable></pre>                                                                                                    |                           |
| InteractionGroup name="OF                                        | SAA Infrastructure Communicating ports"                                                                                                    | 1                         |
| mentioned are set in the insta                                   | e used internally by the various OFSAA Infrastructure services. The<br>illation. If you intend to specify a different value, update the param<br>n the range 1025 to 65535, and the respective port is enabled.                                                                                                    |                           |
| JAVAPORT                                                         | 9999                                                                                                    | Yes                       |
| NATIVEPORT                                                       | 6666                                                                                                    | Yes                       |
| AGENTPORT                                                        | 6510                                                                                                    | Yes                       |

| InteractionVariable Name                                                                    | Significance and Expected Value                                                                                                    | Mandatory              |
|---------------------------------------------------------------------------------------------|----------------------------------------------------------------------------------------------------|------------------------|
| ICCPORT                                                                                     | 6507                                                                                                    | Yes                    |
| ICCNATIVEPORT                                                                               | 6509                                                                                                    | Yes                    |
| OLAPPORT                                                                                    | 10101                                                                                                    | Yes                    |
| MSGPORT                                                                                     | 6501                                                                                                    | Yes                    |
| ROUTERPORT                                                                                  | 6500                                                                                                    | Yes                    |
| AMPORT                                                                                      | 6505                                                                                                    | Yes                    |
| InteractionGroup name="We<br>NOTE: If the value for HTTPS<br>and it is configured on your w | _ENABLE is set to <b>1</b> , ensure that you have a valid certificate availa                                                                                                    | able from a trusted CA |
| HTTPS_ENABLE                                                                                | <pre>Identifies whether the UI must be accessed using HTTP or<br/>HTTPS scheme. The default value is set to 0. The numeric<br/>value must be set depending on the following options:<br/>• YES: 1<br/>• NO: 0<br/>For example, <interactionvariable<br>name="HTTPS_ENABLE"&gt;0</interactionvariable<br>&gt;</pre>                                                                                                    | Yes                    |
| WEB_SERVER_IP                                                                               | <pre>Identifies the HTTP Server IP/Hostname or Web application server IP/ Hostname, to be used to access the UI. This IP is typically the HTTP Server IP. If a separate HTTP Server is not available, then the value must be Web application server IP/Hostname. For example, <interactionvariable name="WEB_SERVER_ IP">10.11.12.13</interactionvariable> or <interactionvariable name="WEB_SERVER_ IP">myweb.server.com</interactionvariable></pre>      | No                     |
| WEB_SERVER_PORT                                                                             | <pre>Identifies the Web Server Port, which is typically 80 for non<br/>SSL and 443 for SSL. If a separate HTTP Server exists, the port<br/>value must be the value configured for the Web Server.<br/>Warning: The installer will not accept the port value as:<br/>80, if the HTTPS_ENABLE variable is 1<br/>443, if the HTTPS_ENABLE variable is 0<br/>For example, <interactionvariable name="WEB_&lt;br&gt;SERVER_PORT">80</interactionvariable></pre> |                        |

| InteractionVariable Name  | Significance and Expected Value                                                                                                    | Mandatory                                                                              |  |  |  |  |
|---------------------------|----------------------------------------------------------------------------------------------------|----------------------------------------------------------------------------------------|--|--|--|--|
|                           | <pre><scheme>://<host>:<port>/<context-<br>name&gt;/login.jsp<br/>The following is an example:<br/>https://myweb:443/ofsaadev/login.jsp<br/>For example, <interactionvariable<br>name="CONTEXT_NAME"&gt;ofsaadev</interactionvariable<br></context-<br></port></host></scheme></pre>                                                                                                    |                                                                                        |  |  |  |  |
| WEBAPP_CONTEXT_PATH       | <ul> <li>Identifies the absolute path of the exploded EAR file on the web application server.</li> <li>For Tomcat, specify the Tomcat directory path till /webapps. For example, /oradata6/revwb7/tomcat/webapps/.</li> <li>For WebSphere, specify the WebSphere path as <websphere directory="" profile="">/installedApps/<nodecellname>. For example, / data2/test//WebSphere/AppServer/profile s/<profile_name>/installedApps/aiximfNo de01Cell, where aix-imf is the Host name.</profile_name></nodecellname></websphere></li> <li>For WebLogic, specify the WebLogic home directory path. For example, /<weblogic <="" directory="" example,="" for="" home="" li="" path.=""> <li>For WebLogic, the value specified for this attribute is ignored and the value provided against the attribute WEBLOGIC_DOMAIN_HOME is considered.</li> </weblogic></li></ul> | Yes                                                                                    |  |  |  |  |
| WEB_LOCAL_PATH            | Identifies the absolute path to any directory on the web<br>application server that can hold temporary files, which are<br>uploaded as part of the usage of the application.<br>Set this in the FTPSHARE location.<br><b>NOTE:</b> During a clustered deployment, ensure that this path<br>and the directory are the same on all the nodes.                                                                                                    | Yes                                                                                    |  |  |  |  |
| InteractionGroup name="We | InteractionGroup name="Weblogic Setup Details"                                                                                                    |                                                                                        |  |  |  |  |
| WEBLOGIC_DOMAIN_HOM<br>E  | <pre>Identifies the WebLogic Domain Home. For example, <interactionvariable name="WEBLOGIC_DOMAIN_HOME">/home/weblogic /bea/user_projects/domains/mydomain</interactionvariable></pre>                                                                                                    | Yes.<br>Specify the value<br>only if<br>WEBAPPSERVERTYP<br>E is set as 3<br>(WebLogic) |  |  |  |  |
| InteractionGroup name="OF | InteractionGroup name="OFSAAI FTP Details"                                                                                                    |                                                                                        |  |  |  |  |
| OFSAAI_FTPSHARE_PATH      | Identifies the absolute path of the directory that is identified as the file system stage area.                                                                                                    | Yes                                                                                    |  |  |  |  |

| InteractionVariable Name    | Significance and Expected Value                                                                                                    | Mandatory |
|-----------------------------|----------------------------------------------------------------------------------------------------|-----------|
|                             | <b>NOTE:</b> The directory must exist on the same system on which the OFSAA Infrastructure is being installed (can be on a separate mount).                                           |           |
|                             | The user mentioned in the APP_SFTP_USER_ID parameter in the following example must have RWX permission on the directory.                                                              |           |
|                             | <pre>For example, <interactionvariable name="APP_FTPSHARE_PATH">"&gt;/oradata6/revwb 7/ftpshare</interactionvariable></pre>                                                           |           |
| OFSAAI_SFTP_USER_ID         | Identifies the user who has RWX permissions on the directory identified for the parameter APP_FTPSHARE_PATH.                                                                          | Yes       |
| OFSAAI_SFTP_PRIVATE_KE<br>Y | <pre>Identifies the SFTP private key for OFSAAL. For example,     <interactionvariable name="OFSAAI_SFTP_PRIVATE_KEY">/home/ofsaa     pp/.ssh/id rsa</interactionvariable></pre>      | No        |
|                             | By default, the value is <b>NA</b> , which indicates that, for<br>authentication, you are prompted to enter the password for<br>the user <ofsaai_sftp_user_id>.</ofsaai_sftp_user_id> |           |
|                             | For more information on how to generate an SFTP Private key, see the Set Up SFTP Private Key section.                                                                                 |           |
| OFSAAI_SFTP_PASSPHRAS<br>E  | <pre>Identifies the passphrase for the SFTP private key for OFSAAL. For example, InteractionVariable name="OFSAAI_SFTP_PASSPHRASE"&gt;enter a pass phrase here</pre>                  | No        |
|                             | By default, the value is <b>NA</b> .                                                                                                    |           |
|                             | If the OFSAAI_SFTP_PRIVATE_KEY value is given and the OFSAAI_SFTP_PASSPHRASE value is <b>NA</b> , then the passphrase is identified as empty.                                         |           |
| InteractionGroup name="Hiv  | ve Details"                                                                                                    |           |
|                             | nteraction variables under this group is NA.<br>re required only for Hive Configuration.                                                                                              |           |
| HIVE_SERVER_PORT            | Identifies the port used for the file transfer service. The default value is <b>22</b> (SFTP). To use this port for FTP, set this value to <b>21</b> .                                | Yes       |
|                             | <pre>For example,     <interactionvariable name="HIVE_SERVER_PORT">22</interactionvariable></pre>                                                                                     |           |
| HIVE_SERVER_FTPDRIVE        | Identifies the absolute path to the directory identified as the file system stage area of the HIVE server.                                                                            | Yes       |
|                             | For example,                                                                                                    |           |

| InteractionVariable Name     | Significance and Expected Value                                                                                                    | Mandatory |
|------------------------------|----------------------------------------------------------------------------------------------------|-----------|
|                              | <pre><interactionvariable name="HIVE_SERVER_FTPDRIVE">/scratch/ofsaa /ftpshare</interactionvariable></pre>                                                                                                    |           |
| HIVE_SERVER_FTP_USERID       | <pre>Identifies the user who has RWX permissions on the directory identified under the parameter HIVE_SERVER_FTPDRIVE. For example, <interactionvariable name="HIVE_SERVER_FTP_USERID">ofsaa</interactionvariable></pre> | Yes       |
| HIVE_SERVER_FTP_PROTO<br>COL | <pre>If the HIVE_SERVER_PORT is 21, then set the value to FTP. If not, set it to SFTP. For example, <interactionvariable name="HIVE_SERVER_FTP_PROTOCOL">SFTP</interactionvariable></pre>                                | Yes       |
| HIVE_SFTP_PRIVATE_KEY        | <pre>Identifies the SFTP private key for the HIVE server. For example,</pre>                                                                                                    |           |
| HIVE_SFTP_PASSPHRASE         | <pre>Identifies the passphrase for the SFTP private key for HIVE. For example,</pre>                                                                                                    |           |

## 5.5.1 Set Up the SFTP Private Key

Log in to OFSAA UNIX user using the Putty tool, where you plan for installation and generate a pair of authentication keys using the ssh-keygen command. If required, set a passphrase. Otherwise, the OFSAAI\_SFTP\_PASSPHRASE tag must be set to NA.

To generate a private key, enter the commands as shown:

ssh-keygen -t rsa Generating public/private rsa key pair. Enter file in which to save the key (/home/ofsaapp/.ssh/id\_rsa): Created directory '/home/ofsaapp/.ssh'. Enter passphrase (empty for no passphrase): Enter same passphrase again: Your identification has been saved in /home/ofsaapp/.ssh/id\_rsa. Your public key has been saved in /home/ofsaapp/.ssh/id\_rsa.pub. The key fingerprint is: 3e:4f:05:79:3a:9f:96:7c:3b:ad:e9:58:37:bc:37:e4 ofsaapp@OFSASERVER:~> cat /home/ofsaapp/.ssh/id\_rsa.pub >> /home/ofsaapp/.ssh/authorized keys

Ensure the following permissions exist for the given directories:

- permissions of .ssh must be 700
- permissions of .ssh/authorized\_keys must be 640
- permission of .ssh/id\_rsa must be 400
- Permission of UNIX User created must be 755

# 5.6 Configure the Silent.props File

Topics:

- <u>Silent.template for RDBMS</u>
- Silent.BIGDATA.template for Stage and Results on Hive

#### ATTENTION

Do not install the new applications in the same segment if the preinstalled applications use Run Management.

## 5.6.1 Silent.template for RDBMS

This section is applicable for the newly licensed OFSDF Application Pack Release 8.1.2.0.0 installation in the RDBMS mode.

## NOTE

Oracle Financial Services Data Foundation Application Pack Installation and Configuration Guide | 75

In an integrated environment, Oracle recommends the customers use the same Staging source in the Silent.props file for the T2Ts that load data from the Stage tables into the Result tables.

To configure the Silent.props file for the fresh or new RDBMS installation, follow these steps:

- 1. Navigate to the OFS BFND PACK/appsLibConfig/conf/ directory.
- 2. Rename the Silent.template file to Silent.props.
- **3.** Edit the Silent.props file in a text editor and mention the parameters mentioned in the following table.

Figure 14: Sample of the Silent.props file (Silent.template) for the RDBMS installation

```
# Specify Log Mode
# 1 = DEBUG Mode [Password will be printed in the log file]
# 0 = GENERAL Mode [Passwords will not be printed in the log file]
# Default is GENERAL
LOG_MODE=0
# Specify the Financial Services Data foundation Segment Code
SEGMENT 1 CODE=
# Specify the Infodom Maintenance log path(to be created) for the new Infodom
# Please ignore if you are doing installation on an existing information domain
APPFTP_LOG_PATH=
DBFTP_LOG_PATH=
# Specify wheter you want to perform Model Upload
# 0 = If you have already performed Model Upload and want to skip model upload process
# 1 = If you want to perform Model Upload
UPLOAD_MODEL=
# Specify whether you want to use the released datamodel or customized datamodel for model upload process
# 0 = If you want to upload the released datamodel
# 1 = If you want to upload the customized datamodel
MODEL TYPE=
# Specify the path(DM DIRECTORY) and file(DATAMODEL) name for the cutomized datamodel
# Mandatory only if you want to upload the customized datamodel
# i.e you have specified MODEL_TYPE=1
DATAMODEL=
DM DIRECTORY=
#Please specify if you want create new ETL Src or use an existing one.
# 0 = If you want to create a new ETL src
# 1 = If you want to use an existing src
ETL APPSRC TYPE=
# Specify the ETL and Source Name into ETL Area Definitions will be deployed. This is a Mandatory Field.
# Give new ETL SRC Names, if you have specified ETL_APPSRC_TYPE=0
# Give Exisitng ETL SRC Names, if you have specified ETL APPSRC TYPE=1
# Specify the ETL Application and Source Name into ETL Area Definitions will be deployed
#ETL FSDF Staging Source Name
ETL SRC 1 NAME=
#ETL FSDF CAP ADQ Pack Integration Source Name
ETL SRC 2 NAME=
#ETL FSDF TR Pack Integration Source Name
ETL SRC 3 NAME=
#ETL FSDF IFRS Pack Integration Source Name
ETL_SRC_4_NAME=
# Please give description for the ETL App/Src pair
# Mandatory if you want to create new ETL app/src pair
# i.e you have specified ETL_APPSRC_TYPE=0
#ETL FSDF Staging Source Description
ETL SRC 1 DESC=
#ETL FSDF CAP ADQ Pack Integration Source Description
ETL SRC 2 DESC=
#ETL FSDF TR Pack Integration Source Description
ETL SRC 3 DESC=
#ETL FSDF IFRS Pack Integration Source Description
ETL_SRC_4_DESC=
#Support for Parallelism
#ENABLE CONCURRENCY=1
#CONCURRENCY_LEVEL=10
```

#### Table 29: Parameters for the Silent.props File (Silent.template)

Oracle Financial Services Data Foundation Application Pack Installation and Configuration Guide | 77

| Property Name   | Description of<br>Property                                                                                               | Permissible values                                        | Comments                                                                                                    |
|-----------------|----------------------------------------------------------------------------------------------------|-----------------------------------------------------------|----------------------------------------------------------------------------------------------------|
| LOG_MODE        | Mode for logging                                                                                                    | 0 = Debug<br>1= General                                   | # Optional; Default: 0                                                                                                    |
| SEGMENT_1_CODE  | Segment Code                                                                                                    | Example: BFNDSEG                                          | # Mandatory<br>Segment Code must<br>not exceed 10<br>characters and no<br>special characters or<br>extra spaces are<br>allowed. |
| APPFTP_LOG_PATH | Information<br>Domain<br>Maintenance log<br>path(to be<br>created) for the<br>new information<br>Domain for App<br>Layer | Example:<br>/ftpshare/ <infodom_name>/logs</infodom_name> | # Mandatory if this an<br>App Layer Installation<br>and need to create an<br>Information Domain                                 |
| DBFTP_LOG_PATH  | Information<br>Domain<br>Maintenance log<br>path(to be<br>created) for the<br>new Information<br>Domain for DB<br>Layer  | Example:<br>/ftpshare/ <infodom_name>/logs</infodom_name> | # Mandatory if this an<br>App Layer Installation<br>and need to create an<br>Information Domain                                 |
| UPLOAD_MODEL    | Whether you<br>need to perform<br>Model Upload                                                                           | 0 = No<br>1 = Yes                                         | # Mandatory                                                                                                    |
| MODEL_TYPE      | EL_TYPE Released Data 0 = released<br>Model or 1 = customized<br>Customized Data<br>Model                                |                                                           | # Mandatory only in the<br>case of<br>UPLOAD_MODEL=1                                                                            |
| DATAMODEL       | The file name for<br>the customized<br>Data Model                                                                        | Not Applicable                                            | # Mandatory only in the<br>case of uploading the<br>customized Data Model<br># Option selected for<br>MODEL_TYPE=1              |

| Property Name      | Description of<br>Property                                         | Permissible values           | Comments                                                                                                    |
|--------------------|--------------------------------------------------------------------|------------------------------|----------------------------------------------------------------------------------------------------|
| DM_DIRECTORY       | The path for the<br>customized Data<br>Model                       | Not Applicable               | # Mandatory only in the<br>case of uploading the<br>customized Data Model<br># Option selected for<br>MODEL_TYPE=1 |
| ETL_APPSRC_TYPE    | The ETL<br>application name                                        | 0 = New Pair<br>1 = Existing | # Mandatory                                                                                                    |
| ETL_SRC_1_NAME     | ETL FSDF<br>Staging Source<br>Name                                 | Example: STAGING             | # Mandatory                                                                                                    |
| ETL_SRC_2_NAME     | ETL FSDF CAP<br>ADQ Pack<br>Integration<br>Source Name             | Example: FSDF_CAP_SRC        | # Mandatory                                                                                                    |
| ETL_SRC_3_NAME     | ETL FSDF TR<br>Pack Integration<br>Source Name                     | k Integration                |                                                                                                    |
| ETL_SRC_4_NAME     | ETL FSDF IFRS<br>Pack Integration<br>Source Name                   | Example: FSDF_IFRS_SRC       | # Mandatory                                                                                                    |
| ETL_SRC_1_DESC     | _1_DESC ETL FSDF Example: STAGING<br>Staging Source<br>Description |                              | # Mandatory                                                                                                    |
| ETL_SRC_2_DESC     | ETL FSDF CAP<br>ADQ Pack<br>Integration<br>Source<br>Description   | Example: FSDF_CAP_SRC        | # Mandatory                                                                                                    |
| ETL_SRC_3_DESC     | ETL FSDF TR<br>Pack Integration<br>Source<br>Description           | Example: FSDF_TR_SRC         | # Mandatory                                                                                                    |
| ETL_SRC_4_DESC     | ETL FSDF IFRS<br>Pack Integration<br>Source<br>Description         | Example: FSDF_IFRS_SRC       | # Mandatory                                                                                                    |
| ENABLE_CONCURRENCY | #Support for<br>Parallelism                                        | 0 = No<br>1 = Yes            | #Optional                                                                                                    |

| Property Name     | Description of<br>Property  | Permissible values                                                                                               | Comments  |
|-------------------|-----------------------------|----------------------------------------------------------------------------------------------------|-----------|
| CONCURRENCY_LEVEL | #Support for<br>Parallelism | Example:<br>CONCURRENCY_LEVEL=10, which<br>means 10 threads are triggered to<br>handle the processing of fsapps. | #Optional |

4. Save the file.

## 5.6.2 Silent.BIGDATA.template for Stage and Results on Hive

This section is applicable for the newly licensed OFSDF Application Pack Release 8.1.2.0.0 installation in the Big Data mode (Stage and Results on Hive).

To configure the Silent.props file for the fresh or new Big Data installation, follow these steps:

- 1. Navigate to the OFS\_BFND\_PACK/appsLibConfig/conf/ directory.
- 2. Rename the file Silent.BIGDATA.template to Silent.props.
- **3.** Edit the Silent.props file in a text editor and mention the parameters mentioned in the following table.

Figure 15: Sample of the Silent.props file (Silent.BIGDATA.template) for the Big Data installation

```
# Specify Log Mode
# 1 = DEBUG Mode [Password will be printed in the log file]
# 0 = GENERAL Mode [Passwords will not be printed in the log file]
# Default is GENERAL
LOG MODE=0
# Specify the Financial Services Data foundation Segment Code
SEGMENT_1_CODE=
# Specify the Infodom Maintenance log path(to be created) for the new Infodom
# Please ignore if you are doing installation on an existing information domain
HIVE_APPFTP_LOG_PATH=
HIVE DBFTP LOG PATH=
# Specify wheter you want to perform Model Upload on hive infodom
# 0 = If you have already performed Model Upload and want to skip model upload process
# 1 = If you want to perform Model Upload
HIVE_UPLOAD_MODEL=
# Specify whether you want to use the released datamodel or customized datamodel for model upload process
# 0 = If you want to upload the released datamodel
# 1 = If you want to upload the customized datamodel
HIVE_MODEL_TYPE=
# Specify the path(DM DIRECTORY) and file(DATAMODEL) name for the cutomized datamodel
# Mandatory only if you want to upload the customized datamodel
# i.e you have specified MODEL_TYPE=1
DATAMODEL HIVE=
DM DIRECTORY=
#Please specify if you want create new ETL Src or use an existing one.
# 0 = If you want to create a new ETL src
# 1 = If you want to use an existing src
ETL_APPSRC_TYPE=
# Specify the ETL and Source Name into ETL Area Definitions will be deployed. This is a Mandatory Field.
# Give new ETL SRC Names, if you have specified ETL APPSRC TYPE=0
# Give Exisitng ETL SRC Names, if you have specified ETL_APPSRC_TYPE=1
# Specify the ETL Application and Source Name into ETL Area Definitions will be deployed
#ETL StagingHive Source Name
ETL_SRC_5_NAME=
ETL_SRC_5_DESC=
```

#### Table 30: Parameters for the Silent.props File (Silent.BIGDATA.template)

| Property Name  | Description<br>of Property | Permissible values      | Comments                                                                                                    |
|----------------|----------------------------|-------------------------|----------------------------------------------------------------------------------------------------|
| LOG_MODE       | Mode for<br>logging        | 0 = Debug<br>1= General | # Optional; Default: 0                                                                                                    |
| SEGMENT_1_CODE | Segment<br>Code            | Example: FSDFSEG        | # Mandatory<br>Segment Code must<br>not exceed 10<br>characters and no<br>special characters or<br>extra spaces are<br>allowed. |

| <b>D</b>                 |                                                                                                    | <b></b>                                               |                                                                                                    |
|--------------------------|----------------------------------------------------------------------------------------------------|-------------------------------------------------------|----------------------------------------------------------------------------------------------------|
| Property Name            | Description<br>of Property                                                                                                    | Permissible values                                    | Comments                                                                                                    |
| HIVE_APPFTP_LOG_PAT<br>H | Infodom<br>Maintenanc<br>e log path(to<br>be created)<br>for the new<br>Infodom                                                 | Example:<br>/scratch/ofsaa/ftpshare/FSDFINFO/log<br>s | # Mandatory to create<br>a new Information<br>Domain                                                                       |
| HIVE_DBFTP_LOG_PATH      | Information<br>Domain<br>Maintenanc<br>e log path<br>(to be<br>created) for<br>the new<br>Information<br>Domain for<br>DB Layer | Example:<br>/scratch/ofsaa/ftpshare/FSDFINFO/log<br>s | # Mandatory to create<br>a new Information<br>Domain                                                                       |
| HIVE_UPLOAD_MODEL        | Whether you<br>need to<br>perform<br>Model<br>Upload on<br>Hive<br>Infodom                                                      | 0 = No<br>1 = yes                                     | # Mandatory                                                                                                    |
| HIVE_MODEL_TYPE          | Released<br>Data Model<br>or<br>Customized<br>Data Model<br>for model<br>upload<br>process                                      | 0 = released<br>1 = customized                        | # Option selected for<br>HIVE_MODEL_TYPE=<br>0                                                                             |
| DATAMODEL_HIVE           | The file<br>name for the<br>customized<br>Data Model<br>in Hive                                                                 | Not Applicable                                        | # Mandatory only in<br>the case of uploading<br>the customized Data<br>Model<br># Option selected for<br>HIVE_MODEL_TYPE=1 |
| DM_DIRECTORY             | The path for<br>the<br>customized<br>Data Model                                                                                 | Not Applicable                                        | # Mandatory only in<br>the case of uploading<br>the customized Data<br>Model<br># Option selected for<br>HIVE_MODEL_TYPE=1 |

| Property Name      | Description<br>of Property                           | Permissible values                                                                                               | Comments    |
|--------------------|------------------------------------------------------|----------------------------------------------------------------------------------------------------|-------------|
| ETL_APPSRC_TYPE    | The ETL<br>application<br>name                       | 0=New Pair 1=Existing                                                                                            | # Mandatory |
| ETL_SRC_5_NAME     | ETL FSDF<br>HIVE<br>Staging<br>Source<br>Name        | Example: STAGING                                                                                                 | # Mandatory |
| ETL_SRC_5_DESC     | ETL FSDF<br>HIVE<br>Staging<br>Source<br>description | Example: STAGING                                                                                                 | # Mandatory |
| ENABLE_CONCURRENCY | #Support<br>for<br>Parallelism                       | 0 = No<br>1 = Yes                                                                                                | #Optional   |
| CONCURRENCY_LEVEL  | #Support<br>for<br>Parallelism                       | Example:<br>CONCURRENCY_LEVEL=10, which<br>means 10 threads are triggered to handle<br>the processing of fsapps. | #Optional   |

**4.** Save the file.

# 5.7 Backup the Configuration Files

Back up the following configuration files by creating a copy of the files in a separate directory. Ensure not to store this backup directory in the OFSDF v8.1.2.0.0 kit:

#### Table 31: Directory of Files to Backup

| File Name                                                    | Directory                         |
|--------------------------------------------------------------|-----------------------------------|
| OFS_BFND_SCHEMA_IN.xml and<br>OFS_BFND_SCHEMA_BIGDATA_IN.xml | OFS_BFND_PACK/schema_creator/conf |
| OFS_BFND_SCHEMA_OUTPUT.xml                                   | OFS_BFND_PACK/schema_creator/     |
| Silent.props                                                 | OFS_BFND_PACK/appsLibConfig/conf  |
| OFSAAI_InstallConfig.xml                                     | OFS_BFND_PACK/OFS_AAI/conf/       |

You can reuse the files in the future to upgrade the existing applications or install new applications.

# **5.8** Execute the Schema Creator Utility

Depending on the option selected to run the OFSAA Application Pack installer, you must select the appropriate schema creator utility execution mode from the following options: in

- Execute the Schema Creator Utility in Offline Mode
- Execute the Schema Creator Utility in Online Mode
- <u>Execute the Schema Creator Utility in TCPS Mode</u>
- <u>Execute the Schema Creator Utility when Installing the subsequent Applications</u>
   <u>Pack</u>

### 5.8.1 Execute the Schema Creator Utility in Offline Mode

Choose the Offline Mode option, if you do not have login credentials to the database with SYSDBA privileges. In this mode, the utility generates an SQL script with all the required DDLs for Users, Objects, and Grants. That script must be executed by the DBA on the appropriate database identified for OFSAA usage.

To execute the schema creator utility in the offline mode, you must have the following privileges:

- SELECT ON DBA\_ROLES
- SELECT ON DBA\_USERS
- SELECT ON DBA\_DIRECTORIES
- SELECT ON DBA TABLESPACES
- CREATE SESSION

#### NOTE

Explicit Grants to the user are required. Grants assigned through Roles are not supported.

To execute the schema creator utility in the offline mode, follow these steps:

- **1.** Log in to the system as a non-root user.
- 2. Navigate to the OFS\_BFND\_PACK/schema\_creator/bin/ directory.
- **3.** Execute the osc.sh file using the following command:

./osc.sh -s -o

The following message is displayed:

You have chosen OFFLINE mode. Triggering the utility in OFFLINE mode will generate the script. Do you wish to proceed? (Y/y or N/n).

- 4. Enter Y to proceed.
- 5. Enter the DB Username with **SELECT** privileges.
- 6. Enter the User Password.
- 7. The console runs the initial validation checks and displays the following message:

You have chosen to install this Application Pack on <Name of the Atomic Schema> ATOMIC schema. Do you want to proceed? (Y/N).

8. Enter Y to start the script generation. The following message is displayed:

You have chosen to install this Application Pack on <Name of the Infodom>. Do you want to proceed? (Y/N).

On successful execution of the schema creator utility, the console displays the following status message:

Schema Creator executed successfully. Please execute OFS\_BFND\_PACK/schema\_creator/sysdba\_output\_scripts.sql before proceeding with the installation.

Additionally, if you have configured the OFS\_BFND\_SCHEMA\_BIGDATA\_IN.xml file, a file called hive\_output\_scripts.hql is also created in the OFS BFND PACK/schema creator/ directory.

#### NOTE

If there are any errors during the SQL script execution, reconfigure the OFS\_BFND\_SCHEMA\_IN.xml and/or OFS\_BFND\_SCHEMA\_ BIGDATA\_IN.xml files and repeat steps in this procedure to execute the utility. This regenerates the scripts with the correct information.

- 9. Navigate to the OFS BFND Pack/schema creator/directory.
- **10.** Log in to the database using credentials with SYSDBA privileges.
- **11.** Execute the sysdba\_output\_scripts.sql file using the following command:

```
SQL>@sysdba_output_scripts.sql
```

Alternatively, you can copy the sysdba\_output\_scripts.sql file and SQLScripts directory to a remote server and execute the sysdba\_output\_scripts.sql file, after providing appropriate execute permissions.

12. Log in to the Hue Browser with System Administrator privileges. Execute the script mentioned under hive\_output\_scripts.hql (omitting the slash ('/')) in the HIVE Query Editor. For example:

CREATE SCHEMA IF NOT EXIST <<HIVE SCHEMA NAME>>

#### NOTE

See the sysdba\_output\_scripts.log file for execution status. If there are any errors, contact <u>Oracle Support Services</u>. If there are no errors in the execution, the log file is empty.

As a result of this procedure, the OFS\_BFND\_SCHEMA\_OUTPUT.xml file is generated. Do not modify this file.

## 5.8.2 Execute the Schema Creator Utility in Online Mode

Choose the Online Mode option, if you have login credentials to the database with SYSDBA privileges. In this mode, the utility connects to the database and executes the DDLs for Users, Objects, and Grants.

To execute the utility in online mode, follow these steps:

- **1.** Edit the Application Schema file.
  - For the RDBMS only mode of installation, edit the file
     OFS\_BFND\_PACK/schema\_creator/conf/OFS\_BFND\_SCHEMA\_IN.xml file
     in a text editor. See the Configure the OFS\_BFND\_SCHEMA\_IN.xml File section
     for values to modify in the XML file.
  - For the Big Data installation (Stage and Results on Hive), edit the file
     OFS\_BFND\_PACK/schema\_creator/conf/OFS\_BFND\_SCHEMA\_BIGDATA\_I
     N.xml file in a text editor. See the <u>Configure the
     OFS\_BFND\_SCHEMA\_BIGDATA\_IN.xml file for Stage and Results on Hive
     section for values to modify in the XML file.
    </u>
- **2.** Execute the osc.sh file using the following command:

./osc.sh -s

Figure 17: Schema Creation in the Online Mode

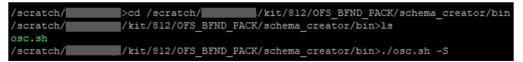

**3.** The following message is displayed:

You have chosen ONLINE mode. Triggering the utility in ONLINE mode will execute the DDLs directly on the Database. Do you wish to proceed? (Y/y or N/n).

Enter Y to proceed.

Figure 18: Schema Creation in the Online Mode – DDL Execution

| riggering the utility                                                | in ONLINE mode w | ill execute | the DDLs      | directly c  | on the | Database. | Do yo | u wish | to proc | eed? | (Y/N) : |
|----------------------------------------------------------------------|------------------|-------------|---------------|-------------|--------|-----------|-------|--------|---------|------|---------|
| Java Validation Star<br>Java found in : /scr                         | tch/jdk1.8.0_172 | 2/bin       |               |             |        |           |       |        |         |      |         |
| WAVA Version found :<br>WAVA Bit Version fou<br>Wava Validation Comp | d : 64-bit       | SUCCESS     |               |             |        |           |       |        |         |      |         |
| )ATABASENAME =<br>B specific Validati                                | n Started        |             |               |             |        |           |       |        |         |      |         |
| Inter the DB User Na<br>SYS AS SYSDBA                                |                  | rivileges:  |               |             |        |           |       |        |         |      |         |
| Inter the User Passw<br>User name is SYS                             | 2.01             |             |               |             |        |           |       |        |         |      |         |
| Dracle Client versio<br>Dracle Server versio<br>DB specific Validati | Current value    | : 19.0.0.0. | 0. Status     | s : SUCCES: | S      |           |       |        |         |      |         |
|                                                                      | Schema Crea      | ation Start | =======<br>ed |             |        |           |       |        |         |      |         |

2. The following message is displayed:

You have chosen to install this application pack on INFODOM "<INFODOM\_NAME>". Do you wish to proceed? (Y/y or N/n).

Enter Y to proceed.

Figure 19: Schema Creation in the Online Mode – Infodom Confirmation

| Checking OFSAA installation                                                                              |
|----------------------------------------------------------------------------------------------------|
| OFSAA installation not found.                                                                            |
| Validating the dat file OFS_BFND_CFG.dat started                                                         |
| The path is:/scratch/ /kit/812/OFS BFND PACK/schema_creator/conf                                         |
| Sucessfully validated OFS_BFND_CFG.dat file                                                              |
| Validating the input XML file/scratch/ /kit/812/OFS BFND PACK/schema creator/conf/OFS BFND SCHEMA IN.xml |
| Input XML file validated successfully.                                                                   |
|                                                                                                    |
| Validating Connection URLjdbc:oracle:thin:                                                               |
| Connection jdbc:oracle:thin:                                                                             |
| Successfully connected to User - SYS AS SYSDBA URL - jdbc:oracle:thin:                                   |
| Connection URL successfully validated                                                                    |
| localhost name - IPAddress -                                                                             |
| INT_LB_HOST not there in schema                                                                          |
| IS_HYBRID not there in schema                                                                            |
| ADV_SEC_TAG not there in schema                                                                          |
| Parsing file: /scratch/kit/812/OFS_BFND_PACK/schema_creator//conf/OFS_BFND_PACK.xml                      |
| Checking: app: OFS_AAI schema_name: schema_type: CONFIG                                                  |
| Checking: app: OFS_FSDF schema_name:schema_type: ATOMIC                                                  |
| You have chosen to install this Application Pack on " ATOMIC schema. Do you want to proceed? (Y/N)       |
| Y                                                                                                    |

4. Schema is created successfully.

Figure 20: Schema Creation in the Online Mode –Successful

|                 | <pre>ile: /scratch/management/kit/812/OFS_BFND_PACK/schema_creator//conf/OFS_BFND_PACK.xml</pre> |
|-----------------|--------------------------------------------------------------------------------------------------|
|                 | app: OFS_AAI schema_name:schema_type: CONFIG                                                     |
|                 | app: OFS_FSDF schema_name: schema_type: ATOMIC                                                   |
| You have o      | chosen to install this Application Pack on " ATOMIC schema. Do you want to proceed? (Y/N)        |
| r<br>You have o | chosen to install this Application Pack on INFODOM " Do you want to proceed? (Y/N)               |
| <u>.</u>        |                                                                                                  |
| Executing       | TableSpace Scripts started                                                                       |
|                 | TableSpace Scripts completed                                                                     |
|                 |                                                                                                  |
| Creating S      | Schemas started                                                                                  |
|                 | successfully created on Default TableSpace : USERS on Temp TableSpace : TEMP                     |
|                 | eation scripts execution started                                                                 |
|                 | ation scripts execution completed                                                                |
|                 | a jdbc:oracle:thin:                                                                              |
|                 | ly connected to User - URL - idbcioracle:thin:                                                   |
|                 | ecution for CONFIG schema started                                                                |
| /scratch/       |                                                                                                  |
|                 | xecution for CONFIG schema completed                                                             |
| User            | details updated into the dbmaster table                                                          |
| User            | details updated into the IISNNASTER table                                                        |
| User            | details updated into the aai db detail table                                                     |
| User            | details updated into the aai db auth alias table                                                 |
| User            | details updated into the domaster table                                                          |
| User            | details updated into the IISNMASTER table                                                        |
| User            | details updated into the aai db detail table                                                     |
| User            | details updated into the asi db auth alias table                                                 |
| User            | is successfully created on Default TableSpace : USERS on Temp TableSpace : TEMP                  |
|                 | specific IPE table create                                                                        |
|                 | of specific IPE table creation completed                                                         |
|                 | Schemas completed                                                                                |
|                 |                                                                                                  |
| Roles crea      | ation scripts execution started                                                                  |
| Roles crea      | ation scripts execution completed                                                                |
|                 | of redaction flag in atomic schema isfalse                                                       |
|                 |                                                                                                  |
| Grants cre      | eation scripts execution started                                                                 |
| Grants cre      | eation scripts execution completed                                                               |
|                 |                                                                                                  |
|                 | Schemas Creation Completed                                                                       |
| Schema Cre      | eator executed Successfully.Please proceed with the installation.                                |
| /scratch/       | /kit/812/OFS_BFND_PACK/schema_creator/bin>                                                       |

As a result of this procedure, the OFS\_BFND\_SCHEMA\_OUTPUT.xml file is generated. Do not modify this file.

## 5.8.3 Execute the Schema Creator Utility in TCPS Mode

If you intend to run the OFSDF Application Pack Installer in the TCPS mode, it is mandatory to execute the schema creator utility in the online mode.

#### **Prerequisite:**

Configure the Oracle Wallet with trusted certificates between the DB Server with TCPS configured and the DB Client to enable communication through the SSL protocol.

#### NOTE

You can also use Oracle Wallet to support OFSAA for storing Config and Atomic Schema credentials. To add OFSAA Config and Atomic Schema credentials to Oracle Wallet, see the <u>Oracle Financial Services Advanced</u> <u>Analytical Applications Infrastructure Administration and Configuration Guide</u> <u>Release 8.1.x.</u>

For example, all the database utilities such as sqlplus, thsping, and sqlldr must work between the Client and the Server.

To execute the utility, follow these steps:

- **1.** Edit the Application Schema file.
  - For the RDBMS only mode of installation, edit the file
     OFS\_BFND\_PACK/schema\_creator/conf/OFS\_BFND\_SCHEMA\_IN.xml file
     in a text editor. See the Configure the OFS\_BFND\_SCHEMA\_IN.xml File section
     for values to modify in the XML file.

- For the Big Data installation (Stage and Results on Hive), edit the file
   OFS\_BFND\_PACK/schema\_creator/conf/OFS\_BFND\_SCHEMA\_BIGDATA\_I
   N.xml file in a text editor. See the Configure the
   OFS\_BFND\_SCHEMA\_BIGDATA\_IN.xml file for Stage and Results on Hive
   section for values to modify in the XML file.
- 2. Execute the osc.sh file using the following command:

```
./osc.sh -s TCPS <WALLET HOME>
```

For example: ./osc.sh -s TCPS /scratch/oraofss/wallet

Figure 21: Execution of the Schema Creator in the TCPS Mode

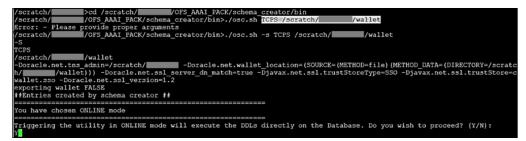

3. The following message is displayed:

*Triggering the utility in ONLINE mode will execute the DDLS directly on the Database. Do you wish to proceed? (Y/y or N/n).* 

**4.** Enter **Y** to proceed.

The following message is displayed:

You have chosen to install this application pack on the "<ATOMIC\_SCHEMA\_NAME>" ATOMIC schema. Do you wish to proceed? (Y/y or N/n).

Figure 22: Schema Creation in the TCPS Mode – Install on Atomic Schema

| 0430: 58 8D 05 B2 02 0F 2D | 01 0C 00 00 00 00 00 00 04    | X                                              |
|----------------------------|-------------------------------|------------------------------------------------|
| 0440: 01 01 02 23 E4 00 02 | 05 7B 00 00 01 0C 01 0E 03    | ···.ŧ                                          |
|                            | 00 00 00 00 00 10 00 01 01    |                                                |
|                            | 00 19 4F 52 41 2D 30 31 34    |                                                |
|                            | 64 61 74 61 20 66 6F 75 6E    |                                                |
|                            | 10 60 C1 A6 85 B4 88 52 OF    |                                                |
|                            | 09 09 09 09 09 09 09 09 09 09 |                                                |
| You have chosen to install | this Application Pack on "    | " ATOMIC schema. Do you want to proceed? (Y/N) |
| Y                          |                               |                                                |

- 5. Enter Y to proceed.
- 6. Schema is created successfully.

Figure 23: Successful Schema Creation in the TCPS Mode

|                                                                           |  |  | 0 01 01 00 00 00 00                          |  |
|---------------------------------------------------------------------------|--|--|----------------------------------------------|--|
|                                                                           |  |  | 3 E1 34 68 01 68 96<br>9 09 09 09 09 09 09 0 |  |
| Grants creation scripts execution completed<br>Schemas Creation Completed |  |  |                                              |  |

As a result of this procedure, the OFS\_BFND\_SCHEMA\_OUTPUT.xml file is generated. Do not modify this file.

# 5.8.4 Execute the Schema Creator Utility when Installing the Subsequent Applications Pack

When executing the schema creator utility during the installation of a subsequent Applications Pack, you can choose to install the pack either on the same Information Domain or Atomic Schema of the existing application pack or on a new Information Domain or Atomic Schema. You can execute the schema creator utility either in the Online or Offline mode.

To execute the schema creator utility while installing OFSAAAI Application Pack over an existing Application Pack, follow these steps:

- **1.** Edit the Application Schema file.
  - For the RDBMS only mode of installation, edit the file OFS\_BFND\_PACK/schema\_creator/conf/OFS\_BFND\_SCHEMA\_IN.xml file in a text editor. See the <u>Configure the OFS\_BFND\_SCHEMA\_IN.xml File</u> section for values to modify in the XML file.
  - For the Big Data installation (Stage and Results on Hive), edit the file
     OFS\_BFND\_PACK/schema\_creator/conf/OFS\_BFND\_SCHEMA\_BIGDATA\_I
     N.xml file in a text editor. See the <u>Configure the
     OFS\_BFND\_SCHEMA\_BIGDATA\_IN.xml file for Stage and Results on Hive
     section for values to modify in the XML file.
    </u>
- 2. Execute the utility with the -s option.

For Example: ./osc.sh -s -o

Figure 24: Execution of the Schema Creator Utility to install the subsequent Applications Pack

| scratch//OFS_AAAI_PACK/schema_creator/bin>./osc.sh -s -o<br>ellol                                                                                                    |
|----------------------------------------------------------------------------------------------------|
| ou have chosen OFFLINE mode                                                                                                    |
| riggering the utility in OFFLINE mode will generate the script. Do you wish to proceed? (Y/N):                                                                                                    |
| ava Validation Started<br>ava found in : /scratch/mark/jdkl.8.0_202/bin<br>AVA Version found : 1.8.0_202<br>AVA Bit Version found : 64-bit<br>ava Validation Completed. Status : SUCCESS                                                                                                    |
| B specific Validation Started<br>tter the DB User Name with the following privileges:<br>. CREATE SESSION<br>. SELECT on DBA_ROLES<br>. SELECT on DBA_DIRECTORIES<br>. SELECT on DBA_DIRECTORIES<br>. SELECT on DBA_TABLESPACES<br>. SELECT on DBA_TABLESPACES<br>. SELECT ON DBA_TABLESPACES<br>. SELECT ON DBA_TABLESPACES<br>. SELECT ON DBA_START<br>. SUCCESS<br>. SELECT ON DBA_SWORT:<br>. Constant of the second second |
| ALSE -O                                                                                                    |
| Generating Schema Creation Scripts Started                                                                                                    |
| necking OFSAA installation<br>FSAA installation not found.<br>alidating the dat file OFS_AAAI_CFG.dat started<br>he path is:/scratch/OFS_AAAI_PACK/schema_creator/conf<br>ucessfully validated OFS_AAAI_CFG.dat file<br>alidating the input XML file/scratch//OFS_AAAI_PACK/schema_creator/conf/OFS_AAAI_SCHEMA_IN.xml<br>nput XML file validated successfully.                                                                                                    |
| alidating Connection URLjdbc:<br>onnection trial jdbc:oracle:thin:0<br>uccessfully connected to User - sys as sysdba URL - jdbc:oracle:thin:0<br>onnection URL successfully validated                                                                                                    |

After successful schema creation, execute the <code>sysdba\_output\_scripts.sql</code> file

Figure 25: Execution of the sysdba\_output\_scripts.sql file to install the subsequent Applications Pack

| IS_HYBRID no<br>Parsing file<br>Enabled appL<br>Checking: ap<br>Checking: ap<br>You have cho<br>Y<br>You have cho<br>Y       | not there in schema<br>t there in schema<br>: /scratch//////OFS_ANAI_PACK/schema_creator//conf/OFS_ANAI_Pack.xml<br>:st: [OFS_ANIB, OFS_ANAI]<br>:st: [OFS_ANIB, OFS_ANAI]<br>p: OFS_ANI schema_name:<br>p: OFS_ANI schema_name:<br>p: OFS_ANI schema_name:<br>schema_type: ATOMIC<br>sen to install this Application Pack on INFODOM "ATOMIC schema. Do you want to proceed? (Y/N)<br>esen to install this Application Pack on INFODOM "ATOMIC". Do you want to proceed? (Y/N)                                                                                                    |
|----------------------------------------------------------------------------------------------------|----------------------------------------------------------------------------------------------------|
|                                                                                                    | ableSpace creation Scripts started<br>ableSpace creation Scripts completed                                                                                                    |
| Generating S<br>CONFIG User  <br>Generation o<br>Scripts Gene<br>User<br>User<br>User<br>User<br>User<br>User<br>User<br>Use | <pre>chema creation scripts started f grants creation scripts started f grants creation scripts completed f grants creation scripts completed ration for CONFIG schema completed details updated into the dbmaster table     details updated into the aai db_detail table     details updated into the dbmaster table     details updated into the dbmaster table     details updated into the dbmaster table     details updated into the iBNMASTER table     details updated into the aai db_detail table     details updated into the iBNMASTER table     details updated into the aai db_detail table     details updated into the iBNMASTER table     details updated into the aai db_detail table     details updated into the iBNMASTER table     details updated into the aai db_detail table     details updated into the aai db_detail table     details updated into the iBNMASTER table     details updated into the aai db_detail table     details updated into the aai db_detail table     details updated into the aai db_auth alias table     creation script generated successfully on Default TableSpace : USERS on Temp TableSpace : TEMP     chema creation script completed </pre> |
| Generating R<br>the value of                                                                                                 | coles creation Scripts started<br>coles creation Scripts completed<br>redaction flag in atomic schema isfalse                                                                                                    |
| Generating G<br>Generating G                                                                                                 | rants creation scripts started<br>rants creation scripts completed                                                                                                    |
|                                                                                                    | Generating Schema Creation Scripts Completed                                                                                                    |
| Schema Creat<br>before proce                                                                                                 | or executed Successfully.Please execute /scratch/ //OFS_AAAI_PACK/schema_creator/sysdba_output_scripts.sc<br>eding with the installation.<br>//OFS_AAAI_PACK/schema_creator/bin>                                                                                                    |

NOTE

Oracle Financial Services Data Foundation Application Pack Installation and Configuration Guide | 91

You must use the same config schema user name as the previous Application Pack.

- **3.** The utility identifies the Application Packs that are already installed on the current OFSAA setup and displays the following on the console:
  - Atomic schema of the existing Application Pack
  - Information Domain Name of the existing Pack
  - List of Installed Application Packs
- Figure 26: Select the Atomic Schema and Infodom to install the subsequent Applications Pack

| Generating Schema Creation Scripts Started                                                                                                    |                    |
|----------------------------------------------------------------------------------------------------|--------------------|
|                                                                                                    |                    |
| Checking OFSAA installation                                                                                                    |                    |
| Found OFSAA installation at /scratch/ /OFSAAI                                                                                                    |                    |
| Validating the dat file OFS_AAAI_CFG.dat started                                                                                                    |                    |
| Sucessfully validated OFS_AAAI_CFG.dat file                                                                                                    |                    |
| Parsing /scratch/ /OFSAAI/conf/DynamicServices.xml                                                                                                    | Sec. 77.           |
| Successfully connected to User - dev_conf1 URL - jdbc:oracle:thin:@double.com                                                                                                    |                    |
| Validating the input XML file/scratch/ /OFS_AAAI_PACK/schema_creator/conf/OFS                                                                                                    | AAAI_SCHEMA_IN.xml |
| Input XML file validated successfully.                                                                                                    |                    |
| Validating Connection URLjdbc:oracle:thin:@                                                                                                    |                    |
| [2] 이 사이가 이상 수가 있었다. 이 가 가 있는 것이 있는 것이 있는 것이 있는 것이 있는 것이 있는 것이 있는 것이 있는 것이 있는 것이 가 있는 것이 있는 것이 없다. 것이 있는 것이 있는 것이 있는 것이 있는 것이 있는 것이 있는 것이 있는 것이 있는 것이 있는 것이 있는 것이 있는 것이 있는 것이 있는 것이 있는 것이 있는 것이 있는 것이 있는 것이 있는 것이 있는 것이 있는 것이 있는 것이 있는 것이 있는 것이 있는 것이 있는 것이 있는 것이 있는 것이 있는 것이 있는 것이 있는 것이 있는 것이 있는 것이 있는 것이 있는 것이 있는 것이 있는 것이 있는 것이 있는 것이 있는 것이 있는 것이 없다. 것이 있는 것이 있는 것이 있는 것이 없는 것이 없는 것이 없는 것이 없는 것이 있는 것이 없는 것이 없다. 한 것이 있는 것이 있는 것이 없는 것이 없는 것이 없는 것이 없는 것이 없는 것이 없는 것이 없는 것이 없는 것이 없는 것이 없는 것이 없는 것이 없는 것이 없는 것이 없는 것이 없는 것이 없는 것이 없는 것이 없는 것이 없는 것이 없는 것이 없는 것이 없는 것이 없는 것이 없는 것이 없는 것이 없는 것이 없는 것이 없는 것이 없는 것이 없는 것이 없는 것이 없는 것이 없는 것이 없는 것이 없는 것이 없는 것이 없는 것이 없는 것이 있<br>것이 없는 것이 없는 것이 없는 것이 없는 것이 없는 것이 없는 것이 없는 것이 없는 것이 없는 것이 없는 것이 없는 것이 없는 것이 없는 것이 없는 것이 없는 것이 없다. 것이 없는 것이 없는 것이 없는 것이 없는 것이 없는 것이 없는 것이 없는 것이 없는 것이 없는 것이 없는 것이 없다. 것이 없는 것이 없는 것이 없는 것이 없는 것이 없는 것이 없는 것이 없는 것이 없는 것이 없는 것이 없는 것이 없는 것이 없는 것이 없는 것이 없는 것이 없는 것이 없는 것이 없는 것이 없는 것이 없다. 것이 없는 것이 없는 것이 없는 것이 없는 것이 없는 것이 없는 것이 없는 것이 없는 것이 없는 것이 없는 것이 없는 것이 없다. 것이 없는 것이 없는 것이 없는 것이 없는 것이 없는 것이 없는 것이 없는 것이 없는 것이 없는 것이 없는 것이 없는 것이 없는 것이 없는 것이 없는 것이 없는 것이 없는 것이 없는 것이 없는 것이 없는 것이 없는 것이 없는 것이 없는 것이 없는 것이 없는 것이 없는 것이 없는 것이 없는 것이 없는 것이 없는 것이 없 않은 것이 없는 것이 없는 것이 않 않은 것이 없는 것이 없는 것이 없는 것이 없는 것이 없는 것이 없다. 것이 없는 것이 없는 것이 없는 것이 없는 것이 않은 것이 않은 것이 없는 것이 없는 것이 않은 것이 없다. 것이 않은 것이 않은 것이 않은 것이 않은 것이 않은 것이 않은 것이 않은 것이 않은 것이 않은 것이 않은 것이 않은 것이 않은 것이 않은 것이 않은 것이 않은 것이 않은 것이 않은 것이 않은 것이 않은 것이 않이 않은 것이 않은 것이 않은 것이 않은 것이 않은 것이 않은 것이 않은 것이 않은 것이 않은 것이 않은 것이 않은 것이 않은 것이 않은 것<br>것이 것이 것이 것이 않은 것이 않은 것이 않은 것이 않은 것이 않은 것이 않은 것이 않은 것이 않은 것이 않은 것이 않이 않은 것이 않이 않이 않이 않이 않이 않이 않이 않이 않이 않이 않 않이 않 않이 않이 | 1940               |
| Successfully connected to User - sample URL - jdbc:oracle:thin:@databased:                                                                                                    |                    |
| Connection URL successfully validated                                                                                                    |                    |
| You have chosen to install this Application Pack on " ATOMIC sc                                                                                                    | he                 |
| ma. Do you want to proceed? (Y/N)                                                                                                    |                    |
|                                                                                                    |                    |
| You have chosen to install this Application Pack on INFODOM " . Do                                                                                                    | v                  |
| ou want to proceed? (Y/N)                                                                                                    | -                  |
|                                                                                                    |                    |
| <i>y</i>                                                                                                    | 12240              |
|                                                                                                    |                    |

**4.** Select the Atomic User on which you need to install the Application Pack.

Figure 27: Successful Schema creation to install the subsequent Applications Pack

|                | nection URLjdbc:or                                 |                               |                                                                          |                                         |
|----------------|----------------------------------------------------|-------------------------------|--------------------------------------------------------------------------|-----------------------------------------|
|                | successfully validate                              | as sysdba URL - jdbc:oracle   | HADDER H                                                                 |                                         |
|                |                                                    | already installed in this OF. | TSAA setup:                                                              |                                         |
|                |                                                    |                               |                                                                          |                                         |
| -              | INFOTR-                                            | "OFS TR PACK"                 |                                                                          |                                         |
|                |                                                    | aro_in_inen                   |                                                                          |                                         |
| You have esten | ted to install this Ap                             | alighting Dank on F           | ATOMIC schema. To proceed enter (Y/y). To change the selection, enter () | 1.1.1                                   |
| D Dave Serec   | ted to install this Ap                             | plication Pack on -           | Atomic Schema. To proceed enter (1/4). To change the Selection, enter (1 | ,,,,,,,,,,,,,,,,,,,,,,,,,,,,,,,,,,,,,,, |
| Choose the ATC | MIC schema from the be                             | low list on which you wish to | to install this Application Pack:                                        |                                         |
|                |                                                    |                               |                                                                          |                                         |
| 1              | INFOTR-                                            | "OFS TR PACK"                 |                                                                          |                                         |
| 2.             |                                                    |                               |                                                                          |                                         |
|                |                                                    |                               |                                                                          |                                         |
| Enter the opti | on number:2                                        |                               |                                                                          |                                         |
|                |                                                    |                               |                                                                          |                                         |
|                | leSpace creation Scrip<br>leSpace creation Scrip   |                               |                                                                          |                                         |
| ocactoring 100 | Acopace creation being                             | is cospietes                  | ****************                                                         |                                         |
|                | ema creation scripts s                             |                               |                                                                          |                                         |
|                | reation of CONFIG user<br>details updated into t   | dev confl as OFSAAI is alre   | ady installed on                                                         |                                         |
|                |                                                    |                               | TableSpace : USERS on Temp TableSpace : TEMP                             |                                         |
| User           | creation is skipping a                             | s the user is already create  |                                                                          |                                         |
|                | ema creation scripts o                             | ompleted                      |                                                                          |                                         |
|                | es creation Scripts st                             |                               |                                                                          |                                         |
| Generating Rol | es creation Scripts co                             | mpleted                       |                                                                          |                                         |
|                |                                                    | **********                    |                                                                          |                                         |
|                | ints creation scripts s<br>ints creation scripts c |                               |                                                                          |                                         |
|                |                                                    |                               |                                                                          |                                         |
|                | Generating                                         | Schema Creation Scripts Com   | spleted                                                                  |                                         |
| Schema Creator | executed Successfully                              | .Please execute /scratch/     | /OFS AAAI PACK/schema creator/sysdba output scripts.sql                  |                                         |
|                | ling with the installat                            |                               |                                                                          |                                         |

On successful execution of schema creator utility, the console displays the following status message:

Success. Please proceed with the installation.

**NOTE** See If there are any errors, contact <u>Oracle Support Services</u>.

# 5.9 Verify the Schema Creator Log Files

See the following logs directory for more information:

- OFS\_BFND\_PACK/schema\_creator/logs/
- The log file sysdba\_output\_scripts.log in the OFS\_BFND\_PACK/schema\_creator/logs/ directory for execution status if executed in offline mode. This log will be empty if there are no errors in the execution.

# 5.10 Install the OFSDF Application Pack

#### ATTENTION

Before you begin the installation, configure and execute the following files:

- 3. <u>Configure the OS File System Settings and Environment Settings in the</u> <u>.profile File</u>
- 4. Configure the OFS\_BFND\_PACK.xml File
- 5. Configure the OFS\_BFND\_SCHEMA\_IN.xml File (for RDBMS installation)
- 6. <u>Configure the OFS\_BFND\_SCHEMA\_BIGDATA\_IN.xml File</u> (for Big Data installation)
- <u>Configure the OFSAAI\_InstallConfig.xml File</u> (do not configure this file if an installation of OFSAAI 8.1 already exists.)
- 8. Configure the Silent.props File
- 9. Silent.template file for the RDBMS installation
- <u>Silent.BIGDATA.template</u> file for the Big Data mode of installation (Stage and Results on Hive)
- 11. Execute the Schema Creator Utility

To install the OFSDF Application Pack v8.1.2.0.0, follow these steps:

- **1.** Log in to the system as a non-root user.
- **2.** Identify a directory for installation and set the same in the user .profile file as follows:

```
FIC_HOME=<OFSAA Installation Directory>
```

export FIC\_HOME

**3.** Execute the user .profile file using the following command:

. ./.profile

**4.** For the Big Data mode of installation, give access permission using the following command:

chmod -R 775 ftpshare ftpshareh \$FIC HOME libs

5. Create a folder kit/<release number> in the user's home.

For example:/scratch/ofsaa/kit/81200

**6.** For the Big Data mode of installation, place the installer zip folder in the path mentioned in the previous step, and then extract the installer using the following command:

```
unzip -a OFS BFND 8.1.2.0.0 <Operating System>.zip
```

## NOTE

After the extraction, if you have a space issue, delete the .zip file.

7. For the Big Data mode of installation, ensure that the ofsaa-hive-udf.jar file is present in the HiveAuxDir directory and spark2 lib is present in the CDH installed server. If it is a cluster, then each node must consist of the file in these locations:

- /scratch/ofsaa/kit/<Release\_Version>/OFS\_BFND\_PACK/OFS\_AAAI\_ PACK/fichome/utility/DMT/UDF/lib/ofsaa-hive-udf.jar
- SPARK2 lib directory
- **8.** If you are installing on the Big Data infodom, then navigate to the OFS BFND PACK/OFS FSDF/conf/ directory:
  - For Stage and Results on Hive, do the following:
    - i. Rename the default.properties file to default.properties\_RDBMS.template.
    - ii. Rename the default.properties.BIGDATA.template file to default.properties.
- **9.** Navigate to the following directory:

OFS BFND Pack/bin/

**10.** Execute the OFSDF Application Pack installer in the SILENT mode using the following command:

./setup.sh SILENT

Figure 28: Execute the OFSDF installer in the SILENT mode

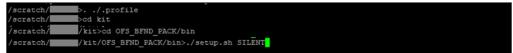

**11.** The installer proceeds with the Pre-installation Checks.

#### **Figure 29: Pre-installation Checks**

| Environment Variables Validation Completed. Status : SUCCESS                                                                                                    |
|----------------------------------------------------------------------------------------------------|
| OS specific Validation Started<br>Checking en_US.utf8 locale. Status : SUCCESS<br>Unix shell found : /bin/ksh. Status : SUCCESS<br>Total file descriptors : 65366. Status : SUCCESS<br>Total number of process : 65366. Status : SUCCESS<br>OS version : 7. Status : SUCCESS<br>OS specific Validation Completed. Status : SUCCESS                                                                                                    |
| DB specific Validation Started<br>Oracle Client version : 19.0.0.0.0. Status : SUCCESS<br>client version 19.0<br>Successfully connected to schema<br>Status : SUCCESS<br>CREATE SESSION has been granted to user. Status : SUCCESS<br>CREATE PROCEDURE has been granted to user. Status : SUCCESS<br>CREATE VIEW has been granted to user. Status : SUCCESS<br>CREATE VIEW has been granted to user. Status : SUCCESS<br>CREATE TABLE has been granted to user. Status : SUCCESS<br>CREATE TABLE has been granted to user. Status : SUCCESS<br>CREATE SEQUENCE has been granted to user. Status : SUCCESS<br>CREATE SEQUENCE has been granted to user. Status : SUCCESS<br>SELECT privilege is granted for NLS_INSTANCE_PARAMETERS view. Current value : READ. Status : SUCCESS<br>SLE_CT privilege is granted for V_\$parameter view. Current value : SLECT. Status : SUCCESS<br>SELECT privilege is granted for V_\$parameter view. Current value : SLECTS<br>SELECT privilege is granted for USER_TS_QUOTAS view. Current value : SUCCESS<br>SELECT privilege is granted for USER_TS_QUOTAS view. Current value : READ. Status : SUCCESS<br>SELECT privilege is granted for USER_TS_QUOTAS view. Current value : READ. Status : SUCCESS<br>SCALE to version 19.0<br>Oracle db version 19.0<br>Oracle db version 19.0<br>Oracle db R2 version 19.0<br>Oracle db R2 version Current value : 19.0.0.0.0. Status : SUCCESS<br>DB specific Validation Completed. Status : SUCCESS<br>DB specific Validation Completed. Status : SUCCESS<br>DESS<br>DESS |
| Environment check utility Status : SUCCESS                                                                                                    |

**12.** Enter the OFSAA Processing Tier FTP/SFTP password value and proceed, when prompted in the command prompt.

Figure 30: OFSAA Processing Tier FTP/SFTP Password Prompt

```
* Welcome to Oracle Financial Services Analytical Applications Infrastructure (OFS AAI) Installation *
Checking Infrastructure installation status ...
Infrastructure installation does not exist. Proceeding with Infrastructure installation ...
Triggering Infrastructure installation ...
Please enter Infrastructure Application/Database component FTP/SFTP password :
```

#### NOTE

Enter the password to access the Product Staging/Metadata repository directory FTPSHARE in the application server.

For the Big Data mode of installation, enter the Hive Server SFTP/FTP password value, when prompted at the command prompt.

#### NOTE

Enter the password to access the OFSDF Hive directory FTPSHAREH in the application server.

**13.** The process displays the OFSAA License. Enter **Y** and proceed.

| OFSAA APPLICATION PACK LICENSE AGREEMENT                                                                                                    |
|----------------------------------------------------------------------------------------------------|
|                                                                                                    |
| <ul> <li>Oracle Financial Services Analytical Applications (OFSAA) application packs are groups of OFSAA products packaged together into a single installer. Each application that address specific functional domains.</li> </ul>          |
| * Every application pack also includes the following OFSMA infrastructure application options which are automatically installed by every application pack installer:<br>1. Oracle Financial Services Analytical Applications Infrastructure |
| 2. Oracle Financial Services Enterprise Modeling                                                                                                    |
| 3. Oracle Financial Services Big Data Processing                                                                                                    |
| * Oracle Financial Services Analytical Applications Infrastructure (OFS AAI) is the base infrastructure for all OFSAA applications and is therefore automatically inst                                                                      |
| alled and enabled by the application pack installer.*                                                                                                    |
| * The application pack installer always installs Oracle Financial Services Enterprise Modeling, Oracle Financial Services In-line Processing Engine and Oracle Financia                                                                     |
| al Services Big Data Processing application options along with the application pack applications, but enables them only if any application that requires their functio                                                                      |
| nality is enabled.*                                                                                                    |
| * Any OFSAA application that is enabled must be licensed for use. Oracle Financial Services Analytical Applications Infrastructure, Oracle Financial Services Enterprise                                                                    |
| Modeling, Oracle Financial Services In-line Processing Engine and Oracle Financial Services Big Data Processing are individually licensable application options.*                                                                           |
| * Application products once enabled cannot be disabled. Application products not enabled on installation, may later be enabled using the "Manage OFSAA Product License                                                                      |
| (s) " feature of the platform."                                                                                                    |
|                                                                                                    |
| Are you accepting the terms and conditions mentioned above? [Y/N]:                                                                                                    |

Figure 31: The OFSAA License Agreement

14. The installer installs the OFSAAI application.

Figure 32: OFSAAI Silent Mode Installation

| Starting installation<br>Preparing to install<br>Extracting the installation resources from the installer archive<br>Configuring the installer for this system's environment |                                |  |  |
|----------------------------------------------------------------------------------------------------|--------------------------------|--|--|
| Launching installer                                                                                                    |                                |  |  |
| Preparing SILENT Mode Installation                                                                                                    |                                |  |  |
| OFSAAInfrastructure                                                                                                    | (created with InstallAnywhere) |  |  |
|                                                                                                    |                                |  |  |
| Installing                                                                                                    |                                |  |  |
|                                                                                                    |                                |  |  |
| [======================================                                                                                                    |                                |  |  |
| Installation Complete.                                                                                                    |                                |  |  |

**15.** After OFSAAI is installed, the OFSDF Application Pack installation begins.

Figure 33: OFSDF Application Pack Installation

```
THE OS VERSION IS:
 THE CLIENT VERSION IS: 19
 Copying done for BE files....
heapsize == 8192
/scratch///kit/812/OFS_BFND_PACK/bin
datamodel file = ../DataModel/Manifest.xml ../DataModel/OFS_BFND_Datamodel.xml
/scratch/
model == 90080906
850
checking version
VersionToBeApplied: 8.1.2.0.0
Fresh installation
 Welcome to OFS BFND PACK Installation
****************
Starting OFSAA Service...
OFSAA Service - OK
Preparing to install...
Extracting the installation resources from the installer archive...
Configuring the installer for this system's environment...
Launching installer...
Preparing SILENT Mode Installation...
pack installsilent
                                               (created with InstallAnywhere)
Installing...
Installation Complete.
failurecount --- 0
Core Installation completed successfully
tempdir ---- /scratch/ /kit/812/OFS_BFND_PACK
Checking for hive app. OFS_FSDFHV
************** Checking for Fresh app : OFS_FSDF *************
path before app installation: /scratch/ /kit/812/OFS_BFND_PACK
inside checkappstatus-app OFS_FSDF /scratch/ /kit/812/OFS_BFND
                                              /kit/812/OFS BFND PACK/bin
all value /scratch/ /kit/812/OFS_BFND_PACK/bin
In app value
[AppStatusCheck] Checking for app installation OFS FSDF
[AppStatusCheck] app is selected and ENABLED in db
app status returned: 0
 current directory after app installation: /scratch/
                                                        /kit/812/OFS_BFND_PACK/OFS_FSDF
```

#### NOTE

- The Data Model upload may take several hours to complete. You can check the installation logs in the /OFS\_BFND\_PACK/OFS\_FSDF/logs/ directory.
- For the existing customers, with the DB XML, the time taken for the Data Model upload will be significantly reduced. You can upload the warehouse data from the operational systems to the database schema using the

erwin XML or Database XML file. Using the stand-alone command-line utility for the TransformErwin.sh file, you can transform erwin XML into Database XML, and use the DB XML instead of erwin XML to speed up the model upload process. For more information, see the *Command Line Utility for Transforming erwin XML to Database XML* section in the <u>Oracle Financial Services Advanced Analytical Applications</u> <u>Infrastructure User Guide Release 8.1.2.0.0</u>.

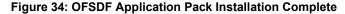

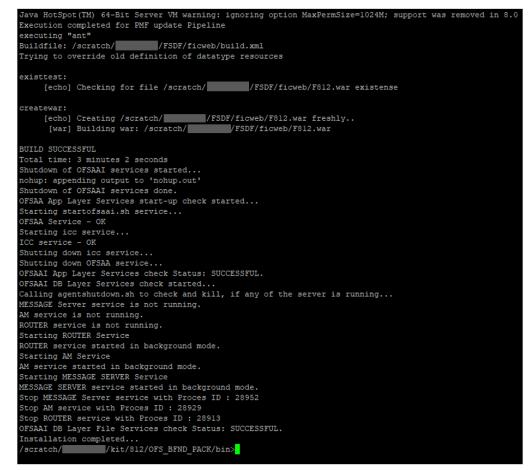

**16.** When the installation is complete, the following message is displayed in the console:

Installation completed...

- **17.** The OFSAA Infrastructure installation performs a post-install health check automatically on the successful installation of the product.
- **18.** To verify if the release is applied successfully, check the log files mentioned in the section <u>Verify the Log File Information</u>.
- **19.** For the Big Data installation mode of installation (Stage and Results on Hive), follow these steps:

#### NOTE

During both of the Big Data installation processes, for the Big Data SQL to refresh the data, ensure to truncate the Stage tables during the second time and onwards, and then load the data. Truncation is not required for the first time.

- If the OFSDF installation machine and the Cloudera machine are *different*, then follow these steps:
  - i. Create a folder in the Cloudera machine.
  - ii. Copy all the required csv files from the <INSTALLER\_KIT>/OFS\_BFND\_PACK/OFS\_FSDF/bin/scripts/atom ic/insert/hive/ directory to the Cloudera machine folder mentioned in the first step:

#### NOTE

For the list of CSV files, see the complete-csvs.txt file.

- **iii.** Copy the shell script load-csv-hdfs-run.sh from the \$FIC\_DB/bin/ directory to the Cloudera machine folder mentioned in the first step.
- **iv.** Log in as the user having access to Hive in the Cloudera machine, and provide 775 permission to the load-csv-hdfs-run.sh file using the following command:

chmod -R 775 load-csv-hdfs-run.sh

- If the OFSDF installation machine and the Cloudera machine are the same, then follow steps:
  - i. Create a directory in the Hive user's home and place the required CSV files in that directory.

#### NOTE

For the list of CSV files, see the <u>complete-csvs.txt</u> file.

- ii. Copy all the required csv files from the <INSTALLER\_KIT>/OFS\_BFND\_PACK/OFS\_FSDF/bin/scripts/atom ic/insert/hive/ directory to the Cloudera machine folder mentioned in the first step.
- iii. Copy the shell script file load-csv-hdfs-run.sh from the \$FIC\_DB/bin/ directory to the Cloudera machine folder mentioned in the first step.
- **iv.** Log in as the user having access to Hive in the Cloudera machine, and provide 775 permission to the load-csv-hdfs-run.sh file using the following command:

chmod -R 775 load-csv-hdfs-run.sh

v. To load the seeded data, run the following command:

```
./load-csv-hdfs-run.sh <HDFS_TEMP_DIR>
<HIVE_SCHEMA_NAME>
```

#### For example:

./load-csv-hdfs-run.sh /user/ofsaa/load datadom812

#### NOTE

HDFS\_TEMP\_DIR is not the Hive warehouse directory. Also, ensure that the path is not the Hive Metastore directory.

The script requires two parameters. They are HDFS TEMP DIR and

HIVE DATABASE NAME.

Here, HDFS\_TEMP\_DIR
is/user/<Cloudera\_hive\_user\_name>/<Any\_Name>.

**20.** Perform the steps mentioned in the <u>Post-installation</u> section. For additional configuration information, see the <u>Additional Configuration</u> section.

# 5.11 Install a New OFSDF Application Pack on an Existing OFSAA Instance

This is an installation scenario, where you have already installed an application pack from Release v8.1.2.0.0 and now you need to install the OFSDF Application Pack from Release v8.1.2.0.0. For example, the OFS CAP Application Pack v8.1.2.0.0 is already installed and now you need to install the OFSDF Application Pack v8.1.2.0.0.

- 1. <u>Configure the OFS\_BFND\_PACK.xml File</u>.
- 2. Configure the Schema Creator Utility:
  - <u>Configure the OFS\_BFND\_SCHEMA\_IN.xml File</u> (for RDBMS installation)
  - <u>Configure the OFS\_BFND\_SCHEMA\_BIGDATA\_IN.xml File</u> (for Big Data installation)

#### NOTE

Configuring the OFSAAI\_InstallConfig.xml file is not required in this scenario.

- 3. Configure the Silent.props File.
- Silent.template for RDBMS
- <u>Silent.BIGDATA.template for Stage and Results on Hive</u>
  - 4. Execute the Schema Creator Utility.

Oracle Financial Services Data Foundation Application Pack Installation and Configuration Guide | 101

#### NOTE

While defining the schema details for the application packs, provide the same schema details given in the previous v8.1.2.0.0 installation of the other application pack. The output file OFS\_BFND\_SCHEMA\_OUTPUT.xml is generated as a result of the schema creation process.

- 5. <u>Trigger the Installation</u>.
- 6. <u>Verify the Log File Information</u>.
- **7.** Do the <u>Post-installation</u> steps. For additional configuration information, see the <u>Additional Configuration</u> section.

# Use Oracle Autonomous Data Warehouse as the Database for OFSDF

This section provides information about using Oracle Autonomous Data Warehouse as the database for OFSDF installation and deployment.

#### **Topics:**

6

- Oracle Autonomous Data Warehouse
- Deployment Architecture for ADW Certification
- Download Client Credentials (Wallet)
- Using a JDBC URL Connection String with JDBC Thin Driver
- Installation Notes Specific to ADW
- Loading Data into OFSDF
- Additional Note

# 6.1 Oracle Autonomous Data Warehouse

Oracle Autonomous Database is Oracle's new, fully managed database tuned and optimized for both data warehouse and transaction processing workloads with the market-leading performance of the Oracle Database. It delivers a completely new, comprehensive cloud experience for data warehousing and transaction processing workloads that is easy, fast, and elastic and requires no database administration.

OFSDF is an analytical data warehouse platform qualified for ADW.

When you create an Autonomous Data Warehouse database, you can deploy it to one of two kinds of Exadata infrastructure:

- **Shared:** A simple and elastic choice. Oracle autonomously operates all aspects of the database life cycle from database placement to backup and updates.
- **Dedicated:** A private cloud in public cloud choice. A completely dedicated compute, storage, network, and database service for only a single tenant. Dedicated infrastructure provides for the highest levels of security isolation and governance. The customer has customizable operational policies to guide Autonomous Operations for workload placement, workload optimization, update schedule, availability level, overprovisioning, and peak usage.

# 6.2 Deployment Architecture for ADW Certification

The following illustration depicts the deployment architecture used for the ADW certification.

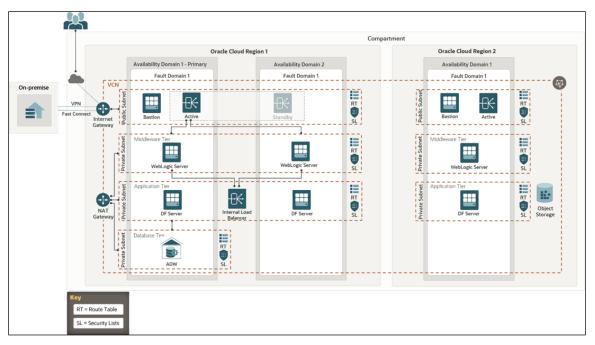

The deployment architecture consists of two Availability Domains used for OFSAA and WebLogic Server in the same Oracle Cloud Infrastructure (OCI) Compartment. Oracle Identity Cloud Service (IDCS) can be used to log in. The Load Balancer (LB) redirects the request to the respective computer.

Both Availability Domain 1 and Availability Domain 2 computes use the ID-RSA key to transact between the nodes. The WebLogic Servers and Data Foundation (DF) Servers are configured to connect the ADW OFSAA schemas with the Wallet files.

Currently, Autonomous Database (ADB) provides 99.95% availability during any calendar month. For customers that need high availability, Autonomous Data Guard provides failover protection.

# 6.3 Download Client Credentials (Wallet)

Oracle client credentials (wallet files) are downloaded from Autonomous Data Warehouse by a service administrator. If you are not an Autonomous Data Warehouse administrator, your administrator must provide you with the client credentials.

To download the client instance (Wallet), you can use the following consoles:

- Oracle Cloud Infrastructure (OCI) console
- Autonomous Data Warehouse Service console

See the <u>Download Client Credentials (Wallets</u>) for more information.

# 6.4 Using a JDBC URL Connection String with JDBC Thin Driver

Oracle Financial Services Data Foundation Application Pack Installation and Configuration Guide | 104

The connection string is found in the file tnsnames.ora which is a part of the client credentials download. The tnsnames.ora file contains the predefined services identifiable as high, medium, and low. Each service has its own TNS alias and connection string. See <u>Predefined Database Service Names for Autonomous Data Warehouse</u> for more information.

The following is a sample entry with <code>dbname\_low</code> as the TNS alias and a connection string in the <code>tnsnames.ora</code> file:

```
dbname_low=
(description= (address=(protocol=tcps)(port=1522)(host=adw.exampl
e.oraclecloud.com))(connect_data=(service_name=adw_jdbctest_high.or
aclecloud.com))(security=(ssl_server_cert_dn="CN=adw.oraclecloud.co
m,OU=OracleUS,O=Oracle Corporation,L=Redwood
City,ST=California,C=US")))
```

# 6.5 Installation Notes Specific to ADW

This section provides additional steps applicable to the installation on ADW in OFSAA for OFSDF.

## 6.5.1 Hardware and Software Requirements

For OFSDF qualification on ADW, the following software are used:

- Database is ADW
- The Web Application Server is Oracle WebLogic Server 14.x

See the <u>Oracle Financial Services Analytical Applications (OFSAA) Technology Matrix</u> <u>Release 8.1.2.0.0</u> for the hardware and software required for the installation of OFSDF Application Pack Release 8.1.2.0.0.

## 6.5.2 Configure the Schema Creator Utility

The modifications applicable to configuring the schema creator utility for the OFSDF installation on ADW are provided in this section.

## NOTE

The schema creator utility configuration is applicable for the OFSDF installation on ADW also. See the <u>Configure the Schema Creator Utility</u> section for more information. The modifications applied to the OFSDF installation on ADW are mentioned in this section.

The ADW specific modifications are as follows:

• When configuring the OFS\_BFND\_SCHEMA\_IN.xml file for ADW, follow these modifications:

Set the <IS\_TCPS> tag to TRUE:

<IS TCPS>TRUE</IS TCPS>

#### NOTE

The connection to ADW is through the ADW Wallet. Therefore, the <IS TCPS> tag must be always set to TRUE for OFSDF installation on ADW.

- The tag <OPTION NAME="TDE" VALUE="TRUE"/> can be commented out because ADW is secure by default.
- The tag <TABLESPACES> can be commented out because ADW does not consider the TABLESPACES inputs.
- This is a sample of the <JDBC\_URL> tag for connecting to the ADW: <JDBC\_URL>jdbc:oracle:thin::@##dbname##\_low</JDBC\_URL>

See the sections <u>Using a JDBC URL Connection String with JDBC Thin Driver</u>, <u>JDBC Thin Connections and Wallets</u> and <u>Predefined Database Service Names</u> <u>for Autonomous Data Warehouse</u> for more information about the predefined database service names for ADW.

## 6.5.3 OFSAAI Installation Notes Specific to ADW

The additional steps applicable to the OFSAAI installation on ADW are as follows:

#### NOTE

OFSAAI installation is applicable for the OFSAAI on ADW also. See the <u>Oracle</u> <u>Financial Services Advanced Analytical Applications Infrastructure Installation</u> <u>Guide Release 8.1.2.0.0</u> for the detailed installation procedure. The additional steps applicable to the OFSAAI installation on ADW are mentioned in this section.

- Extract the Wallet\_<databasename>.zip folder into the directory path \$HOME/Wallet\_<databasename>, where you are going to install OFSDF on the OCI OEL 7.X virtual machine instance. This directory is also called WALLET\_HOME. For information about downloading the Wallet for ADW, see <u>Download Client</u> <u>Credentials (Wallets)</u>.
- 2. WALLET\_HOME=/home/Wallet\_<databasename>.zip

Example:

/u02/ofsa/Wallet OFSADB

**3.** For the above-mentioned directory, set the <code>TNS\_ADMIN</code> in the <code>.profile</code> file. Edit the <code>sqlnet.ora</code> file for the Wallet path and other directives.

Example:

The contents of the sqlnet.ora files are as following:

```
SQLNET.WALLET_OVERRIDE = TRUE
WALLET_LOCATION = (SOURCE = (METHOD = file) (METHOD_DATA =
(DIRECTORY="/u02/ofsa/Wallet_OFSADB")))
SSL SERVER DN MATCH=yes
```

**4.** For the above-mentioned directory, set the parameter IS\_ADW=TRUE in the .profile file, and point the ORACLE\_HOME parameter to the Oracle Database 19c Client installation path.

Example:

Sample of the .profile file contents for OFSDF with ADW on OCI is as follows:

```
export FIC_HOME=/u02/ofsa/OFSAHOME
export TNS_ADMIN=/u02/ofsa/Wallet_OFSADB
export ORACLE_HOME=/u01/app/oracle/product/19.3.0/client_1
export JAVA_HOME=/usr/java/jdk1.8.0_121
export JAVA_BIN=/usr/java/jdk1.8.0_121/bin
export LD_LIBRARY_PATH=$ORACLE_HOME/lib:$LD_LIBRARY_PATH
export PATH=$ORACLE_HOME/lib:$JAVA_BIN:$PATH
export IS_ADW=TRUE
```

- Follow the OFSAAI 8.1.2.0.0 installation procedure that supports TCPS. See the <u>Oracle Financial Services Advanced Analytical Applications Infrastructure</u> <u>Installation Guide Release 8.1.2.0.0</u>.
  - **a.** Before executing the Schema Creator utility, ensure to <u>Configure the</u> <u>Schema Creator Utility</u>.
  - **b.** Execute the Schema Creator utility:

Example:

\$./osc.sh -s TCPS/u02/ofsa/Wallet\_OFSADB

This prompts you to enter USER having SYSDBA privileges.

Enter the ADMIN and password details provided to you during the ADW provisioning.

See the <u>Oracle Financial Services Advanced Analytical Applications Infrastructure</u> <u>Installation Guide Release 8.1.2.0.0</u> for more information.

## 6.5.4 OFSDF Installation Notes Specific to ADW

The additional steps applicable to the OFSDF installation on ADW are mentioned in this section.

#### NOTE

OFSDF installation is applicable for the OFSDF on ADW also. See the <u>Install the</u> <u>OFSDF Application Pack</u> section for the detailed installation procedure. The additional steps applicable to the OFSDF installation on ADW are mentioned in this section. The ModelUpgrade utility was triggered using the TCPS mode during installation on ADW because the connections to ADW is through the ADW Wallet.

The files configured for the OFSDF installation are the same for the OFSDF installation on ADW also.

When configuring the OFSAAI\_InstallConfig.xml file for ADW, follow these modifications:

- The <InteractionGroup name="OLAP Detail"> tag is not supported in ADW.
- Ensure to provide ADW database details similar to the following sample of the <InteractionGroup name="Database Details">tag:

```
<InteractionGroup name="Database Details"><InteractionVariable
name="ORACLE_SID/SERVICE_NAME">##dbname##_low</InteractionVari
able><InteractionVariable
name="ABS_DRIVER_PATH">/u01/app/oracle/product/19.3.0/client_1
/jdbc/lib</InteractionVariable></InteractionGroup>
```

# 6.5.5 Installation of OFSDF on ADW

Follow the OFSAAI 8.1.2.0.0 installation procedure and OFSDF 8.1.2.0.0 installation procedure.

Execute the ./setup.sh command.

See the <u>Oracle Financial Services Advanced Analytical Applications Infrastructure</u> <u>Installation Guide Release 8.1.2.0.0</u> for installation and post-installation procedure required for OFSAAI with TCPS.

See the <u>Install the OFSDF Application Pack</u> section for installation and the <u>Post-installation</u> section for the post-installation procedure required for OFSDF with TCPS.

# 6.6 Loading Data into OFSDF

For the OFSDF deployment on ADW, the Object Store mechanism has been used as the repository for the inbound data.

The following steps were performed to load data to the OFSDF schema on the ADW environment and to execute the OFSDF batches:

- Importing Data into OFSDF on ADW Using the OCI Object Storage
- Batch Execution in OFSDF

## 6.6.1 Importing Data into OFSDF on ADW Using the OCI Object Storage

To import data into OFSDF using the Object Storage, follow these steps:

- 1. To create an Object Storage in the OCI and load data into ADW, see <u>Import Data</u> <u>Using Oracle Data Pump on Autonomous Data Warehouse</u>.
- 2. To choose a suitable mode to import data into the schema, see Examples of Using Data Pump Import for the data pump examples with all the possible ways to import data.

### 6.6.2 Batch Execution in OFSDF

To execute the OFSDF batches, follow these steps:

- **1.** Log in to ADW OFSAA schemas and check the load status.
- **2.** Execute the OFSDF batches. The tasks executed and data moved successfully to target as are follows:
  - ##INFODOM##\_POP\_DATES\_DIM
  - ##INFODOM##\_MASTER
  - ##INFODOM##\_DATA\_FOUNDATION\_SCD
  - ##INFODOM##\_DIM\_ACCOUNT\_SCD
  - ##INFODOM##\_POP\_MAPPER\_DATA
  - FSDF Source Run
  - FSDF Exe Run

See the <u>Oracle Financial Services Data Foundation Application Pack User Guide</u> <u>Release 8.1.2.0.0</u> for more information about the OFSDF batch execution.

# 6.7 Additional Note

Currently, OFSDF Release 8.1.2.0.0 is qualified for deployment on the ADW.

For more information, log a service request on <u>My Oracle Support (MOS)</u>.

# 7 Post-installation

This section provides information for Post-installation required for the OFSDF Application Pack.

#### **Topics:**

- OFSAA Infrastructure Patch Installation
- Execution of Script File
- Verify the Log File Information
- <u>Stop the Infrastructure Services</u>
- Create and Deploy the EAR/WAR Files
- EAR/WAR File Build Once and Deploy Across Multiple OFSAA Instances
- <u>Start the Infrastructure Services</u>
- <u>Access the OFSAA Application</u>
- OFSAA Landing Page
- <u>Configure the excludeURLList.cfg File</u>
- <u>Configure the Big Data Processing</u>
- <u>Create the Application Users</u>
- Map the Application User(s) to User Group
- Change the ICC Batch Ownership
- Add TNS entries in the TNSNAMES.ORA File
- <u>Configure Transparent Data Encryption (TDE) and Data Redaction in OFSAA</u>
- Implement Data Protection in OFSAA
- Enable Integration T2Ts
- <u>Configure and Use the External Engine POI Tables</u>

#### NOTE

See the Post-Installation section in the Oracle Financial Services Advanced Analytical Applications Infrastructure Installation Guide Release 8.1.2.0.0 to complete these procedures. For additional configuration information, see the Additional Configuration section.

# 7.1 OFSAA Infrastructure Patch Installation

Oracle strongly recommends installing the latest available patch set to be up-to-date with the various releases of the OFSAA product.

After the installation of OFSDF Application Pack 8.1.2.0.0:

Apply the OFSAAI Mandatory Patch 33663417.

| ATTENTION | On the 10th of December 2021, Oracle released Security Alert<br>CVE-2021-44228 in response to the disclosure of a new<br>vulnerability affecting Apache Log4J prior to version 2.15. The<br>application of the <b>33663417</b> Mandatory Patch fixes the issue. |
|-----------|----------------------------------------------------------------------------------------------------|
|           | For details, see the My Oracle Support Doc ID 2827801.1.                                                                                                    |
|           | Ensure that you reapply the OFSAAI Mandatory Patch<br><b>33663417</b> whenever you Install or Upgrade the Application, or<br>whenever you apply an Incremental Patch.                                                                                           |

For the Patch download information, see the **Download the Mandatory Patches** Section in Pre-installation for a new installation and in Upgrade for an upgrade installation.

See My Oracle Support (MOS) for more information about the latest release.

## 7.2 Execution of Script File

This section provides information on the script to be executed after the FSDF installation.

- **1.** Connect to the Atomic Schema.
- Execute the DIM\_MR\_TIME\_VERTEX\_FIX\_812.sql

# 7.3 Verify the Log File Information

See the following logs files for more information:

- Pack Install.log file in the OFS BFND PACK/logs/ directory.
- OFS\_FSDF\_installation.log file and the OFS\_FSDF\_installation.err file in the OFS\_BFND\_PACK/OFS\_FSDF/logs directory.
- Infrastructure installation log files in the OFS\_BFND\_PACK/OFS\_AAI/logs/ directory.
- OFSAAInfrastucture Install.log file in the \$FIC HOME directory.

#### ATTENTION

You can ignore the "ORA-00001: unique constraint" error, and Object already exists and Table has a primary key warnings for the OFSA\_CATALOG\_OF\_LEAVES table in the log file.

In case of any other errors, contact My Oracle Support (MOS).

# 7.4 Stop the Infrastructure Services

See the <u>Stop the Infrastructure Services</u> section in the OFSAAI Release 8.1.2.0.0 Installation and Configuration Guide for details.

# 7.5 Create and Deploy the EAR/WAR Files

See the <u>Create and Deploy the EAR/WAR Files</u> section in the OFSAAI Release 8.1.2.0.0 *Installation and Configuration Guide* for details.

# 7.6 EAR/WAR File - Build Once and Deploy Across Multiple OFSAA Instances

See the <u>EAR/WAR File - Build Once and Deploy Across Multiple OFSAA Instances</u> section in the OFSAAI Release 8.1.2.0.0 Installation and Configuration Guide for details.

# 7.7 Start the Infrastructure Services

See the <u>Start the Infrastructure Services</u> section in the OFSAAI Release 8.1.2.0.0 *Installation and Configuration Guide* for details.

# 7.8 Access the OFSAA Application

See the <u>Access the OFSAA Application</u> section in the OFSAAI Release 8.1.2.0.0 Installation and Configuration Guide for details.

# 7.9 OFSAA Landing Page

See the <u>OFSAA Landing Page</u> section in the OFSAAI Release 8.1.2.0.0 Installation and Configuration Guide for details.

# 7.10 Configure the excludeURLList.cfg File

See the section <u>Configure the excludeURLList.cfg File</u> in the OFSAAI Release 8.1.2.0.0 *Installation and Configuration Guide* for details.

# 7.11 Configure the Big Data Processing

This section is not applicable if you have enabled Financial Services Big Data Processing during the installation of OFSDF 8.1.2.0.0 full installer. Follow instructions in this section if you intend to enable Big Data Processing.

Oracle Financial Services Data Foundation Application Pack Installation and Configuration Guide | 112

#### **Topics:**

- <u>Copy the Jar Files to the OFSAA Installation Directory</u>
- <u>Copy the KEYTAB and KRB5 Files in OFSAAL</u>
- <u>Configure the Apache Livy Interface</u>

### 7.11.1 Copy the Jar Files to the OFSAA Installation Directory

- Download the supported <u>Cloudera HIVE JDBC Connectors</u> and copy the following jars files to the \$FIC\_HOME/ext/lib/ and \$FIC\_WEB\_HOME/webroot/WEB-INF/lib/ directory. For the latest supported versions, see <u>OFSAA Technology</u> <u>Matrix</u> v8.1.2.0.0.
  - hive\_service.jar
  - hive\_metastore.jar
  - HiveJDBC4.jar
  - zookeeper-3.4.6.jar
  - TCLIServiceClient.jar
- 2. Copy the following jars files from the <Cloudera Installation Directory>/jars/ directory based on the CDH version to the \$FIC\_HOME/ext/lib/ and \$FIC\_WEB\_HOME/webroot/WEB-INF/lib/ directories.
  - CDH v5.13.0:
    - commons-collections-3.2.2.jar
    - commons-configuration-1.7.jar
    - commons-io-2.4.jar
    - commons-logging-1.2.jar
    - hadoop-auth-2.6.0-cdh5.13.0.jar
    - hadoop-common-2.6.0-cdh5.13.0.jar
    - hadoop-core-2.6.0-mr1-cdh5.13.0.jar
    - hive-exec-1.1.0-cdh5.13.0.jar
    - httpclient-4.3.jar
    - httpcore-4.3.jar
    - libfb303-0.9.3.jar
    - libthrift-0.9.3.jar
    - slf4j-api-1.7.5.jar
    - slf4j-log4j12-1.7.5.jar

- CDH v6.3.0:
  - commons-collections-3.2.2.jar
  - commons-configuration2-2.1.1.jar
  - commons-io-2.6.jar
  - commons-logging-1.2.jar
  - hadoop-auth-3.0.0-cdh6.3.0.jar
  - hadoop-common-3.0.0-cdh6.3.0.jar
  - hive-exec-2.1.1-cdh6.3.0.jar
  - httpclient-4.5.3.jar
  - httpcore-4.4.6.jar
  - libfb303-0.9.3.jar
  - libthrift-0.9.3.jar
  - slf4j-api-1.7.25.jar
  - slf4j-log4j12-1.7.25.jar

### 7.11.2 Copy the KEYTAB and KRB5 Files in OFSAAI

A Keytab is a file containing pairs of Kerberos principals and encrypted keys (these are derived from the Kerberos password). The krb5.conf file contains Kerberos configuration information, including the locations of KDCs and admin servers for the Kerberos realms of interest, defaults for the current realm, and Kerberos applications, and mappings of hostnames onto Kerberos realms.

If the Authentication is configured as KERBEROS\_WITH\_KEYTAB for the Hive database, then you must use the Keytab file to login to Kerberos. The Keytab and Kerberos files must be copied to \$FIC\_HOME/conf and \$FIC\_WEB\_HOME/webroot/conf of the OFSAAAI installation directory.

Generate the application EAR/WAR file and redeploy the application onto your configured web application server.

Restart the Web application server and the OFSAAAI Application Server. For more information, see the <u>Start the Infrastructure Services</u> section.

### 7.11.3 Configure the Apache Livy Interface

Apache Livy is an Interface service that enables easy interaction with a Spark cluster over a REST interface.

#### Topics:

<u>Configure Spark</u>

- <u>Set metastore Path for Spark</u>
- <u>Cluster Configuration</u>

Do the following configuration for the Big Data mode of installation.

#### 7.11.3.1 Configure Spark

To configure Spark, you must configure crossJoin.

#### NOTE

This section is applicable only during the Stage and Results on Hive installation.

To configure crossJoin, follow these steps:

- 1. Open the Cloudera Manager application.
- 2. Navigate to SPARK2 select Configuration, and search the spark-defaults.conf file.

#### For example:

/etc/spark2/conf.cloudera.spark2 on yarn/spark-defaults.conf

- 3. Set the parameter spark.sql.crossJoin.enabled to true.
- 4. Set the parameter **spark.executor.memory** to **10g**.

#### NOTE

When the Spark memory settings are set to low values, T2T execution fails. To resolve this, adjust the value of the spark.executor.memory variable.

#### 7.11.3.2 Set metastore Path for Spark

To set the metastore path for Spark, follow these steps:

#### NOTE

This section is applicable during both the installation processes in Big Data (Stage and Results on Hive, and Stage on Hive and Results on RDBMS).

1. Copy the hive-site.xml file from the hive conf directory to the SPARK2 conf directory.

#### For example:

```
cp /etc/hive/conf.cloudera.hive/hive-site.xml
/etc/spark2/conf.cloudera.spark2_on_yarn
```

2. Edit the hive-site.xml file to add the following entries in the SPARK2 conf directory:

#### Table 32: Edit the hive-site.xml File

| On hive conf                                     | In SPARK2 conf                              |
|--------------------------------------------------|---------------------------------------------|
| <property></property>                            | <property></property>                       |
| <name>hive.metastore.warehouse.dirame&gt;</name> | <name>spark.sql.warehouse.dirame&gt;</name> |
| <value>/user/hive/warehouse</value><br>          | <value>/user/hive/warehouseue&gt;</value>   |
|                                                  |                                             |

#### NOTE

When Cloudera is configured for a cluster, then all the nodes must adhere to this configuration.

#### 7.11.3.3 Cluster Configuration

Configure DMT to provide Apache Livy Interface details.

#### NOTE

This section is applicable only during the Stage and Results on Hive installation.

Ensure that you have the appropriate User Role to access this screen. To add a New Cluster, add the appropriate role to the user:

#### NOTE

To add a new cluster and then register it, the user must have the DMTADMIN (Data Management Admin) role. Therefore, assign the DMTADMIN role to the user, and ensure to map the DMTADMIN role to the FSDFADMIN user group.

- From the OFSDF Home, select Data Management Framework, select Data Management Tools, select DMT Configuration, select Register Cluster, and click Add Cluster.
- **2.** Enter the details as shown in the image. In the Livy Service URL field, enter the Livy Server URL of your environment.

Figure 35: Cluster Configurations

| Cluster Config                                                                           | gurations                                                                                       |                                                                                |
|------------------------------------------------------------------------------------------|-------------------------------------------------------------------------------------------------|--------------------------------------------------------------------------------|
| 🕜 * Name                                                                                 | FSDFINFO Ø * Descriptio                                                                         | FSDFINFO                                                                       |
| ∨ Details                                                                                |                                                                                                 |                                                                                |
| Authentication<br>Type<br>Configuration<br>File Path<br>Principal<br>Keytab File<br>Name | KRBS Co<br>File Nan     Configuratio<br>XM     Configuratio<br>XM     Configuratio<br>XM     XM | re Configuration<br>XML<br>on Q Yam<br>IL Configuration<br>SS XML<br>on Q Hive |
| ∨ SSH Details                                                                            |                                                                                                 |                                                                                |
| SSH Server<br>name                                                                       | SSH Po                                                                                          | rt 🖉 SSH Auth Alias                                                            |
| ∨ Livy Details                                                                           |                                                                                                 | Enter 0 or more characters, up to a maximum of 250.                            |
| Authentication                                                                           | http:// in.oracle.com: Princip<br>DEFAULT Keytab File Nan                                       | Name                                                                           |
| Туре                                                                                     |                                                                                                 | Dath                                                                           |

- **3.** To populate data in the DIM\_DATES table, navigate to the **Batch Execution** screen. Perform these steps:
  - a. Run the batch FSDFINFO\_POP\_DATES\_DIM\_HIVE.

SCD batches (FSDFINFO\_DATA\_FOUNDATION\_SCD, FSDFINFO\_DIM\_ACCOUNT\_SCD) are sequenced with wait mode **Yes** enabled.

#### NOTE

FSDFINFO\_DATA\_FOUNDATION\_SCD and FSDFINFO\_DIM\_ACCOUNT\_SCD batches are made sequential.

#### b. Click Execute Batch.

- 4. Monitor the status of the batch in the Batch Monitor screen of OFSAAI.
- 5. Execute T2T Batches in the **Process Modelling Framework**.

#### NOTE

In the Process Modelling Framework, the FSDF\_SOURCED\_RUN Runs are made sequential to each other.

# 7.12 Create the Application Users

Create the application users in the OFSAA setup before use.

For details, see the <u>User Administrator</u> section in the Oracle Financial Services Analytical Applications Infrastructure User Guide Release 8.1.2.0.0.

# 7.13 Map the Application User(s) to User Group

User *UserGroup Map* facilitates you to map user(s) to a specific user group which in turn is mapped to a specific Information Domain and role. Every user group mapped to the Information Domain needs to be authorized. Else, it cannot be mapped to users.

User *UserGroup Map* screen displays details such as User ID, Name, and the corresponding Mapped Groups. You can view and modify the existing mappings within the User *UserGroup* Maintenance screen.

Starting with the OFSAA 8.1 release, with the installation of the OFSDF Application Pack, preconfigured Application user groups are seeded. These user groups are unique to every OFSAA Application Pack and have application roles pre-configured.

You can access the User *UserGroup Map* by expanding the Identity Management section within the tree structure of the LHS menu.

| Name              | Description                                                                                                    |  |  |
|-------------------|----------------------------------------------------------------------------------------------------|--|--|
| FSDF Admin        | <ul> <li>A user mapped to this group will have access to all the menu items for the entire FSDF Application. The exclusive menus which are available only to this group of users are Application Preference and Global Preference under Settings Menu.</li> <li>A user mapped to this group will have access only to Data Model Management and Metadata Browser Menus.</li> </ul> |  |  |
| FSDF Data Modeler |                                                                                                    |  |  |
| FSDF Analyst      | A user mapped to this group will have access to Data Management Framework,<br>Dimension Management, and Metadata Browser Menus.                                                                                                    |  |  |
| FSDF Operator     | A user mapped to this group will have access to Rule Run Framework and Operations Menus.                                                                                                    |  |  |

#### Table 33: Seeded User Groups

### 7.14 Change the ICC Batch Ownership

All the seeded Batches in the OFSDF application are automatically assigned to the SYSADMN user during installation. To see the batches in the **Batch Maintenance** menu, you must execute the following query in the Config Schema of the database:

```
begin
AAI_OBJECT_ADMIN.TRANSFER_BATCH_OWNERSHIP
('fromUser','toUser','infodom');
end;
OR
begin
AAI_OBJECT_ADMIN.TRANSFER_BATCH_OWNERSHIP ('fromUser','toUser');
```

Oracle Financial Services Data Foundation Application Pack Installation and Configuration Guide | 118

end;

#### Where:

- fromUser indicates the user who currently owns the batch
- toUser indicates the user to whom the ownership must be transferred
- infodom is an optional parameter. If specified, the ownership of the batches of that Infodom will be changed.

#### Example:

begin

```
AAI_OBJECT_ADMIN.TRANSFER_BATCH_OWNERSHIP
('SYSADMN','FSDFOP','OFSBFNDINFO');
end;
```

# 7.15 Add TNS entries in the TNSNAMES.ORA File

See the <u>Add TNS entries in the TNSNAMES.ORA File</u> section in the OFSAAI Release 8.1.2.0.0 Installation and Configuration Guide for details.

# 7.16 Configure Transparent Data Encryption (TDE) and Data Redaction in OFSAA

See the <u>Configure Transparent Data Encryption (TDE) and Data Redaction in OFSAA</u> section in the OFSAAI Release 8.1.2.0.0 Installation and Configuration Guide for details.

# 7.17 Implement Data Protection in OFSAA

See the <u>Oracle Financial Services Data Foundation Application Pack Data Protection</u> <u>Implementation Guide Release 8.1.x</u> for details.

# 7.18 Enable Integration T2Ts

In the Integration Process, if more than one OFSAA Application exists in the same environment, then the output of one OFSAA application can be consumed by another OFSAA application. For example, if in one environment the OFSDF Application Pack, OFS Capital Adequacy Application Pack (OFS CAP or BASEL), or OFS Liquidity Risk Solution Application Pack (OFS LRS) are present, then OFS LRS can consume OFS CAP computed outputs. If OFS Capital Adequacy Application Pack (OFS CAP or BASEL) or OFS Liquidity Risk Solution Application Pack (OFS LRS) is already installed in the same environment as the OFSDF Application Pack, then the integration process is implicitly available.

If OFS Capital Adequacy Application Pack (OFS CAP or BASEL) or OFS Liquidity Risk Solution Application Pack (OFS LRS) is *not* installed in the same environment as the OFSDF Application Pack, then execute the Integration Utility to enable the Integration process provided in the OFSDF Application Pack v8.1.2.0.0 release.

### 7.18.1 Execute the Integration Utility

To enable the Integration process, you must execute the Integration Utility. Follow these steps:

- 1. Navigate to the \$FIC HOME/utility/ directory.
- **2.** Assign the 755 permission to the IntegUtil directory using the following command:

chmod -R 755 IntegUtil

**3.** Execute the enableIntT2T.sh file, using the following command:

./enableIntT2T.sh

4. Verify the log file EnableIntegT2TStatus\_<timestamp>.log in the \$FIC HOME/utility/IntegUtil/logs/ directory.

The Integration Utility is executed successfully.

#### NOTE

The Integration process is enabled only after the respective application pack is installed successfully.

For additional configuration information, see the <u>Additional Configuration</u> section.

# 7.19

# Configure and Use the External Engine POI Tables

This section provides information about configuring and using the External Engine POI (Processing Output Integration) Tables.

#### NOTE

Use this section only to source the External Engine Data from the OFSAA Applications to OFSDF.

### 7.19.1 Pre-requisites

The pre-requisites to configure and use the External Engine POI Tables are as follows:

- 1. The OFSDF Data Model Release 8.1.2.0.0 needs to be uploaded.
- 2. The POI related OFSDF Data Model Release 8.1.2.0.1 Patch ID **33549470** corresponding to the External Engine functionality needs to be uploaded (Download and extract the Data Model patch from <u>My Oracle Support (MOS)</u>).

As a result, the POI Stage Tables become available for usage.

### 7.19.2 Procedure

To begin using the External Engine functionality, follow these steps:

- Navigate to the path \$FIC\_HOME/ExternalEngine\_Artifacts. The ExternalEngine\_Artifacts folder contains the T2T Metadata design sheets, and the Metadata and PMF Scripts required for the EXTERNAL\_ENGINE\_RUN Process.
- 2. In the SQLScripts folder files, replace the placeholders (For example, ##INFODOM##). Then execute the following Metadata Scripts in the Config Schema:
  - DM\_T2T\_FCT\_IFRS\_PLACED\_COLLATERAL.sql
  - DM\_T2T\_FCT\_LLFP\_CRE\_FACILITY\_SUMMARY.sql
  - DM\_T2T\_FCT\_LRM\_MITIGANTS\_SUMMARY.sql
  - DM\_T2T\_FCT\_LRM\_PLACED\_COLLATERAL.sql
  - DM\_T2T\_FCT\_COHORT\_LOAN\_LOSS\_DETAILS.sql
  - DM\_T2T\_FCT\_IFRS\_CREDIT\_LINE\_DETAILS.sql
  - DM\_T2T\_FCT\_IFRS\_MITIGANTS\_SUMMARY.sql
- 3. For creating a PMF Run for the External Engine T2Ts, in the PMF Script file, replace the placeholders (For example, ##INFODOM##). Then execute the following Script in the Config Schema:
  - pmf\_EXTERNAL\_ENGINE\_LOAD\_RUN.sql
- 4. The External Engine related PMF Process (Process Name is Financial Services Data Foundation External Engine Run and Process ID is EXTERNAL\_ENGINE\_RUN) is available for usage in the Process Modeling Framework Module of the OFSDF Application UI. In the Process Modeller Page, execute the External Engine PMF Process (Process Name is Financial Services Data Foundation External Engine Run and Process ID is EXTERNAL\_ENGINE\_RUN) and verify the result (data populated) in the following Fact Tables:
  - FCT\_IFRS\_CREDIT\_LINE\_DETAILS
  - FCT\_IFRS\_MITIGANTS\_SUMMARY
  - FCT\_IFRS\_PLACED\_COLLATERAL

- FCTI\_LLFP\_CRE\_FACILITY\_SUMMARY
- FCT\_COHORT\_LOAN\_LOSS\_DETAILS
- FCT\_LRM\_MITIGANTS\_SUMMARY
- FCT\_LRM\_PLACED\_COLLATERAL

# 8 Upgrade

#### **Topics:**

- Upgrade Scenarios
- Prepare for Upgrade
- Upgrade the OFSDF Application Pack from v8.1.0.0.0 or a higher version to v8.1.2.0.0
- Upgrade the OFSDF Application Pack from v8.1.0.0.0 or a higher version to v8.1.2.0.0 on an Existing OFSAA Instance

#### NOTE

- The user profile executing the installation must have the permission on /tmp before installation.
- Sufficient space must be available in /tmp before installation, else the installation will terminate, and logs are not generated.

# 8.1 Upgrade Scenarios

#### ATTENTION

Ensure you run the upgrade installer only on the cloned environment.

| Scenario                                                                                                    | Installation and Upgrade Instructions                                                                                                    |  |
|----------------------------------------------------------------------------------------------------|----------------------------------------------------------------------------------------------------|--|
| Upgrade the OFSDF Application Pack<br>from v8.1.0.0.0 or a higher version to                                             | <ol> <li><u>Clone</u> your existing environment to the <u>OFSAA Technology</u><br/><u>Matrix</u> v8.1.2.0.0.</li> </ol>                                                                              |  |
| <u>v8.1.2.0.0</u><br>In this scenario, you are upgrading the<br>OFSDF Application Pack from Release                      | <ol> <li>Run the <u>Environment Check Utility</u> tool and ensure that the<br/>hardware and software requirements are installed as per the<br/><u>OFSAA Technology Matrix</u> v8.1.2.0.0.</li> </ol> |  |
| v8.1.0.0.0 or a higher version to Release v8.1.2.0.0.                                                                    | <ol> <li>Update the OFS_BFND_PACK.xml file to enable ONLY the existing installed applications.</li> </ol>                                                                                            |  |
|                                                                                                    | <ol> <li>Update the Silent.props file present in the OFSDF<br/>v8.1.2.0.0 installer pack.</li> </ol>                                                                                                 |  |
|                                                                                                    | 5. <u>Trigger</u> the installation.                                                                                                    |  |
| Upgrade the OFSDF Application Pack<br>from v8.1.0.0.0 or a higher version to<br>v8.1.2.0.0 on an Existing OFSAA Instance | <ol> <li>Update the OFS_BFND_PACK.xml file of the OFSDF<br/>Application Pack.</li> </ol>                                                                                                    |  |

| Scenario                                                                                                    | Installation and Upgrade Instructions                                                                                                |
|----------------------------------------------------------------------------------------------------|----------------------------------------------------------------------------------------------------|
| In this scenario, an Application Pack of v8.1.2.0.0 is already installed and now you need to upgrade OFSDF Application Pack from v.8.1.0.0.0 or a higher version to v8.1.2.0.0. | <ol> <li><u>Update</u> the Silent.props file of the OFSDF Application<br/>Pack.</li> <li><u>Trigger</u> the installation.</li> </ol> |
| <b>Example:</b> OFS CAP v8.1.2.0.0 Application<br>Pack is already installed and now you<br>need to install the OFSDF Application<br>Pack.                                       |                                                                                                    |

# 8.2 Prepare for Upgrade

This section provides information about the preparations that need to be done before proceeding with the upgrade installation.

#### **Topics:**

- Download the OFSDF Application Pack Installer and Data Model
- <u>Prepare the Environment for Upgrade</u>

# 8.2.1 Download the OFSDF Application Pack Installer and Data Model

This section provides the details of the download that you need to complete before triggering the application installation.

#### **Topics:**

- Download the OFSDF Application Pack Installer
- Download the Data Model
- Download the Mandatory Patches
- Download the Other Patches

### 8.2.1.1 Download the OFSDF Application Pack Installer

To download the OFSDF Application Pack installer Release v8.1.2.0.0, follow these steps:

- 1. Log in to the <u>My Oracle Support (MOS)</u> with a valid Oracle account.
- In the Patches & Updates tab, search for the OFSDF Application Pack installer patch 32820351 and download the patch. Copy the patch to your OFSAA server in the Binary mode in the setup identified for OFSDF installation.

### NOTE

The archive files are different for every operating system like AIX, Solaris, and RHEL/Oracle Linux.

#### 8.2.1.2 Download the Data Model

To download the OFSDF OOB v8.1.2.0.0 Data Model, follow these steps:

#### NOTE

This is an optional section that is applicable if you are performing the customized model upload.

- 1. Log in to the My Oracle Support (MOS) with a valid Oracle account.
- In the Patches & Updates tab, search for the OFSDF Data Model installer patch 33134443 and download the patch. See the Readme available with the patch for further instructions on downloading the patch and extracting the erwin files.

#### 8.2.1.3 Download the Mandatory Patches

The following table includes information about the mandatory patches that need to be downloaded during the OFSDF Application Pack upgrade installation.

| Table 3 | : Man | datory | Patches |
|---------|-------|--------|---------|
|---------|-------|--------|---------|

| One-Off Patch | Description                                                                   |
|---------------|-------------------------------------------------------------------------------|
| 33663417      | Download this mandatory OFSAAI One-Off Patch. See the <b>ATTENTION</b> below. |

|                       | ATTENTION For the Mandatory Patch ID 33663417: |                                                                                                    |  |
|-----------------------|------------------------------------------------|----------------------------------------------------------------------------------------------------|--|
| 2021-442<br>affecting |                                                | On the 10th of December 2021, Oracle released the Security Alert CVE-2021-44228 in response to the disclosure of a new vulnerability affecting Apache Log4J prior to version 2.15. The application of the <b>33663417</b> Mandatory Patch fixes the issue. |  |
|                       |                                                | For details, see the My Oracle Support Doc ID 2827801.1.                                                                                                    |  |
|                       |                                                | Ensure that whenever any New or Upgrade or an Incremental<br>Installation Release is applied, the OFSAAI Mandatory Patch <b>33663417</b><br>for Log4J must be reapplied.                                                                                   |  |

#### 8.2.1.4 Download the Other Patches

The following table includes information about the other patches that need to be downloaded during the OFSDF Application Pack upgrade installation.

#### **Table 35: Other Patches**

| One-off<br>Patch | Description                                                                                                    |
|------------------|----------------------------------------------------------------------------------------------------|
| 33549470         | The POI related OFSDF Data Model Release 8.1.2.0.1 Patch ID corresponding to the External Engine functionality.                    |
| 55547470         | <b>NOTE:</b> Use this patch only to source the External Engine Data from the OFS IFRS, OFS LLFP and OFS LRM Applications to OFSDF. |

### 8.2.2 Prepare the Environment for Upgrade

Before you plan to upgrade any of your application packs to Release 8.1.2.0.0, ensure that all the application packs in your current OFSAA instance are available in the Release 8.1.1.0.0 version. Contact <u>My Oracle Support (MOS)</u> for more information about the release version details.

- 1. Backup the following environment file from the OFS BFND PACK/conf/directory:
  - OFS\_BFND\_PACK.xml
- 2. Backup the following environment files from the OFS\_BFND\_PACK/schema\_creator/conf/directory:
  - DBMASTER\_SC.xml
  - OFS\_BFND\_SCHEMA\_IN.xml
  - OFS\_BFND\_SCHEMA\_BIGDATA\_IN.xml
- **3.** Backup the following environment file from the OFS\_BFND\_PACK/OFS\_AAI/conf/ directory:
  - OFSAAI\_InstallConfig.xml
- **4.** Ensure that the following property files are present in the OFS\_BFND\_PACK/appsLibConfig/conf/ directory and make a backup:
  - Silent\_upgrade\_to\_812.template
- **5.** See <u>OFSAA Technology Matrix</u> for the hardware and software required to upgrade to the OFSDF Application Pack Release 8.1.2.0.0.
- **6.** Enable unlimited cryptographic policy for Java. For more information, see the *Enabling Unlimited Cryptographic Policy* section in the <u>Oracle Financial Services</u> Advanced Analytical Applications Infrastructure Administration and Configuration <u>Guide Release 8.1.x</u>.
- 7. Clone your environment. For more information, see the <u>Oracle Financial Services</u> <u>Analytical Applications Infrastructure Cloning Reference Guide Release 8.1.x.</u>
- **8.** Execute the following SQL query in the Atomic Schema:

```
update rev_tables_b set version=0 where version is null;
commit;
```

# 8.3

# Upgrade the OFSDF Application Pack from v8.1.0.0.0 or a Higher Version to v8.1.2.0.0

In this scenario, you are upgrading the OFSDF Application Pack from v8.1.0.0.0 or a higher version to v8.1.2.0.0.

#### NOTE

If you are upgrading the OFSAA Application Pack to the release v8.1.2.0.0, to ensure successful deployment, you must upgrade the other packs installed in the same environment to the release v8.1.2.0.0.

#### **Topics:**

- <u>Clone Your Existing Environment</u>
- Extract the Software
- Update the OFS\_BFND\_PACK.xml File
- Update the Silent.props File
- <u>Trigger the Installation</u>
- Verify the Log File Information
- Post-installation Steps
- Additional Configuration

### 8.3.1 Clone Your Existing Environment

Clone your existing environment to the v8.1.2.0.0 of <u>OFSAA Technology Matrix</u>. For more information, see the <u>Oracle Financial Services Analytical Applications Infrastructure</u> <u>Cloning Reference Guide Release 8.1.x</u>.

#### ATTENTION

- This step is required if you need to move from the Linux 7 to Linux 8 version.
- Always ensure you run the upgrade installer only on the cloned environment.

### 8.3.2 Extract the Software

You need to be logged in to the UNIX Operating System as a non-root user to perform the following steps. To extract the OFSDF Application Pack software, follow these steps:

1. Download the unzip utility (OS-specific) unzip\_<os>. Z and copy it in the Binary mode to the directory that is included in your PATH variable.

If there is already an unzip utility to extract the contents of the downloaded archive, skip this step. Uncompress the unzip installer file using the following command:

```
uncompress unzip <os>.Z
```

#### NOTE

If an error message "uncompress: not found [No such file or directory]" is displayed, contact your UNIX Administrator.

**2.** Assign the 751 permission to the file using the following command:

chmod 751 unzip\_<os>

For example, chmod 751 unzip sparc

**3.** Extract the contents of the OFSDF Application Pack Release v8.1.2.0.0 installer archive file in the download directory using the following command:

unzip OFS\_BFND\_8.1.2.0.0\_<Operating\_System>.zip

#### NOTE

Do not rename the Application Pack installer folder name on extraction from the archive.

**4.** Log in to OFSAA Infrastructure Config Schema and execute the following SQL query:

```
ALTER TABLE CONFIGURATION MODIFY PARAMNAME VARCHAR2 (100 CHAR);
```

**5.** Navigate to the Download Directory and assign the 750 permission to the Installer Directory using the following command:

chmod -R 750 OFS BFND PACK

### 8.3.3 Update the OFS\_BFND\_PACK.xml File

Update the OFS BFND PACK.xml file to enable the existing installed Application Packs.

To configure the OFS BFND PACK.xml file, follow these steps:

- 1. Navigate to the OFS\_BFND\_PACK/conf/ directory.
- 2. Rename the file OFS BFND PACK.xml to OFS BFND PACK.xml.template.
- 3. Open the OFS BFND PACK.xml file in a text editor.

**4.** Update the OFS\_BFND\_PACK.xml file in the text editor as mentioned in the following table only for the specified parameter.

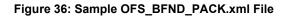

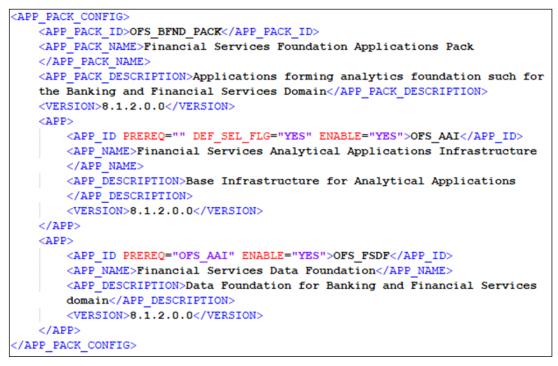

#### Table 35: Update Specific Parameters in the OFS\_BFND\_PACK.xml File

| Tag<br>Name | Attribute<br>Name | Description                             | Mandatory?                                  | Comments                                                                                                    |
|-------------|-------------------|-----------------------------------------|---------------------------------------------|----------------------------------------------------------------------------------------------------|
| APP_ID      | ENABLE            | Enable the<br>Application<br>or Product | YES if installing<br>in the SILENT<br>mode. | <ul> <li>The default value is YES for Infrastructure.</li> <li>The default value is NO for Others.</li> <li>The permissible values are YES and NO.</li> <li>Set this attribute value to YES against every<br/>APP_ID, that is licensed and enable for the<br/>upgrade.</li> <li><b>NOTE</b>: You cannot disable the Application or<br/>Product after you enable it. However, the<br/>Application or the Product that is not enabled<br/>during installation can be enabled later<br/>through the Administration UI.</li> </ul> |

5. Save the file.

### 8.3.4 Update the Silent.props File

#### Topics:

• Silent Upgrade to OFSDF v8.1.2.0.0 for RDBMS

### 8.3.4.1 Silent Upgrade to OFSDF v8.1.2.0.0 for RDBMS

This section is applicable only for the RDBMS mode of OFSDF Application Pack v8.1.2.0.0 upgrade installation.

### NOTE

In an integrated environment, Oracle recommends the customers use the same Staging source in the Silent.props file for the T2Ts that load data from the Stage tables into the Result tables.

To configure the Silent.props file to upgrade to the OFSDF Application Pack Release 8.1.2.0.0, follow these steps:

- 1. Navigate to the installer kit OFS\_BFND\_PACK/appsLibConfig/conf/ directory.
- 2. Rename the file Silent\_upgrade\_to\_812.template to Silent.props.
- **3.** Open the Silent.props file in a text editor.
- **4.** Update the Silent.props file and mention the following parameters:

# Table 36: Parameters for the Silent.props File (Silent\_upgrade\_to\_812.template for RDBMS)

| Property Name  | Description<br>of Property | Permissible values      | Comments                                                                                                    |
|----------------|----------------------------|-------------------------|----------------------------------------------------------------------------------------------------|
| LOG_MODE       | Mode for<br>logging        | 1 = Debug<br>0= General | # Optional; Default:<br>0                                                                                                    |
| SEGMENT_1_CODE | Segment<br>Code            | Example: BFNDSEG        | # Mandatory<br>Segment Code<br>must be the same<br>as the code that is<br>used during the<br>first OFSDF<br>installation (Base<br>Pack) |

|                 | _                                                                                                    |                                                                |                                                                                                    |
|-----------------|----------------------------------------------------------------------------------------------------|----------------------------------------------------------------|----------------------------------------------------------------------------------------------------|
| Property Name   | Description<br>of Property                                                                                                    | Permissible values                                             | Comments                                                                                                    |
| APPFTP_LOG_PATH | Information<br>Domain<br>Maintenanc<br>e log path<br>(to be<br>created) for<br>the new<br>Information<br>Domain for<br>App Layer | Example:<br>/ftpshare/ <infodom_name>/log<br/>s</infodom_name> | # Mandatory<br>Information<br>Domain<br>Maintenance log<br>path must be the<br>same as the log<br>path that is used<br>during the first<br>OFSDF installation<br>(Base Pack) |
| DBFTP_LOG_PATH  | Information<br>Domain<br>Maintenanc<br>e log path<br>(to be<br>created) for<br>the new<br>Information<br>Domain for<br>DB Layer  | Example:<br>/ftpshare/ <infodom_name>/log<br/>s</infodom_name> | # Mandatory<br>Information<br>Domain<br>Maintenance log<br>path must be the<br>same as the log<br>path that is used<br>during the first<br>OFSDF installation<br>(Base Pack) |
| UPLOAD_MODEL    | Whether you<br>need to<br>perform<br>Model<br>Upload                                                                             | 0 = No<br>1 = Yes                                              | # Mandatory                                                                                                    |
| MODEL_TYPE      | Released<br>Data Model<br>or<br>Customized<br>Data Model                                                                         | 0 = released Data Model<br>1 = customized Data Model           | # Mandatory only<br>in the case of<br>UPLOAD_MODEL=<br>1                                                                                                    |
| DATAMODEL       | The file<br>name for the<br>customized<br>Data Model                                                                             | Not Applicable                                                 | # Mandatory only<br>in the case of<br>uploading the<br>customized Data<br>Model<br># Option selected<br>for<br>MODEL_TYPE=1                                                  |
| DM_DIRECTORY    | The path for<br>the<br>customized<br>Data Model                                                                                  | Not Applicable                                                 | # Mandatory only<br>in the case of<br>uploading the<br>customized Data<br>Model                                                                                              |

| Property Name             | Description<br>of Property                    | Permissible values                                                                                               | Comments                                 |
|---------------------------|-----------------------------------------------|----------------------------------------------------------------------------------------------------|------------------------------------------|
|                           |                                               |                                                                                                    | # Option selected<br>for<br>MODEL_TYPE=1 |
| ETL_APPSRC_TYPE           | The ETL<br>application<br>name                | 0=New Pair<br>1=Existing                                                                                         | # Mandatory                              |
| ETL_NEW_SRCS_REQUIRE<br>D | Whether<br>ETL new<br>sources are<br>required | Ν                                                                                                    | # Mandatory                              |
| ENABLE_CONCURRENCY        | #Support<br>for<br>Parallelism                | 0 = No<br>1 = Yes                                                                                                | #Optional                                |
| CONCURRENCY_LEVEL         | #Support<br>for<br>Parallelism                | Example:<br>CONCURRENCY_LEVEL=10, which means<br>10 threads are triggered to handle the<br>processing of fsapps. | #Optional                                |

**5.** Save the file.

### 8.3.5 Trigger the Installation

In this upgrade installation process, an Application Pack of v8.1.2.0.0 is already installed and now you need to upgrade OFSDF Application Pack from v.8.1.0.0.0 or a higher version to v8.1.2.0.0.

To upgrade the OFSDF Application Pack to Release 8.1.2.0.0 on an existing v8.1.2.0.0 OFSAA instance, follow these steps:

- **1.** Ensure that you completed the following procedures:
  - **a.** <u>Download</u> the installer.
  - **b.** <u>Perform</u> the prerequisites for installation.
  - c. <u>Prepare</u> for Upgrade.
  - **d.** Extract the software.
  - e. Update the OFS\_BFND\_PACK.xml file.
  - f. Update the Silent.props file.
- **2.** Execute the following command in the console to initiate the OFSDF Application Pack installation in the Silent mode:

./setup.sh SILENT

- 3. The installer proceeds with the Pre-installation Checks.
- **4.** Enter the OFSAA Processing Tier FTP or SFTP password value and proceed, when prompted in the command prompt.

#### Figure 37: OFSAA Processing Tier FTP or SFTP Password Prompt

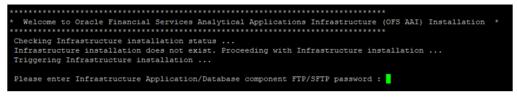

#### NOTE

Enter the password to access the Product Staging or Metadata repository directory FTPSHARE in the application server.

5. The process displays the OFSAA License. Enter Y and proceed.

Figure 38: Accept the OFSAA License Agreement

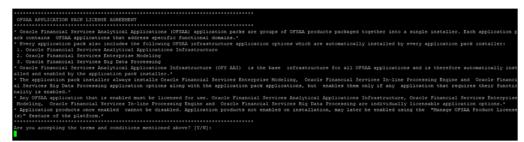

6. The installer installs the OFSAAAI application.

Figure 39: OFS AAAI Silent Mode Installation

| Starting installation<br>Preparing to install<br>Extracting the installation resources fro<br>Configuring the installer for this system |                                |
|----------------------------------------------------------------------------------------------------|--------------------------------|
| Launching installer                                                                                                    |                                |
| Preparing SILENT Mode Installation                                                                                                    |                                |
| OFSAAInfrastructure                                                                                                    | (created with InstallAnywhere) |
|                                                                                                    |                                |
| Installing                                                                                                    |                                |
|                                                                                                    |                                |
| Installation Complete.                                                                                                    |                                |

7. After OFSAAAI is installed, the OFSDF Application Pack installation begins.

Figure 40: OFSDF Application Pack Installation

```
THE OS VERSION IS: 7
THE CLIENT VERSION IS: 19
Copying done for BE files....
heapsize == 8192
           /kit/812/OFS BFND PACK/bin
/scratch/
datamodel file = ../DataModel/Manifest.xml ../DataModel/OFS_BFND_Datamodel.xml
model == 90080906
850
checking version
VersionToBeApplied: 8.1.2.0.0
Fresh installation
Welcome to OFS BFND PACK Installation
*****************
Starting OFSAA Service...
OFSAA Service - OK
Preparing to install...
Extracting the installation resources from the installer archive...
Configuring the installer for this system's environment...
Launching installer...
Preparing SILENT Mode Installation...
pack installsilent
                                           (created with InstallAnywhere)
Installing...
Installation Complete.
failurecount --- 0
Core Installation completed successfully
tempdir ---- /scratch/ /kit/812/OFS_BFND_PACK
Checking for hive app. OFS_FSDFHV
************* Checking for Fresh app : OFS_FSDF ***************
path before app installation: /scratch/ /kit/812/OFS BFND PACK
inside checkappstatus-app OFS_FSDF /scratch/
                                           /kit/812/OFS_BFND_PACK/bin
all value /scratch/ /kit/812/OFS_BFND_PACK/bin
In app value
[AppStatusCheck] Checking for app installation OFS_FSDF
[AppStatusCheck] app is selected and ENABLED in db
app status returned: 0
current directory after app installation: /scratch/
                                                    /kit/812/OFS BFND PACK/OFS FSDF
```

#### NOTE

 The Data Model upload may take several hours to complete. You can check the installation logs in the /OFS\_BFND\_PACK/OFS\_FSDF/logs directory.  For the existing customers, with the DB XML, the time taken for the Data Model upload will be significantly reduced. You can upload the warehouse data from the operational systems to the database schema using the ERwin XML or Database XML file. Using the stand-alone command-line utility for TransformErwin.sh, you can transform ERwin XML into Database XML, and use the DB XML instead of ERwin XML to speed up the model upload process. For more information, see the *Command Line Utility for Transforming ERwin XML to Database XML* section in the <u>Oracle</u> Financial Services Advanced Analytical Applications Infrastructure User <u>Guide Release 8.1.2.0.0</u>.

#### Figure 41: OFSDF Application Pack Installation Complete

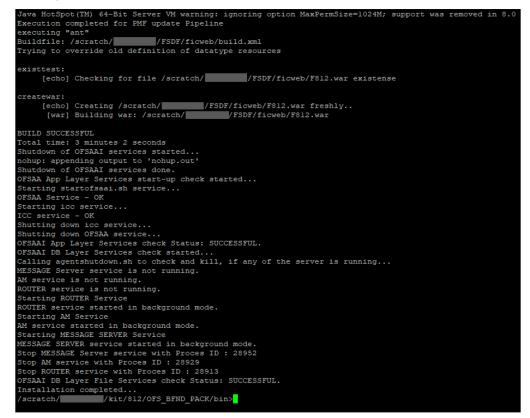

8. The following message is displayed in the console:

Installation completed...

- **9.** The OFSAA Infrastructure installation performs a post-install health check automatically on the successful installation of the product.
- **10.** To verify if the release is applied successfully, check the log files mentioned in the section <u>Verify the Log File Information</u>.

#### NOTE

Oracle Financial Services Data Foundation Application Pack Installation and Configuration Guide | 136

If any applications are installed on top of the OFS AAAI Application Pack 8.1.2.0.0 version, execute the script

<code>update\_dq\_batches\_optional\_params.sql</code>, which is available in the folder <code>\$FIC\_HOME/Post\_AAI\_Migration</code>, after the installation of the applications.

- **11.** For more information on securing your OFSAA Infrastructure, refer to the <u>Oracle</u> <u>Financial Services Analytical Applications Infrastructure Security Guide Release</u> <u>8.1.x.</u>
- **12.** After successful installation, perform the Post-installation procedures. For detailed information, see the <u>Post-installation</u> section.
- **13.** Perform the necessary <u>Additional Configuration</u>.

### 8.3.6 Verify the Log File Information

See the following logs files for more information:

- The Pack\_Install.log file in the OFS\_BFND\_PACK/logs/ directory.
- The OFS\_FSDF\_installation.log file and the OFS\_FSDF\_installation.err file in the OFS\_BFND\_PACK/OFS\_FSDF/logs directory.
- The Infrastructure installation log files in the OFS\_BFND\_PACK/OFS\_AAI/logs/ directory.
- The OFSAAInfrastucture\_Install.log file in the \$FIC\_HOME directory.

#### ATTENTION

You can ignore the "ORA-00001: unique constraint" error, and Object already exists and Table has a primary key warnings for the OFSA\_CATALOG\_OF\_LEAVES table in the log file.

In case of any other errors, contact My Oracle Support (MOS).

### 8.3.7 Post-installation Steps

Follow the steps mentioned in the Post-installation section.

### 8.3.8 Additional Configuration

For additional configuration information, see the <u>Additional Configuration</u> section.

8.4

# Upgrade the OFSDF Application Pack from v8.1.0.0.0 or a Higher Version to v8.1.2.0.0 on an Existing OFSAA Instance

In this upgrade installation scenario, an Application Pack of v8.1.2.0.0 is already installed and now you need to upgrade OFSDF Application Pack from v8.1.0.0.0 or a higher version to v8.1.2.0.0. For example, OFS CAP v8.1.2.0.0 Application Pack is already installed and now you need to install the OFSDF Application Pack.

### NOTE

If you are upgrading the OFSAA Application Pack to the release v8.1.2.0.0, to ensure successful deployment, you must upgrade the other packs installed in the same environment to the release v8.1.2.0.0.

#### **Topics:**

- Extract the Software
- <u>Update the OFS\_BFND\_PACK.xml File</u>
- Update the Silent.props File
- <u>Trigger the Installation</u>
- Verify the Log File Information
- Post-installation Steps
- Additional Configuration

### 8.4.1 Extract the Software

You must be logged in to the UNIX operating system as a non-root user to perform the following steps. To extract the OFSDF Application Pack software, follow these steps:

1. Download the unzip utility (OS-specific) unzip\_<os>. Z and copy it in Binary mode to the directory that is included in your PATH variable.

If you already have an unzip utility to extract the contents of the downloaded archive, skip this step. Uncompress the unzip installer file with the command:

uncompress unzip\_<os>.Z

### NOTE

If an error message "uncompress: not found [No such file or directory]" is displayed, contact your UNIX administrator.

**2.** Assign 751 permission to the file with the following command:

chmod 751 unzip\_<os>

For example, chmod 751 unzip sparc

**3.** Extract the contents of the OFSDF Application Pack Release v8.1.2.0.0 installer archive file in the download directory with the following command:

```
unzip OFS BFND 8.1.2.0.0 <Operating System>.zip
```

#### NOTE

Do not rename the Application Pack installer folder name on extraction from the archive.

 Log in to OFSAA Infrastructure Config Schema and execute the following SQL query:

```
ALTER TABLE CONFIGURATION MODIFY PARAMNAME VARCHAR2 (100 CHAR);
```

**5.** Navigate to the Download Directory and assign 750 permission to the installer directory with the following command:

chmod -R 750 OFS BFND PACK

### 8.4.2 Update the OFS\_BFND\_PACK.xml File

Update the OFS\_BFND\_PACK.xml file to enable only the existing installed Application Packs.

To configure the OFS BFND PACK.xml file, follow these steps:

- 1. Navigate to the OFS\_BFND\_PACK/conf/ directory.
- 2. Rename the file OFS BFND PACK.xml to OFS BFND PACK.xml.template
- **3.** Open the OFS\_BFND\_PACK.xml file in a text editor.
- **4.** Update the OFS\_BFND\_PACK.xml file as mentioned in the following table only for the specified parameter.

Figure 42: Sample OFS\_BFND\_PACK.xml File

```
<APP PACK CONFIG>
   <APP PACK ID>OFS BFND PACK</APP PACK ID>
   <APP PACK NAME>Financial Services Foundation Applications Pack
   </APP PACK NAME>
   <\!\!\texttt{APP\_PACK\_DESCRIPTION}\!\!>\!\!\texttt{Applications forming analytics foundation such for}
   the Banking and Financial Services Domain</APP PACK DESCRIPTION>
   <VERSION>8.1.2.0.0</VERSION>
   <APP>
       <APP_ID_PREREQ="" DEF_SEL_FLG="YES" ENABLE="YES">OFS_AAI</APP_ID>
       <APP NAME>Financial Services Analytical Applications Infrastructure
       </APP NAME>
       <APP DESCRIPTION>Base Infrastructure for Analytical Applications
       </APP DESCRIPTION>
       <VERSION>8.1.2.0.0</VERSION>
   </APP>
   <APP>
       <APP ID PREREQ="OFS AAI" ENABLE="YES">OFS FSDF</APP ID>
       <APP NAME>Financial Services Data Foundation</APP NAME>
       <APP_DESCRIPTION>Data Foundation for Banking and Financial Services
       domain</APP DESCRIPTION>
       <VERSION>8.1.2.0.0</VERSION>
   </APP>
/APP PACK CONFIG>
```

#### Table 37: Update Specific Parameters in the OFS\_BFND\_PACK.xml file

| Tag<br>Name | Attribute<br>Name | Description                             | Mandatory<br>(Y/N)                          | Comments                                                                                                    |
|-------------|-------------------|-----------------------------------------|---------------------------------------------|----------------------------------------------------------------------------------------------------|
| APP_ID      | ENABLE            | Enable the<br>Application<br>or Product | YES if installing<br>in the SILENT<br>mode. | <ul> <li>The default value is YES for Infrastructure.</li> <li>The default value is NO for Others.</li> <li>Permissible values are YES and NO.</li> <li>Set this attribute value to YES against every<br/>APP_ID, which is licensed and should be<br/>enabled for the upgrade.</li> <li><b>NOTE</b>: You cannot disable the Application or<br/>Product after you have enabled it. However,<br/>the Application or Product not enabled during<br/>installation can be enabled later through the<br/>Administration UI.</li> </ul> |

**5.** Save the file.

### 8.4.3 Update the Silent.props File

#### **Topics:**

• Silent Upgrade to OFSDF v8.1.2.0.0 for RDBMS

#### ATTENTION

Do not install the new applications in the same segment if the preinstalled applications use Run Management.

### 8.4.3.1 Silent Upgrade to OFSDF v8.1.2.0.0 for RDBMS

This section is applicable only for the RDBMS mode of OFSDF v8.1.2.0.0 upgrade installation.

### NOTE

In an integrated environment, Oracle recommends the customers use the same Staging source in the Silent.props file for the T2Ts that load data from the Stage tables into the Result tables.

To configure the Silent.props file to upgrade to the OFSDF Application Pack Release 8.1.2.0.0, follow these steps:

- 1. Navigate to the installer kit OFS\_BFND\_PACK/appsLibConfig/conf/ directory.
- 2. Rename the Silent\_upgrade\_to\_812.template file to Silent.props.
- **3.** Update the Silent.props file and mention the following parameters:

# Table 38: Parameters for the Silent.props File (Silent\_upgrade\_to\_812.template for RDBMS)

| Property Name   | Description<br>of Property                                                  | Permissible values                                             | Comments                                                                                                    |
|-----------------|-----------------------------------------------------------------------------|----------------------------------------------------------------|----------------------------------------------------------------------------------------------------|
| LOG_MODE        | Mode for<br>logging                                                         | 1 = Debug<br>0= General                                        | # Optional; Default:<br>0                                                                                                    |
| SEGMENT_1_CODE  | Segment<br>Code                                                             | Example: BFNDSEG                                               | # Mandatory<br>Segment Code<br>must be the same<br>as the code that is<br>used during the<br>first OFSDF<br>installation (Base<br>Pack) |
| APPFTP_LOG_PATH | Information<br>Domain<br>Maintenanc<br>e log path<br>(to be<br>created) for | Example:<br>/ftpshare/ <infodom_name>/log<br/>s</infodom_name> | # Mandatory<br>Information<br>Domain<br>Maintenance log<br>path must be the<br>same as the log                                          |

Oracle Financial Services Data Foundation Application Pack Installation and Configuration Guide | 141

| Property Name  | Description<br>of Property                                                                                                    | Permissible values                                             | Comments                                                                                                    |
|----------------|----------------------------------------------------------------------------------------------------|----------------------------------------------------------------|----------------------------------------------------------------------------------------------------|
|                | the new<br>Information<br>Domain for<br>App Layer                                                                               |                                                                | path that is used<br>during the first<br>OFSDF installation<br>(Base Pack)                                                                                                   |
| DBFTP_LOG_PATH | Information<br>Domain<br>Maintenanc<br>e log path<br>(to be<br>created) for<br>the new<br>Information<br>Domain for<br>DB Layer | Example:<br>/ftpshare/ <infodom_name>/log<br/>s</infodom_name> | # Mandatory<br>Information<br>Domain<br>Maintenance log<br>path must be the<br>same as the log<br>path that is used<br>during the first<br>OFSDF installation<br>(Base Pack) |
| UPLOAD_MODEL   | Whether you<br>need to<br>perform<br>Model<br>Upload                                                                            | 0 = No<br>1 = Yes                                              | # Mandatory                                                                                                    |
| MODEL_TYPE     | Released<br>Data Model<br>or<br>Customized<br>Data Model                                                                        | 0 = released Data Model<br>1 = customized Data Model           | # Mandatory only<br>in the case of<br>UPLOAD_MODEL=<br>1                                                                                                    |
| DATAMODEL      | The file<br>name for the<br>customized<br>Data Model                                                                            | Not Applicable                                                 | <ul> <li># Mandatory only<br/>in the case of<br/>uploading the<br/>customized Data<br/>Model</li> <li># Option selected<br/>for<br/>MODEL_TYPE=1</li> </ul>                  |
| DM_DIRECTORY   | The path for<br>the<br>customized<br>Data Model                                                                                 | Not Applicable                                                 | <ul> <li># Mandatory only<br/>in the case of<br/>uploading the<br/>customized Data<br/>Model</li> <li># Option selected<br/>for</li> <li>MODEL_TYPE=1</li> </ul>             |

| Property Name             | Description<br>of Property                    | Permissible values                                                                                               | Comments    |
|---------------------------|-----------------------------------------------|----------------------------------------------------------------------------------------------------|-------------|
| ETL_APPSRC_TYPE           | The ETL<br>application<br>name                | 0=New Pair<br>1=Existing                                                                                         | # Mandatory |
| ETL_NEW_SRCS_REQUIRE<br>D | Whether<br>ETL new<br>sources are<br>required | Ν                                                                                                    | # Mandatory |
| ENABLE_CONCURRENCY        | #Support<br>for<br>Parallelism                | 0 = No<br>1 = Yes                                                                                                | #Optional   |
| CONCURRENCY_LEVEL         | #Support<br>for<br>Parallelism                | Example:<br>CONCURRENCY_LEVEL=10, which means<br>10 threads are triggered to handle the<br>processing of fsapps. | #Optional   |

**4.** Save the file.

### 8.4.4 Trigger the Installation

In this upgrade installation process, an Application Pack of v8.1.2.0.0 is already installed and now you need to upgrade OFSDF Application Pack from v8.1.0.0.0 or a higher version to v8.1.2.0.0.

To upgrade the OFSDF Application Pack to Release 8.1.2.0.0 on an existing v8.1.2.0.0 OFSAA instance, follow these steps:

- **1.** Ensure that you completed the following procedures:
  - **a.** <u>Download</u> the installer.
  - **b.** <u>Perform</u> the prerequisites for installation.
  - **c.** <u>Prepare</u> for Upgrade.
  - **d.** Extract the software.
  - e. Update the OFS\_BFND\_PACK.xml file.
  - f. Update the Silent.props file.
- **2.** Enter the following command in the console to execute the OFSDF Application Pack installer with the Silent option:

./setup.sh SILENT

**3.** The installer proceeds with the Pre-installation Checks.

**4.** Enter the OFSAA Processing Tier FTP/SFTP password value and proceed, when prompted in the command prompt.

Figure 43: OFSAA Processing Tier FTP/SFTP Password Prompt

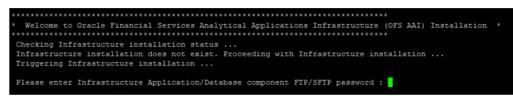

#### NOTE

Enter the password to access the Product Staging or Metadata repository directory FTPSHARE in the application server.

5. The process displays the OFSAA License. Enter **Y** and proceed.

Figure 44: Accept the OFSAA License Agreement

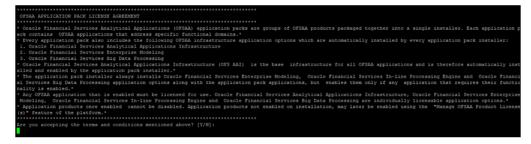

6. The installer installs the OFSAAAI application.

Figure 45: OFS AAAI Silent Mode Installation

| Starting installation<br>Preparing to install<br>Extracting the installation resources fro<br>Configuring the installer for this system |                                |
|----------------------------------------------------------------------------------------------------|--------------------------------|
| Launching installer                                                                                                    |                                |
| Preparing SILENT Mode Installation                                                                                                    |                                |
| OFSAAInfrastructure                                                                                                    | (created with InstallAnywhere) |
|                                                                                                    |                                |
| Installing                                                                                                    |                                |
|                                                                                                    |                                |
| Installation Complete.                                                                                                    |                                |

7. After OFSAAAI is installed, the OFSDF Application Pack installation begins.

Figure 46: OFSDF Application Pack Installation

```
THE OS VERSION IS:
 THE CLIENT VERSION IS: 19
 Copying done for BE files....
heapsize == 8192
scratch/
               /kit/812/OFS_BFND_PACK/bin
datamodel file = ../DataModel/Manifest.xml ../DataModel/OFS_BFND_Datamodel.xml
model == 90080906
checking version
VersionToBeApplied: 8.1.2.0.0
Fresh installation
***************
Welcome to OFS_BFND PACK Installation
Starting OFSAA Service...
OFSAA Service - OK
Preparing to install...
Extracting the installation resources from the installer archive...
Configuring the installer for this system's environment...
Launching installer...
Preparing SILENT Mode Installation...
pack_installsilent
                                                (created with InstallAnywhere)
Installing...
Installation Complete.
failurecount --- 0
Core Installation completed successfully
tempdir ---- /scratch/ /kit/812/OFS BFND PACK
Checking for hive app. OFS_FSDFHV
************* Checking for Fresh app : OFS_FSDF ************
path before app installation: /scratch/____/kit/812/OFS_BFND_PACK
inside checkappstatus-app OFS_FSDF /scratch/___/kit/812/OFS_BFND_PACK/bin
all value /scratch/____/kit/812/OFS_BFND_PACK/bin
In app value
[AppStatusCheck] Checking for app installation OFS_FSDF
[AppStatusCheck] app is selected and ENABLED in db
app status returned: 0
 urrent directory after app installation: /scratch/
                                                          /kit/812/OFS_BFND_PACK/OFS_FSDF
```

#### NOTE

- The Data Model upload may take several hours to complete. You can check the installation logs in the /OFS\_BFND\_PACK/OFS\_FSDF/logs directory.
- For the existing customers, with the DB XML, the time taken for the Data Model upload will be significantly reduced. You can upload the warehouse data from the operational systems to the database schema using the ERwin XML or Database XML file. Using the stand-alone command-line utility for TransformErwin.sh, you can transform ERwin XML into Database XML, and use the DB XML instead of ERwin XML to speed up

the model upload process. For more information, see the *Command Line Utility for Transforming ERwin XML to Database XML* section in the <u>Oracle</u> <u>Financial Services Advanced Analytical Applications Infrastructure User</u> <u>Guide Release 8.1.2.0.0</u>.

Figure 47: OFSDF Application Pack Installation Complete

|             | completed for PMF update Pipeline                                                 |
|-------------|-----------------------------------------------------------------------------------|
| executing ' |                                                                                   |
|             | /scratch/ /FSDF/ficweb/build.xml                                                  |
| Trying to a | override old definition of datatype resources                                     |
| existtest:  |                                                                                   |
| [echo]      | Checking for file /scratch/ /FSDF/ficweb/F812.war existense                       |
| createwar:  |                                                                                   |
| [echo]      | Creating /scratch/ FSDF/ficweb/F812.war freshly                                   |
| [war]       | Building war: /scratch/ /FSDF/ficweb/F812.war                                     |
| BUILD SUCCE | ESSFUL                                                                            |
| Total time: | : 3 minutes 2 seconds                                                             |
| Shutdown of | f OFSAAI services started                                                         |
| nohup: appe | ending output to 'nohup.out'                                                      |
|             | f OFSAAI services done.                                                           |
| OFSAA App I | Layer Services start-up check started                                             |
|             | cartofsaai.sh service                                                             |
| OFSAA Servi |                                                                                   |
|             | c service                                                                         |
| ICC service |                                                                                   |
|             | own icc service                                                                   |
|             | own OFSAA service                                                                 |
|             | Layer Services check Status: SUCCESSFUL.                                          |
|             | Layer Services check started                                                      |
|             | entshutdown.sh to check and kill, if any of the server is running                 |
|             | rver service is not running.                                                      |
|             | is not running.                                                                   |
|             | vice is not running.                                                              |
|             | UTER Service                                                                      |
|             | vice started in background mode.                                                  |
| Starting AM |                                                                                   |
|             | starte en background mode.                                                        |
|             | SSARP SERVER Service                                                              |
|             | AVER service started in background mode.                                          |
|             | GE Server service with Proces ID : 28952                                          |
|             | rvice with Proces ID : 28929                                                      |
|             | R service with Proces ID : 28913<br>Layer File Services check Status: SUCCESSFUL. |
|             | on completed                                                                      |
|             | /kit/812/OFS BFND PACK/bin>                                                       |

8. The following message is displayed in the console:

Installation completed...

- **9.** The OFSAA Infrastructure installation performs a post-install health check automatically on the successful installation of the product.
- **10.** To verify if the release is applied successfully, check the log files mentioned in the section <u>Verify the Log File Information</u>.

#### NOTE

If any applications are installed on top of the OFS AAAI Application Pack 8.1.2.0.0 version, execute the script

update\_dq\_batches\_optional\_params.sql, which is available in the folder <code>\$FIC\_HOME/Post\_AAI\_Migration</code>, after the installation of the applications.

- **11.** For more information on securing your OFSAA Infrastructure, refer to the <u>Oracle</u> <u>Financial Services Analytical Applications Infrastructure Security Guide Release</u> <u>8.1.x.</u>
- **12.** After successful installation, perform the Post-installation procedures. For detailed information, see the <u>Post-installation</u> section.
- 13. Perform the necessary Additional Configuration.

### 8.4.5 Verify the Log File Information

See the following logs files for more information:

- The Pack Install.log file in the OFS BFND PACK/logs/ directory.
- The OFS\_FSDF\_installation.log file and the OFS\_FSDF\_installation.err file in the OFS BFND PACK/OFS FSDF/logs directory.
- The Infrastructure installation log files in the OFS\_BFND\_PACK/OFS\_AAI/logs/ directory.
- The OFSAAInfrastucture Install.log file in the \$FIC HOME directory.

#### ATTENTION

When upgrading the OFSDF Application Pack to v8.1.2.0.0 in an integrated environment, you can ignore the Object already exists and the Table has a primary key warnings for the OFSA\_CATALOG\_OF\_LEAVES table in the log file.

You can ignore the "ORA-00001: unique constraint" error. In case of any other errors, contact <u>My Oracle Support (MOS)</u>.

### 8.4.6 Post-installation Steps

Follow the steps mentioned in the <u>Post-installation</u> section.

### 8.4.7 Additional Configuration

For additional configuration information, see the Additional Configuration section.

# 9 Additional Configuration

This section provides information about the additional configuration required after the OFSDF Application Pack installation. See the *Additional Configuration* section in the <u>Oracle Financial Services Advanced Analytical Applications Infrastructure Installation Guide</u> <u>Release 8.1.2.0.0</u> to complete the procedures listed in the following table.

### NOTE

OFSDF uses the Process Modeling Framework (PMF) to execute two ready-touse Runs (FSDF Sourced Run and FSDF Execution Run) for data loading. For more information about the Process Modeling Framework configuration, see the <u>Oracle Financial Services Advanced Analytical Applications Infrastructure</u> <u>Administration and Configuration Guide Release 8.1.x</u> and the <u>Oracle Financial</u> <u>Services Analytical Applications Infrastructure Process Modelling Framework</u> <u>Orchestration Guide Release 8.1.2.0.0</u>.

| Sl. No. | Activity                                                         |
|---------|------------------------------------------------------------------|
| 1       | Configure the webserver.                                         |
| 2       | Configure the Resource Reference in web application servers.     |
| 3       | Configure the Work Manager in the web application servers.       |
| 4       | Add the FTP/SFTP configuration for file transfer.                |
| 5       | Configure the Process Modeling Framework.                        |
| 6       | Configure the Infrastructure Server Memory.                      |
| 7       | Change IP/Hostname, Ports, Deployed Paths of the OFSAA Instance. |
| 8       | Configure the Infrastructure LDAP.                               |
| 9       | Configure and deploy the OFSAAI web services.                    |
| 10      | Enable the parallel execution of DML statements.                 |
| 11      | <u>Configure</u> the message details in the Forms Designer.      |
| 12      | Clear the application cache.                                     |
| 13      | Configure the password changes.                                  |
| 14      | <u>Configure</u> the Java Virtual Machine.                       |
| 15      | Configure the internal service (Document Upload/Download).       |
| 16      | Migrate the Excel upload functionality.                          |

#### **Table 39: Additional Configuration Checklist**

Oracle Financial Services Data Foundation Application Pack Installation and Configuration Guide | 149

| Sl. No. | Activity                         |
|---------|----------------------------------|
| 17      | Remove the OFSAA Infrastructure. |

# 10 Frequently Asked Questions (FAQs) and Error Dictionary

For FAQs and installation error-related information, see the section <u>Frequently Asked</u> <u>Questions (FAQs) and Error Dictionary</u> in the <u>Oracle Financial Services Advanced</u> <u>Analytical Applications Infrastructure Installation Guide Release 8.1.2.0.0</u>.

# **OFSAA Support**

Raise a Service Request (SR) in My Oracle Support (MOS) for queries related to OFSAA applications.

## Send Us Your Comments

Oracle welcomes your comments and suggestions on the quality and usefulness of this publication. Your input is an important part of the information used for revision.

- Did you find any errors?
- Is the information clearly presented?
- Do you need more information? If so, where?
- Are the examples correct? Do you need more examples?
- What features did you like most about this manual?

# If you find any errors or have any other suggestions for improvement, indicate the title and part number of the documentation along with the chapter/section/page number (if available) and contact the Oracle Support.

Before sending us your comments, you might like to ensure that you have the latest version of the document wherein any of your concerns have already been addressed. You can access My Oracle Support site that has all the revised/recently released documents.

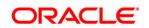